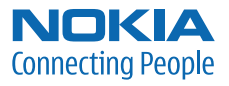

# User Guide Manual del Usuario

# **Nokia 3555 User Guide**

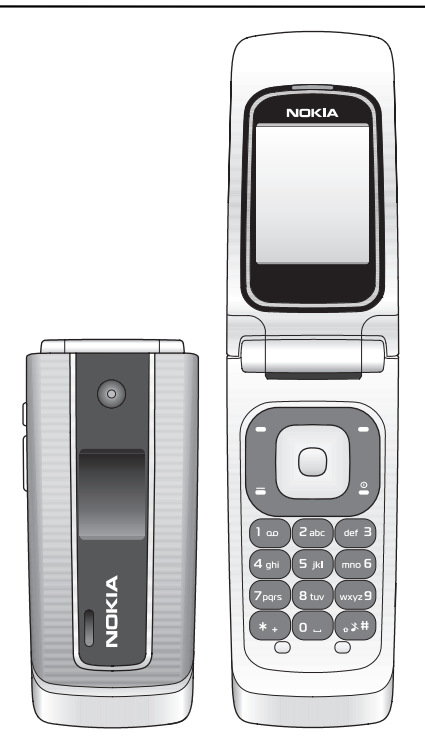

9200286 Issue 1

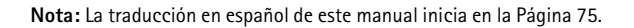

#### **DECLARATION OF CONFORMITY**

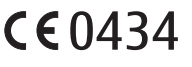

Hereby, NOKIA CORPORATION declares that this RM-257 product is in compliance with the essential requirements and other relevant provisions of Directive 1999/5/EC. A copy of the Declaration of Conformity can be found at **[http://www.nokia.com/phones/declaration\\_of\\_conformity/](http://www.nokia.com/phones/declaration_of_conformity/)**.

© 2007 Nokia. All rights reserved.

Nokia, Nokia Connecting People, XpressPrint, Navi, and the Nokia Original Enhancements logos are trademarks or registered trademarks of Nokia Corporation. Nokia tune is a sound mark of Nokia Corporation. Other product and company names mentioned herein may be trademarks or tradenames of their respective owners.

Reproduction, transfer, distribution, or storage of part or all of the contents in this document in any form without the prior written permission of Nokia is prohibited.

US Patent No 5818437 and other pending patents. T9 text input software Copyright © 1997-2007. Tegic Communications, Inc. All rights reserved.

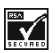

Includes RSA BSAFE cryptographic or security protocol software from RSA Security.

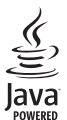

Java is a trademark of Sun Microsystems, Inc.

Bluetooth is a registered trademark of Bluetooth SIG, Inc.

This product is licensed under the MPEG-4 Visual Patent Portfolio License (i) for personal and noncommercial use in connection with information which has been encoded in compliance with the MPEG-4 Visual Standard by a consumer engaged in a personal and noncommercial activity and (ii) for use in connection with MPEG-4 video provided by a licensed video provider. No license is granted or shall be implied for any other use. Additional information, including that related to promotional, internal, and commercial uses, may be obtained from MPEG LA, LLC. See **<http://www.mpegla.com>**.

Nokia operates a policy of ongoing development. Nokia reserves the right to make changes and improvements to any of the products described in this document without prior notice.

TO THE MAXIMUM EXTENT PERMITTED BY APPLICABLE LAW, UNDER NO CIRCUMSTANCES SHALL NOKIA OR ANY OF ITS LICENSORS BE RESPONSIBLE FOR ANY LOSS OF DATA OR INCOME OR ANY SPECIAL, INCIDENTAL, CONSEQUENTIAL OR INDIRECT DAMAGES HOWSOEVER CAUSED.

THE CONTENTS OF THIS DOCUMENT ARE PROVIDED "AS IS". EXCEPT AS REQUIRED BY APPLICABLE LAW, NO WARRANTIES OF ANY KIND, EITHER EXPRESS OR IMPLIED, INCLUDING, BUT NOT LIMITED TO, THE IMPLIED WARRANTIES OF MERCHANTABILITY AND FITNESS FOR A PARTICULAR PURPOSE, ARE MADE IN RELATION TO THE ACCURACY, RELIABILITY OR CONTENTS OF THIS DOCUMENT. NOKIA RESERVES THE RIGHT TO REVISE THIS DOCUMENT OR WITHDRAW IT AT ANY TIME WITHOUT PRIOR NOTICE.

The third-party applications provided with your device may have been created and may be owned by persons or entities not affiliated with or related to Nokia. Nokia does not own the copyrights or intellectual property rights to the third-party applications. As such, Nokia does not take any responsibility for end-user support, functionality of the applications, or the information in the applications or these materials. Nokia does not provide any warranty for the third-party applications.

BY USING THE APPLICATIONS YOU ACKNOWLEDGE THAT THE APPLICATIONS ARE PROVIDED AS IS WITHOUT WARRANTY OF ANY KIND, EXPRESS OR IMPLIED, TO THE MAXIMUM EXTENT PERMITTED BY APPLICABLE LAW. YOU FURTHER ACKNOWLEDGE THAT NEITHER NOKIA NOR ITS AFFILIATES MAKE ANY REPRESENTATIONS OR WARRANTIES, EXPRESS OR IMPLIED, INCLUDING BUT NOT LIMITED TO WARRANTIES OF TITLE, MERCHANTABILITY OR FITNESS FOR A PARTICULAR PURPOSE, OR THAT THE APPLICATIONS WILL NOT INFRINGE ANY THIRD-PARTY PATENTS, COPYRIGHTS, TRADEMARKS, OR OTHER RIGHTS.

The availability of particular products and applications and services for these products may vary by region. Please check with your Nokia dealer for details, and availability of language options.

This device complies with Directive 2002/95/EC on the restriction of the use of certain hazardous substances in electrical and electronic equipment.

#### **Export controls**

This device may contain commodities, technology or software subject to export laws and regulations from the US and other countries. Diversion contrary to law is prohibited.

#### **FCC Notice**

Your device may cause TV or radio interference (for example, when using a telephone in close proximity to receiving equipment). The FCC can require you to stop using your telephone if such interference cannot be eliminated. If you require assistance, contact your local service facility. This device complies with part 15 of the FCC rules. Operation is subject to the following two conditions: (1) This device may not cause harmful interference, and (2) this device must accept any interference received, including interference that may cause undesired operation. Any changes or modifications not expressly approved by Nokia could void the user's authority to operate this equipment.

9200286 / Issue 1

# Contents

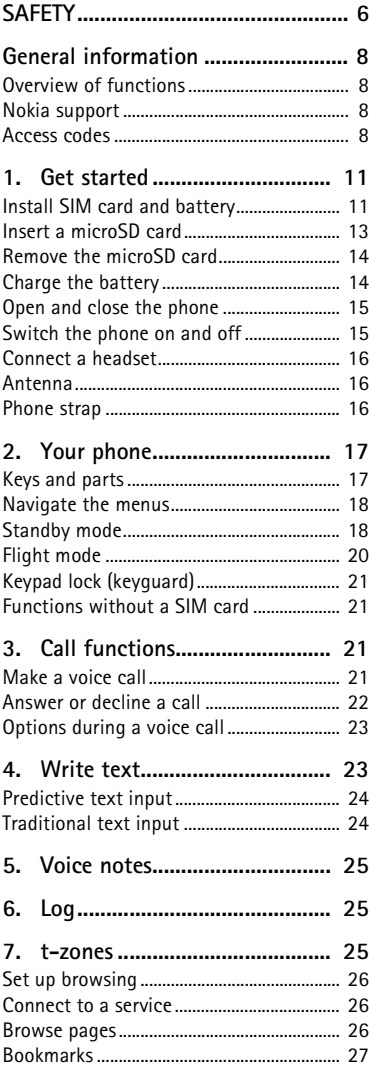

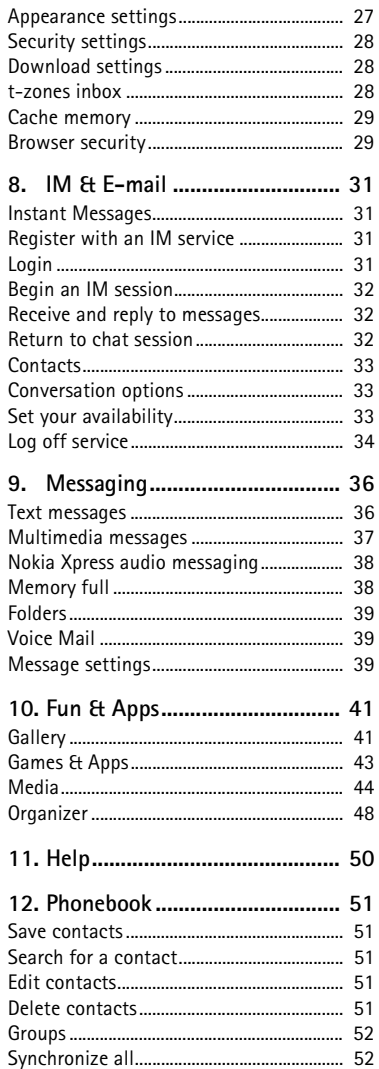

Ï F ı

N N N F N

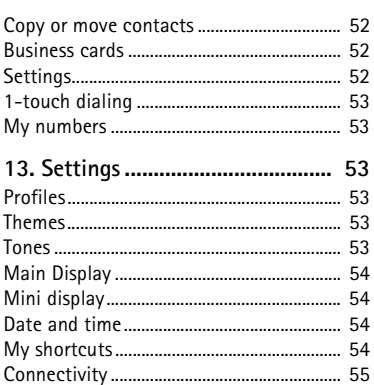

Phone software updates.................................. 61 

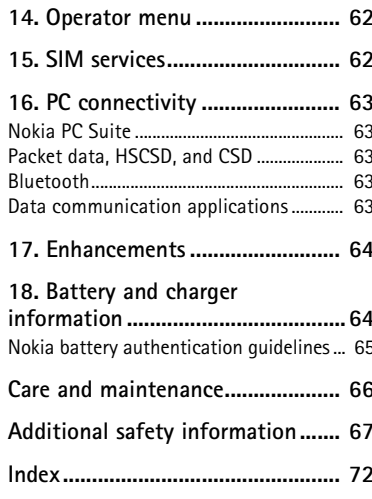

# <span id="page-6-0"></span>**SAFETY**

Read these simple guidelines. Not following them may be dangerous or illegal. Read the complete user guide for further information.

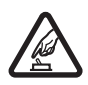

#### **SWITCH ON SAFELY**

**INTERFERENCE**

Do not switch the device on when wireless phone use is prohibited or when it may cause interference or danger.

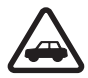

#### **ROAD SAFETY COMES FIRST**

Obey all local laws. Always keep your hands free to operate the vehicle while driving. Your first consideration while driving should be road safety.

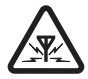

#### All wireless devices may be susceptible to interference, which could affect performance.

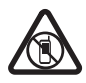

**SWITCH OFF IN RESTRICTED AREAS** Follow any restrictions. Switch the device off in aircraft, near medical equipment, fuel, chemicals, or blasting areas.

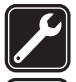

**QUALIFIED SERVICE** Only qualified personnel may install or repair this product.

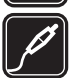

#### **ENHANCEMENTS AND BATTERIES**

Use only approved enhancements and batteries. Do not connect incompatible products.

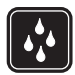

### **WATER-RESISTANCE**

Your device is not water resistant. Keep it dry.

### ■ **About your device**

The wireless device described in this guide is approved for use on UMTS 1700 and GSM 850, 900, 1800, and1900networks. Contact your service provider for more information about networks.

When using the features in this device, obey all laws and respect local customs, privacy and legitimate rights of others, including copyrights.

Copyright protection may prevent some images, music and other content from being copied, modified, or transferred.

Remember to make back-up copies or keep a written record of all important information stored in your device.

When connecting to any other device, read its user guide for detailed safety instructions. Do not connect incompatible products.

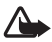

**Warning:** To use any features in this device, other than the alarm clock, the device must be switched on. Do not switch the device on when wireless device use may cause interference or danger.

### ■ **Network services**

To use the phone you must have service from a wireless service provider. Many of the features require special network features. These features are not available on all networks; other networks may require that you make specific arrangements with your service provider before you can use the network services. Your service provider can give you instructions and explain what charges will apply. Some networks may have limitations that affect how you can use network services. For instance, some networks may not support all language-dependent characters and services.

Your service provider may have requested that certain features be disabled or not activated in your device. If so, these features will not appear on your device menu. Your device may also have a special configuration such as changes in menu names, menu order, and icons. Contact your service provider for more information.

This device supports WAP 2.0 protocols (HTTP and SSL) that run on TCP/IP protocols. Some features of this device, such as multimedia messaging (MMS), browsing, e-mail application, instant messaging, presence enhanced contacts, remote synchronization, and content downloading using the browser or MMS require network support for these technologies.

## ■ **Shared memory**

The following features in this device may share memory: gallery, contacts, text messages, multimedia messages, and instant messages, e-mail, calendar, to-do notes, JavaTM games and applications, and the note application. Use of one or more of these features may reduce the memory available for the remaining features sharing memory. For example, saving many Java applications may use all of the available memory. Your device may display a message that the memory is full when you try to use a shared memory feature. In this case, delete some of the information or entries stored in the shared memory features before continuing.

# <span id="page-8-1"></span><span id="page-8-0"></span>■ **Overview of functions**

Your phone provides many functions that are practical for daily use, such as text and multimedia messaging, calendar, clock, alarm clock, music player, and built-in camera. Your phone also supports the following functions:

- Active standby. See ["Active standby,"](#page-19-0) p. [19.](#page-19-0)
- Audio messaging. See ["Nokia Xpress audio messaging,"](#page-38-0) p. [38.](#page-38-0)
- Instant messaging. See ["Instant Messages," p. 31.](#page-31-1)
- E-mail application. See ["E-mail application," p. 34.](#page-34-1)
- Enhanced voice dialing. See ["Enhanced voice dialing,"](#page-22-1) p. [22](#page-22-1) and ["Voice commands,"](#page-55-1) p. [55](#page-55-1).

# <span id="page-8-2"></span>■ **Nokia support**

Check **<www.nokia.com/support>** or your local Nokia website for the latest version of this guide, additional information, downloads, and services related to your Nokia product.

On the website, you can get information on the use of Nokia products and services. If you need to contact customer service, check the list of local Nokia Care contact centers at **<www.nokia.com/customerservice>**.

For maintenance services, check your nearest Nokia service center at **<www.nokia.com/repair>**.

## <span id="page-8-3"></span>■ **Access codes**

### **Security code**

The security code (5 to 10 digits) helps to protect your phone against unauthorized use. To set the code, and to change the phone to request the code, see ["Security,"](#page-61-0)  p. [61.](#page-61-0)

### **PIN codes**

The personal identification number (PIN) code and the universal personal identification number (UPIN) code (4 to 8 digits) help to protect your SIM card against unauthorized use. See ["Security,"](#page-61-0) p. [61](#page-61-0).

The PIN2 code (4 to 8 digits) may be supplied with the SIM card and is required for some functions.

The module PIN is required to access the information in the security module. See ["Security module," p. 29.](#page-29-2)

The signing PIN is required for the digital signature. See ["Digital signature," p. 30.](#page-30-0)

### **PUK codes**

The personal unblocking key (PUK) code and the universal personal unblocking key (UPUK) code (8 digits) are required to change a blocked PIN code and UPIN code, respectively. The PUK2 code (8 digits) is required to change a blocked PIN2 code. If the codes are not supplied with the SIM card, contact your local service provider for the codes.

### **Restriction password**

The restriction password (4 digits) is required when using the call restriction service. See ["Security,"](#page-61-0) p. [61](#page-61-0).

#### <span id="page-9-0"></span>**Configuration settings service**

To use some of the network services, such as mobile internet services, MMS, Nokia Xpress audio messaging, or remote internet server synchronization, your phone needs the correct configuration settings. For more information on availability, contact your service provider, nearest authorized Nokia dealer, or visit the support area on the Nokia web site, **<www.nokiausa.com/support>**.

When you have received the settings as a configuration message, and the settings are not automatically saved and activated, *Configuration settings received* is displayed.

To save the settings, select **Show** > **Save**. If required, enter the PIN code supplied by the service provider.

To discard the received settings, select **Exit** or **Show** > **Discard**.

#### **Software updates**

Nokia may produce software updates that may offer new features, enhanced functions, or improved performance. You may be able to request these updates through the Nokia Software Updater PC application. To update the device software, you need the Nokia Software Updater application and a compatible PC with Microsoft Windows 2000 or XP operating system, broadband internet access, and a compatible data cable to connect your device to the PC.

To get more information and to download the Nokia Software Updater application, visit **<www.nokiausa.com/softwareupdate>** or your local Nokia website.

If software updates over the air are supported by your network, you may also be able to request updates through the device. See *Phone updates* in ["Phone,"](#page-59-0) p. [59.](#page-59-0)

Downloading software updates may involve the transmission of large amounts of data through your service provider's network. Contact your service provider for information about data transmission charges.

Make sure that the device battery has enough power, or connect the charger before starting the update.

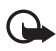

**Important:** Use only services that you trust and that offer adequate security and protection against harmful software.

#### **Download content**

You may be able to download new content (for example, themes) to the phone (network service).

For the availability of different services, pricing, and fees, contact your service provider.

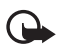

**Important:** Use only services that you trust and that offer adequate security and protection against harmful software.

#### **Digital rights management**

Content owners may use different types of digital rights management (DRM) technologies to protect their intellectual property, including copyrights. This device uses various types of DRM software to access DRM-protected content. With this device you can access content protected with WMDRM 10, OMA DRM 1.0, OMA DRM 1.0 forward lock, and OMA DRM 2.0. If certain DRM software fails to protect the content, content owners may ask that such DRM software's ability to access new DRM-protected content be revoked. Revocation may also prevent renewal of such DRM-protected content already in your device. Revocation of such DRM software does not affect the use of content protected with other types of DRM or the use of non-DRM-protected content.

DRM-protected content comes with an associated activation key that defines your rights to use the content.

If your device has OMA DRM-protected content, to back up both the activation keys and the content, use the backup feature of Nokia PC Suite. Other transfer methods may not transfer the activation keys which need to be restored with the content for you to be able to continue the use of OMA DRM-protected content after the device memory is formatted. You may also need to restore the activation keys in case the files on your device get corrupted.

If your device has WMDRM-protected content, both the activation keys and the content will be lost if the device memory is formatted. You may also lose the activation keys and the content if the files on your device get corrupted. Losing the activation keys or the content may limit your ability to use the same content on your device again. For more information, contact your service provider.

# <span id="page-11-0"></span>**1. Get started**

### <span id="page-11-1"></span>■ **Install SIM** card and battery

Always switch the phone off and disconnect the charger before removing the battery.

Keep all SIM cards out of the reach of small children.

For availability and information on using SIM card services, contact your SIM card vendor. This may be the service provider or other vendor.

This phone is intended for use with BL-5C battery. Always use original Nokia batteries. See ["Nokia battery authentication guidelines," p. 65.](#page-65-0)

The SIM card and its contacts can easily be damaged by scratches or bending, so be careful when handling, inserting, or removing the card.

To remove the back cover of the phone, press gently (1) and slide the cover (2).

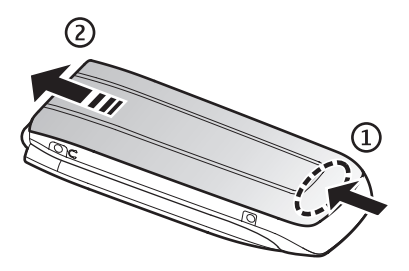

Remove the battery as shown.

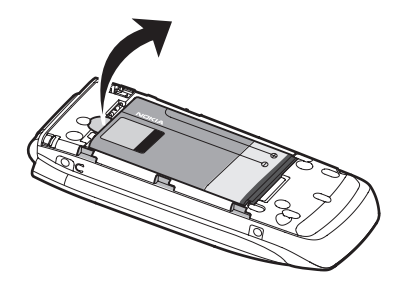

To open the SIM card holder, press gently (1) and lift the holder (2).

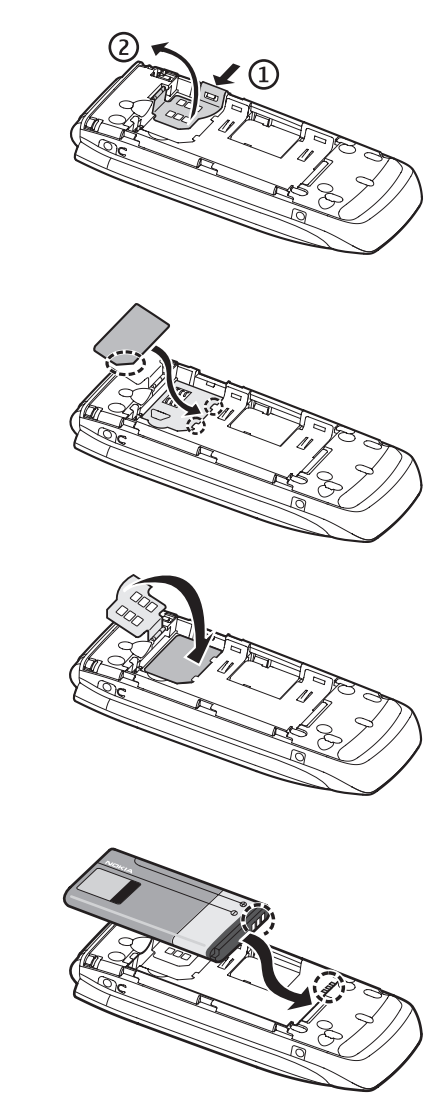

Insert the SIM card properly into the holder.

Close the SIM card holder.

Replace the battery.

Replace the back cover (1).

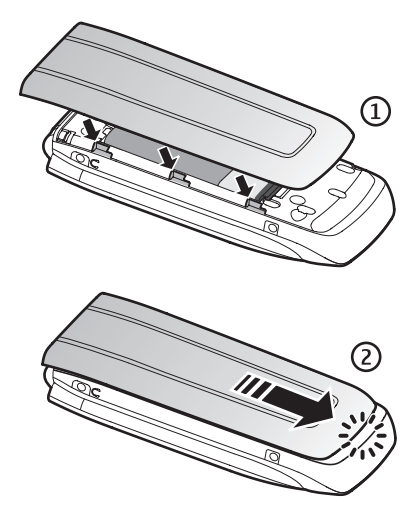

Slide the back cover into its place (2).

### <span id="page-13-0"></span>■ **Insert a microSD card**

Keep all microSD memory cards out of the reach of small children.

A microSD card can be loaded with ringing tones, themes, tones, images and videos. If you delete, reload, or replace this card, these functions and features may not function properly.

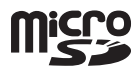

Use only compatible microSD cards with this phone. Other memory cards, such as Reduced Size MultiMedia cards, do not fit in the microSD card slot and are not compatible with this phone. Using an incompatible memory card may damage the memory card as well as the phone, and data stored on the incompatible card may be corrupted.

Use only microSD cards approved by Nokia for use with this phone. Nokia uses approved industry standards for memory cards but some brands may not be fully compatible with this phone.

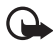

**Important:** Do not remove a microSD card in the middle of an operation when the card is being accessed. Removing the card in the middle of an operation may damage the memory card as well as the phone, and data stored on the card may be corrupted.

- 1. Remove the back cover and the battery of the phone. Slide the microSD memory card holder down (1) and flip the card holder up (2).
- 2. Insert the card into the memory card holder with the gold-colored contact area facing up (3) so they align with the contacts in the phone when the card holder is closed.
- 3. Close the card holder (4 and 5), reinsert the battery and slide the back cover back in place.

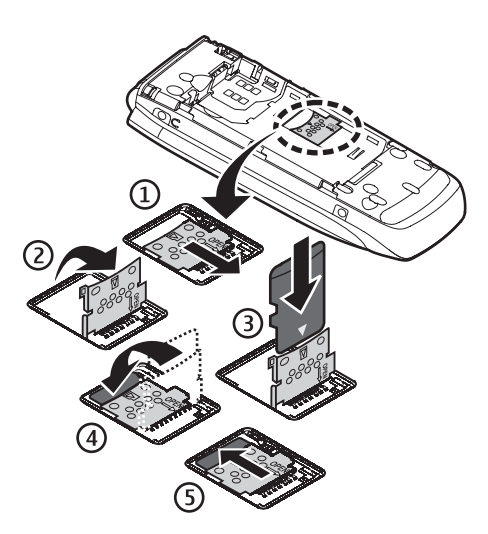

### <span id="page-14-0"></span>**Remove the microSD card**

You must switch the phone off before you remove the microSD card.

- 1. Make sure the phone is off.
- 2. Open the memory card holder.
- 3. Press the microSD card slightly in to release the locking.
- 4. Remove the microSD card from the slot.

# <span id="page-14-1"></span>■ **Charge the battery**

Check the model number of any charger before use with this phone. This phone is intended for use when supplied with power from an AC-3, AC-4, or AC-5 charger.

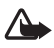

**Warning:** Use only batteries, chargers, and enhancements approved by Nokia for use with this particular model. The use of any other types may invalidate any approval or warranty, and may be dangerous.

For availability of approved enhancements, please check with your dealer. When you disconnect the power cord of any enhancement, grasp and pull the plug, not the cord.

- 1. Connect the charger to a wall socket.
- 2. Connect the charger to your phone. A CA-44 charging adapter can be used with older Nokia approved chargers.

If the battery is completely discharged, it may take a few minutes before the charging indicator appears on the display or before any calls can be made.

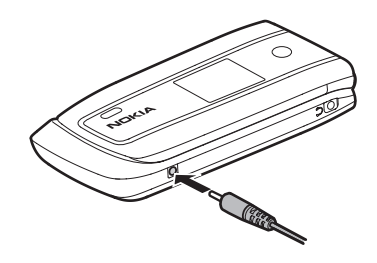

The charging time depends on the charger used. Charging a BL-5C battery with the AC-3 charger takes approximately 2 hours and 20 minutes while the phone is in the standby mode.

## <span id="page-15-0"></span>**Open and close the phone**

You open and close the phone manually. When you open the fold of the phone, it opens up to approximately 165 degrees. Do not try to force the fold open beyond its natural stopping point.

Depending on the Theme, a tone sounds when you open and close the phone.

### <span id="page-15-1"></span>■ Switch the phone on and off

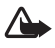

**Warning:** Do not switch the phone on when wireless phone use is prohibited or when it may cause interference or danger.

To switch the phone on or off, press and hold the power key. See ["Keys and parts,"](#page-17-1) p. [17](#page-17-1).

If the phone asks for a PIN or a UPIN code, enter the code (displayed as \*\*\*\*), and select **OK**.

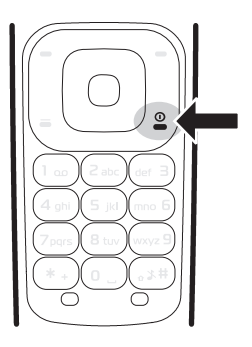

### **Set the time, time zone, and date**

Enter the local time, select the time zone of your location in terms of the time difference with respect to Greenwich Mean Time (GMT), and enter the date. See ["Date and time,"](#page-54-2) p. [54](#page-54-2).

# <span id="page-16-0"></span>■ **Connect a headset**

You can connect an HS-47 headset to your phone. Connect the headset to the phone as shown.

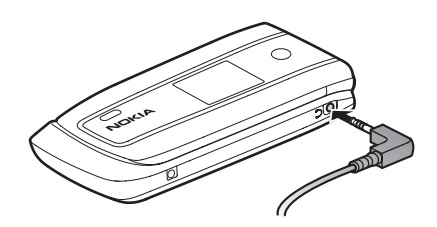

### <span id="page-16-1"></span>■ **Antenna**

Your phone has an internal antenna located at the bottom of the phone. Avoid contact with the antenna area to improve call quality.

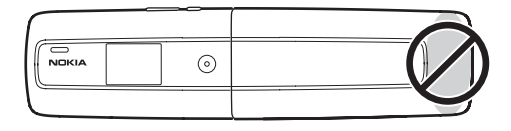

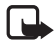

**Note:** As with any radio transmitting device, avoid touching an antenna unnecessarily when the antenna is in use. For example, avoid touching the cellular antenna during a phone call. Contact with a transmitting or receiving antenna affects the quality of the radio communication, may cause the phone to operate at a higher power level than otherwise needed, and may reduce the battery life.

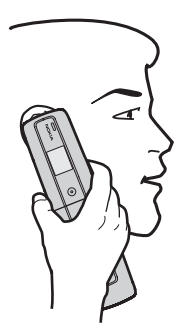

### <span id="page-16-2"></span>■ **Phone strap**

If you want to install a phone strap, remove the back cover of the phone. Insert the thread of the strap through the eyelet. Place the thread around the post of the phone, as shown in the picture. Tighten the thread. Replace the back cover. Phone straps are sold separately.

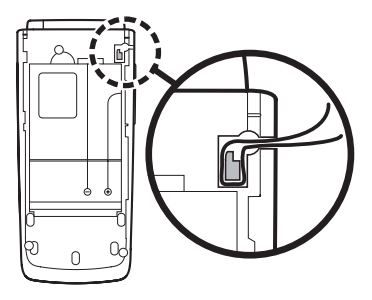

# <span id="page-17-0"></span>**2. Your phone**

<span id="page-17-1"></span>■ **Keys and parts**

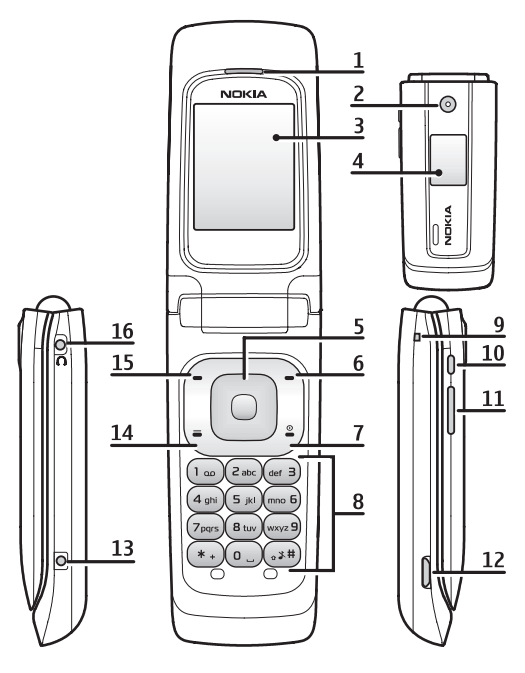

- 
- 
- 3) Main display 11) Volume key
- 
- 
- 6) Right selection key 14) Call key
- 7) End key and power key 15) Left selection key
- 
- 1) Earpiece 9) Strap connector
- 2) Camera 10) Camera key
	-
- 4) Mini display 12) Micro USB connector
- 5) Navi<sup>™</sup> key 13) Charger connector
	-
	-
- 8) Keypad 16) Headset connector

## <span id="page-18-0"></span>■ **Navigate the menus**

The phone offers you an extensive range of functions, which are grouped into menus.

1. To access the menu, select **Menu**.

To change the menu view, select **Options** > *Main menu view* > *List* or *Grid*.

To rearrange the menu, scroll to the menu you want to move, and select **Options** > *Organize* > **Move**. Scroll to where you want to move the menu, and select **OK**. To save the change, select **Done** > **Yes**.

- 2. Scroll through the menu, and select an option (for example, *Settings*).
- 3. If the selected menu contains further submenus, select the one you want (for example, *Call*).
- 4. If the selected menu contains further submenus, repeat step 3.
- 5. Select the setting of your choice.
- 6. To return to the previous menu level, select **Back**. To exit the menu, select **Exit**.

# <span id="page-18-1"></span>■ **Standby mode**

When the phone is ready for use, and you have not entered any characters, the phone is in the standby mode.

## **Mini display**

- **1** Network mode indicator
- **2** Signal strength of the cellular network
- **3** Battery charge status
- **4** Indicators
- **5** Network name or the operator logo
- **6** Clock and date or profile

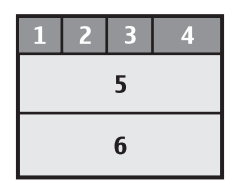

### **Main display**

- **1** Network mode indicator
- **2** Signal strength of the cellular network
- **3** Battery charge status
- **4** Indicators
- **5** Network name or the operator logo
- **6** Clock
- **7** Main display
- **8** The left selection key is **Go to** or a shortcut to another function. See ["My shortcuts,"](#page-54-3) p. [54](#page-54-3).
- **9** The middle selection key is **Menu**.

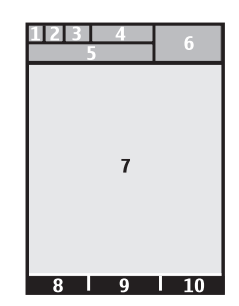

**10** The right selection key is a shortcut to a function that you select. See ["My](#page-54-3)  [shortcuts," p. 54.](#page-54-3) This key is configured to be a network-specific function.

### <span id="page-19-0"></span>**Active standby**

In the active standby mode, there is a list of selected phone features and information on the screen that you can directly access in the standby mode. To switch the mode, on or off, select **Menu** > *Settings* > *Main display* > *Active standby* > *Active standby mode* > *On* or *Off*.

In the active standby mode, scroll up or down to navigate the list. Left and right arrows at the beginning and end of a line indicate that further information is available by scrolling left or right. To end the active standby navigation mode, select **Exit**.

To organize and change the active standby mode, activate the navigation mode, and select **Options** > *Personalize view*.

### **Indicators**

- You have unread messages.  $\checkmark$
- You have unsent, canceled or failed messages. This indicator is animated  $\mathcal{F}_1$ when actively sending a message.
- The phone registered a missed call. ⇒े
- You have unheard voice messages.  $0<sup>o</sup>$
- **I**, **I** Your phone is connected to the instant messaging service, and the availability status is online or offline.
- You received one or several instant messages. ⊜
- The keypad is locked.  $= 0$
- 义 The phone does not ring for an incoming call or text message.
- The alarm clock is activated.  $\lhd$
- The countdown timer is running. ô
- Ø The stopwatch is running.
- **G**, E The phone is registered to the GPRS or EGPRS network.
- $\Box$ **. E** A GPRS or EGPRS connection is established.
- **,** The GPRS or EGPRS connection is suspended (on hold).
- A Bluetooth connection is active. 露
- If you have two phone lines, the second phone line is selected.  $\overline{2}$
- All incoming calls are forwarded to another number. ゴ
- The loudspeaker is activated, or the music stand is connected to  $\blacksquare$ ) the phone.
- $\mathbf{r}$ Calls are limited to a closed user group.
- Θ The timed profile is selected.
- **, , , or** A headset, handsfree, loopset, or music stand enhancement is connected to the phone.

# <span id="page-20-0"></span>■ **Flight mode**

You can deactivate all radio frequency functions and still have access to offline games, calendar, and phone numbers. Use the flight mode in radio sensitive environments, such as, on board aircraft or in hospitals. When the flight mode is active,  $\equiv$  is shown.

### Select **Menu** > *Settings* > *Profiles* > *Flight* > *Activate* or *Customize*.

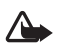

**Warning:** With the flight profile you cannot make or receive any calls, including emergency calls, or use other features that require network coverage. To make calls, you must first activate the phone function by changing profiles. If the device has been locked, enter the lock code. If you need to make an emergency call while the device is locked and in the flight profile, you may be also able to enter an official emergency number programmed in your device in the lock code field and select 'Call'. The device will confirm that you are about to exit flight profile to start an emergency call.

To deactivate the flight mode, select any other profile.

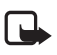

**Note:** In the flight profile, you may need to unlock the device and change to the calling profile before making a call.

# <span id="page-21-0"></span>■ **Keypad lock (keyguard)**

Select **Menu** or **Unlock** (1), and press \* (2) within 1.5 seconds to lock or unlock the keypad.

If the security keyguard is activated, enter the security code if requested.

To answer a call when the keyguard is on, press the call key or open the phone. When you end or reject the call, the keypad automatically locks.

For *Security keyguard*, see ["Phone,"](#page-59-0) p. [59.](#page-59-0)

When the keyguard is on, calls may be possible to the official emergency number programmed into your phone.

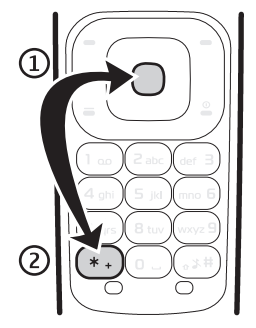

# <span id="page-21-1"></span>■ **Functions without a SIM card**

Several functions of your phone may be used without installing a SIM card (for example, the data transfer with a compatible PC or another compatible device). Some functions appear dimmed in the menus and cannot be used.

For an emergency call, some networks may require that a valid SIM card is properly inserted in the phone.

# <span id="page-21-2"></span>**3. Call functions**

# <span id="page-21-3"></span>■ **Make a voice call**

1. Enter the phone number, including the area code.

For international calls, press **\*** twice for the international prefix (the + character replaces the international access code), enter the country code, the area code without the leading 0, if necessary, and the phone number.

2. To call the number, press the call key.

To increase the volume in a call, press the volume up key and to decrease press the volume down key.

3. To end the call, or to cancel the call attempt, press the end key, or close the phone.

To search for a name or phone number that you have saved in *Phonebook*, see ["Search for a contact,"](#page-51-2) p. [51](#page-51-2).

To access the list of dialed numbers, press the call key once in the standby mode. To call the number, select a number or name, and press the call key.

### **1-touch dialing**

Assign a phone number to one of the 1-touch dialing keys, **2** to **9**. See ["1-touch](#page-53-0)  [dialing,"](#page-53-0) p. [53](#page-53-0). Call the 1-touch number in either of the following ways:

- Press a 1-touch dialing key, then the call key.
- If *1-touch dialing* is set to *On*, press and hold a 1-touch dialing key until the call begins. See *1-touch dialing* in ["Call,"](#page-58-0) p. [58](#page-58-0).

### <span id="page-22-1"></span>**Enhanced voice dialing**

To make a call, you can say the name saved in the contact list of the phone. Voice commands are language-dependent. To set the language, see *Recognition lang.* in ["Phone,"](#page-59-0) p. [59.](#page-59-0)

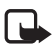

**Note:** Using voice tags may be difficult in a noisy environment or during an emergency, so you should not rely solely upon voice dialing in all circumstances.

- 1. To make a call using voice dialing, in the standby mode, press and hold the volume down key. A short tone is played, and *Speak now* is displayed.
- 2. Say the voice command clearly. If the voice recognition was successful, a list with matches is shown. The phone plays the voice command of the match on the top of the list. If the result is not the correct one, scroll to another entry.

Using voice commands to carry out a selected phone function is similar to voice dialing. See *Voice commands* in ["My shortcuts,"](#page-54-3) p. [55.](#page-55-1)

## <span id="page-22-0"></span>■ **Answer or decline a call**

To answer an incoming call, press the call key, or open the phone.

To end the call, press the end key or close the phone.

To decline an incoming call, press the end key or close the phone.

To decline an incoming call when the phone is closed, press and hold the volume key.

To mute the ringing tone, press the volume key when the phone is closed, or select *Silence* when the phone is open.

When receiving a call with the phone open, select **Options** > *Loudspeaker*, *Answer*, or *Decline*.

### **Call waiting**

To answer the waiting call during an active call, press the call key. The first call is put on hold. To end the active call, press the end key.

To activate the *Call waiting* function, see ["Call,"](#page-58-0) p. [58](#page-58-0).

# <span id="page-23-0"></span>■ **Options during a voice call**

Many of the options that you can use during a call are network services. For availability, contact your service provider.

During a call, select **Options** and from the following: *Mute* or *Unmute*, *Phonebook*, *Menu*, *Lock keypad*, *Record*, *Loudspeaker* or *Handset*.

Network services options are *Answer* or *Decline*, *Hold* or *Resume*, *New call*, *Add to conference*, *End call*, *End all calls*, and the following:

*Touch tones* — to send tone strings

*Swap* — to switch between the active call and the call on hold

*Transfer calls* — to connect a call on hold to an active call and disconnect yourself

*Conference* — to make a conference call of up to five persons

*Private call* —to discuss privately in a conference call

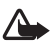

**Warning:** Do not hold the phone near your ear when the loudspeaker is in use, because the volume may be extremely loud.

# <span id="page-23-1"></span>**4. Write text**

You can enter text (for example, when writing messages) using traditional or predictive text input. When you write text, text input indicators appear at the top of the display.  $\bullet$  indicates traditional text input.  $\bullet$  indicates predictive text input. Predictive text input allows you to write text quickly using the phone keypad and a built-in dictionary. You can enter a letter with a single keypress.  $\equiv$  indicates predictive text input with *Word suggestions*. The phone predicts and completes the word before you enter all the characters.

and, and, or all appears next to the text input indicator, indicating the character case. To change the character case, press **#**.

**123** indicates number mode. To change from the letter to number mode, press and hold **#**, and select *Number mode*.

To set the writing language while writing text, select **Options** > *Writing language*.

# <span id="page-24-0"></span>■ **Predictive text input**

To set predictive text input on, select **Options** > *Prediction settings* > *Prediction* > *On*.

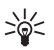

**Tip:** To quickly set predictive text input on or off when writing text, select and hold **Options**.

To select the prediction input type, select **Options** > *Prediction settings* > *Prediction type* > *Normal* or *Word suggestions*.

1. Start writing a word using the keys, **2** to **9**. Press each key only once for one letter. The entered letters are displayed underlined.

If you selected *Word suggestions* as prediction type, the phone starts to predict the word you are writing. After you enter a few letters, and if these entered letters are not a word, the phone tries to predict longer words. Only the entered letters are displayed underlined.

To insert a special character, press and hold **\***, or select **Options** > *Insert symbol*. Scroll to a character, and select **Insert**.

To write compound words, enter the first part of the word; to confirm it, press the scroll key right. Write the next part of the word and confirm the word.

To enter a full stop, press **1**. If the character is not correct, press **\*** repeatedly.

2. When you finish writing the word and it is correct, to confirm it, press **0** to add a space.

If the word is not correct, press **\*** repeatedly. When the word that you want appears, select the word.

If the? character is displayed after the word, the word you intended to write is not in the dictionary. To add the word to the dictionary, select **Spell**. Complete the word (traditional text input is used), and select **Save**.

# <span id="page-24-1"></span>■ **Traditional text input**

To set traditional text input on, select **Options** > *Prediction settings* > *Prediction* > *Off*.

Press a number key, **1** to **9**, repeatedly until the desired character appears. Not all characters available under a number key are printed on the key. The characters available depend on the selected writing language.

If the next letter you want is located on the same key as the present one, wait until the cursor appears.

The most common punctuation marks and special characters are available under the **1** key. For more characters, press **\***.

# <span id="page-25-0"></span>**5. Voice notes**

You can record and send an audio message.

- 1. To create a message, select **Menu** > *Voice notes*. The recorder opens. To use the recorder, see ["Recorder," p. 47.](#page-47-0)
- 2. Say your message.
- 3. Enter one or more phone numbers in the *To:* field, or select **Add** to retrieve a number.
- 4. To send the message, select **Send**.

To listen to a received audio message, select **Play**. If more than one message is received, select **Show** > **Play**. To listen to the message later, select **Exit**.

# <span id="page-25-1"></span>**6. Log**

The phone registers your missed, received, and dialed calls if the network supports it and the phone is switched on and within the network service area.

To view the information on your calls, select **Menu** > *Log* > *Missed calls*, *Received calls*, or *Dialed numbers*. To view your recent missed and received calls and the dialed numbers chronologically, select *Call log*. To view the contacts to whom you most recently sent messages, select *Message recipients*.

To view the information on your recent communications, select **Menu** > *Log* > *Call timers*, *Packet data counter*, or *Packet data conn. timer* .

To view how many text and multimedia messages you have sent and received, select **Menu** > *Log* > *Message log*.

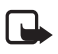

**Note:** The actual invoice for calls and services from your service provider may vary, depending on network features, rounding off for billing, taxes, and so forth.

Some timers may be reset during service or software upgrades.

# <span id="page-25-2"></span>**7. t-zones**

You can access various mobile internet services with your phone browser.

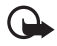

**Important:** Use only services that you trust and that offer adequate security and protection against harmful software.

Check the availability of these services, pricing, fees, and instructions with your service provider.

With the phone browser, you can view the services that use wireless markup language (WML) or extensible hypertext markup language (XHTML) on their pages. The appearance may vary due to screen size. You may not be able to view all details of the internet pages.

# <span id="page-26-0"></span>■ Set up browsing

You may receive the configuration settings required for browsing as a configuration message from the service provider. See ["Configuration settings service,"](#page-9-0) p. [9.](#page-9-0) You can also enter all the configuration settings manually. See ["Configuration,"](#page-60-0) p. [60.](#page-60-0)

### <span id="page-26-1"></span>■ **Connect to a service**

Ensure that the correct configuration settings of the service are activated.

- 1. To select the settings for connecting to the service, select **Menu** > *t-zones* > *Settings* > *Configuration settings*.
- 2. Select *Configuration*. Only the configurations that support the browsing service are shown. Select a service provider, *Default*, or *t-zones* for browsing. See ["Set](#page-26-0)  [up browsing," p. 26.](#page-26-0)
- 3. Select *Account* and a browsing service account contained in the active configuration settings.
- 4. Select *Display terminal window* > *Yes* to perform manual user authentication for intranet connections.

Make a connection to the service in one of the following ways:

- Select **Menu** > *t-zones* > *t-zones*; or, in the standby mode, press and hold **0**.
- To select a bookmark of the service, select **Menu** > *t-zones* > *Bookmarks*.
- To select the last URL, select **Menu** > *t-zones* > *Last web address.*
- To enter the address of the service, select **Menu** > *t-zones* > *Go to address*. Enter the address of the service, and select **OK**.

## <span id="page-26-2"></span>■ **Browse pages**

After you make a connection to the service, you can start browsing its pages. The function of the phone keys may vary in different services. Follow the text guides on the phone display. For more information, contact your service provider.

### **Browse with phone keys**

To browse through the page, scroll in any direction.

To select an item, press the call key, or choose **Select**.

To enter letters and numbers, press the **0** to **9** keys. To enter special characters, press **\***.

## **Direct calling**

While browsing, you can make a phone call, and save a name and a phone number from a page.

# <span id="page-27-0"></span>■ **Bookmarks**

You can save page addresses as bookmarks in the phone memory.

- 1. While browsing, select **Options** > *Bookmarks*; or, in the standby mode, select **Menu** > *t-zones* > *Bookmarks*.
- 2. Scroll to a bookmark, and select it, or press the call key to make a connection to the page associated with the bookmark.
- 3. Select **Options** to view, edit, delete, or send the bookmark; to create a new bookmark; or to save the bookmark to a folder.

Your device may have preinstalled bookmarks and links for third-party internet sites. You may also access other third-party sites through your device. Third-party sites are not affiliated with Nokia, and Nokia does not endorse or assume liability for them. If you choose to access such sites, you should take precautions for security or content.

### **Receive a bookmark**

When you have received a bookmark, *1 bookmark received* is displayed. To view the bookmark, select **Show**.

# <span id="page-27-1"></span>■ **Appearance settings**

While browsing, select **Options** > *Other options* > *Appear. settings*; or, in the standby mode, select **Menu** > *t-zones* > *Settings* > *Appear. settings* and from the following options:

*Text wrapping* — to select how the text appears on the display

*Show images* > *No* — to hide images on the page

*Alerts* > *Alert for unsecure connection* > *Yes* — to set the phone to alert when a secure connection changes to a nonsecure one during browsing

*Alerts* > *Alert for unsecure items* > *Yes* — to set the phone to alert when a secure page contains a nonsecure item. These alerts do not guarantee a secure connection. For more information, see ["Browser security," p. 29.](#page-29-1) 

*Character encoding* > *Content encoding* — to select the encoding for the browser page content

*Character encoding* > *Unicode (UTF-8) address.* > *On* — to set the phone to send a URL as a UTF-8 encoding

# <span id="page-28-0"></span>■ **Security settings**

### **Cookies**

A cookie is data that a site saves in the cache memory of your phone. Cookies are saved until you clear the cache memory.

While browsing, select **Options** > *Other options* > *Security* > *Cookie settings*; or, in the standby mode, select **Menu** > *t-zones* > *Security* > *Security settings* > *Cookies*. To allow or prevent the phone from receiving cookies, select *Allow* or *Reject*.

### **Scripts over secure connection**

You can select whether to allow the running of scripts from a secure page. The phone supports WML scripts.

While browsing, to allow the scripts, select **Options** > *Other options* > *Security* > *WMLScript sett.*; or, in the standby mode, select **Menu** > *t-zones* > *Settings* > *Security settings* > *WMLScripts over secure connection* > *Allow*.

# <span id="page-28-1"></span>■ **Download settings**

To automatically save all downloaded files in *Gallery*, select **Menu** > *t-zones* > *Settings* > *Downloading settings* > *Automatic saving* > *On*.

# <span id="page-28-2"></span>■ **t-zones inbox**

The phone is able to receive service messages sent by your service provider (network service). Service messages are notifications (for example, news headlines), and they may contain a text message or an address of a service.

To access the *t-zones inbox* in the standby mode, when you have received a service message, select **Show**. If you select **Exit**, the message is moved to the *t-zones inbox*. To access the *t-zones inbox* later, select **Menu** > *t-zones* > *t-zones inbox*.

To access the *t-zones inbox* while browsing, select **Options** > *Other options* > *t-zones inbox*. Scroll to the message you want, and, to activate the browser and download the marked content, select **Go**. To display detailed information on the service notification or to delete the message, select **Options** > *Details* or *Delete*.

### **t-zones inbox settings**

Select **Menu** > *t-zones* > *Settings* > *t-zones inbox settings*.

To set whether you want to receive service messages, select *t-zones messages* > *On* or *Off*.

To set the phone to receive service messages only from content authors approved by the service provider, select *Message filter* > *On*.

To set the phone to automatically activate the browser from the standby mode when the phone has received a service message, select *Automatic connection* > *On*. If you select *Off*, the phone activates the browser only after you select **Go** when the phone has received a service message.

# <span id="page-29-0"></span>■ **Cache memory**

A cache is a memory location that is used to store data temporarily. If you have tried to access or have accessed confidential information requiring passwords, empty the cache after each use. The information or services you have accessed are stored in the cache. To empty the cache, while browsing, select **Options** > *Other options* > *Clear the cache*; in the standby mode, select **Menu** > *t-zones* > *Clear the cache*.

# <span id="page-29-1"></span>■ **Browser security**

Security features may be required for some services, such as online banking or shopping. For such connections you need security certificates and possibly a security module, which may be available on your SIM card. For more information, contact your service provider.

### <span id="page-29-2"></span>**Security module**

The security module improves security services for applications requiring a browser connection, and allows you to use a digital signature. The security module may contain certificates as well as private and public keys. The certificates are saved in the security module by the service provider.

To view or change the security module settings, select **Menu** > *Settings* > *Security* > *Security module settings*.

### **Certificates**

**Important:** Even if the use of certificates makes the risks involved in remote connections and software installation considerably smaller, they must be used correctly in order to benefit from increased security. The existence of a certificate does not offer any protection by itself; the certificate manager must contain correct, authentic, or trusted certificates for increased security to be available. Certificates have a restricted lifetime. If "Expired certificate" or "Certificate not valid yet" is shown, even if the certificate should be valid, check that the current date and time in your device are correct. Before changing any certificate settings, you must make sure that you really trust the owner of the certificate and that the certificate really belongs to the listed owner.

There are three kinds of certificates: server certificates, authority certificates, and user certificates. You may receive these certificates from your service provider. Authority certificates and user certificates may also be saved in the security module by the service provider.

To view the list of the authority or user certificates downloaded into your phone, select **Menu** > *Settings* > *Security* > *Authority certificates* or *User certificates*.

 $\bigcirc$  is displayed during a connection, if the data transmission between the phone and the content server is encrypted.

The security icon does not indicate that the data transmission between the gateway and the content server (or the place where the requested resource is stored) is secure. The service provider secures the data transmission between the gateway and the content server.

### <span id="page-30-0"></span>**Digital signature**

You can make digital signatures with your phone if your SIM card has a security module. Using the digital signature can be the same as signing your name to a paper bill, contract, or other document.

To make a digital signature, select a link on a page, such as, the title of the book you want to buy and its price. The text to sign, which may include the amount and date, is displayed.

Check that the header text is *Read* and that the digital signature icon is displayed.

If the digital signature icon does not appear, there is a security breach, and you should not enter any personal data such as your signing PIN.

To sign the text, read all of the text first, and select **Sign**.

The text may not fit within a single screen. Therefore, make sure to scroll through and read all of the text before signing.

Select the user certificate you want to use. Enter the signing PIN. The digital signature icon disappears, and the service may display a confirmation of your purchase.

# <span id="page-31-0"></span>**8. IM & E-mail**

You can use your phone to access instant messaging (IM) programs and e-mail applications. You must register or have an established account with a service provider online before you can use these features on your phone.

## <span id="page-31-1"></span>■ **Instant Messages**

Your device allows you to send and receive instant messages with friends and family, regardless of the mobile system or platform (like the internet) they are using, as long as everyone is using the same IM service.

Before you can start using IM, register with the IM service you want to use and obtain a unique ID and password. See ["Register with an IM service,"](#page-31-2) p. [31](#page-31-2) for more information.

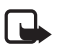

**Note:** Depending on your IM service provider, you may not have access to all of the features described in this guide and your menus may be different.

To check the availability and costs and to subscribe to the IM service, contact your wireless service provider and the IM service provider from whom you receive your unique ID, password, and settings.

While you are logged in and connected to the IM service, you can exit the IM application and use the other functions of the phone, and the IM session and conversations remain active in the background.

# <span id="page-31-2"></span>■ **Register with an IM service**

You can register over the internet with the IM service provider you have selected to use. During the registration process, you create a unique ID and password. For more information about signing up for IM services, contact your wireless service provider or an IM service provider.

# <span id="page-31-3"></span>■ Login

1. Select **Menu** > *IM & E-mail* > *Instant Messages*.

A list of available IM services is displayed.

- 2. Select the IM service you want to use and enter your unique ID and password. If you have already logged in to an IM service before, the unique ID you used previously is displayed automatically.
- 3. Select Sign On, Connect, or Sign In. These may not be the exact menu items displayed; it depends on your service provider.

You can choose to save your password so you do not have to enter it each time you sign in, or you can choose to log in automatically and skip the login menu when you select the IM application.

# <span id="page-32-0"></span>■ **Begin an IM** session

You can send instant messages to anyone if you have the person's unique ID and you use the same IM service.

To begin an IM session, do the following:

1. From your contacts list, select a contact who is online.

Some IM service providers also allow sending instant messages to contacts who are not online.

To send a message to a person who is not in your contacts list, select **Options**, the option to send a message, and enter the unique ID of the person.

A conversation menu is displayed, with the contact's name displayed at the top.

- 2. Enter a message.
- 3. When you finish the message, select **Send**.

# <span id="page-32-1"></span>■ **Receive and reply to messages**

If you have an active IM conversation open and receive an instant message from the contact with whom you are chatting, the new message notification sound plays and the message appears in the conversation. As the conversation progresses, the most recent message appears at the bottom of the menu, causing the previous messages to move up if the screen is full. To reply, enter your message and select **Send**.

If you receive an instant message when you have the IM application open, but do not have an active conversation open, the new message notification sound plays. A new IM icon is displayed next to the name of the message sender under the conversations section of the contacts list.

If you receive an instant message when you are logged in to the IM service, but do not have the IM application open on your phone, a message is displayed telling you that a new IM message has been received. Select **Start** to open the IM application, and view the new message.

# <span id="page-32-2"></span>■ **Return to chat session**

From the IM contacts list, select **Conversations**. This list displays all IM conversations and group chats in which you are currently participating. To view a conversation or continue chatting, select a group name or contact name.

# <span id="page-33-0"></span>■ **Contacts**

You can add the names of contacts with whom you interact frequently by IM to the contacts list.

### **Add a new contact**

To add a contact to the contacts list, select **Options** > *Add buddy*, *Add user*, *Add new contact*, or *Add a Contact*, depending on your IM service provider.

Enter the contact's unique ID for the IM service and select **OK**.

#### **Remove a contact**

From the contacts list, select the contact you want to remove, and select **Options** > *Delete buddy*, *Delete contact*, or *Remove contact*, depending on your IM service provider, and **OK**.

### <span id="page-33-1"></span>■ **Conversation options**

You can save an open conversation to be available for viewing, even after you end the conversation.

To save a conversation, while you have it open, select **Options** > *Save*, edit the name, if you want, and select **Save**.

To view a saved conversation, from the contacts list, select **Options** > *Saved conversations*. Scroll to the conversation name you want, and select **Open**.

To rename a saved conversation, from the contacts list, select **Options** > *Saved conversations*. Scroll to the conversation name you want, and select **Options** > *Rename*. Rename the conversation, and select **OK**.

To delete a saved conversation, from the contacts list, select **Options** > *Saved conversations*. Scroll to the conversation name you want, and select **Options** > *Delete*, and **OK**.

# <span id="page-33-2"></span>■ Set your availability

You can determine if other users can tell whether you are available or not. From the contacts list, highlight your name at the top of the menu, and select **Options** > *My status* > *Available*, *Away*, or *Invisible*.

# <span id="page-34-0"></span>■ **Log off service**

### **Exit the IM application**

From the contacts list, you can exit the IM application, but still be connected to the IM service. Select **Exit** to return to the main menu. If you open IM again, you do not need to log in again.

You can receive instant messages from your contacts when using your phone for other purposes, such as playing a game. If you are connected to your IM service, but you have not used your IM application for some time, you may be automatically disconnected from the IM service. The next time you open the IM application, you must log in again.

### **Log out of IM**

To disconnect from the IM service, you must log out. From the contacts list, select **Options** > *Sign off*, *Disconnect*, or *Sign out*, depending on your IM service provider, and select **OK**.

The login screen of the IM service provider appears, which allows you to return to the IM service provider selection list, exit the IM application, or select an IM service and log in again.

# <span id="page-34-1"></span>■ **E**-mail application

E-mail provides access to certain common e-mail services. If you have an e-mail account, with one of the supported e-mail services, you can use this application to access your e-mail account. With this application you can view your inbox; receive notification of new e-mail; and compose, send, receive, and delete e-mail. This e-mail application is different from the SMS and MMS e-mail function.

If you do not have an e-mail account, visit the website of one of the e-mail service providers and register for an e-mail account. If you have questions regarding the cost of e-mail services, contact your wireless network operator.

## **Start E-mail**

- 1. Select **Menu** > *IM & E-mail* > *E-mail*.
- 2. Highlight and select the provider with which you have an e-mail account.
- 3. Read and accept the terms of use, if you are presented with any.
- 4. Enter your user ID and password. Note that the password is case sensitive.

5. If you wish to have your login information remembered or set e-mail notifications on, highlight the checkbox option, and select **Mark**.

If e-mail notifications are enabled, you get notifications of new e-mails. This setting only applies to the current e-mail account, and does not affect the notification settings of other e-mail accounts in e-mail.

### **View the inbox and other folders**

The inbox view will load the first page of the inbox by default. To go to the next page of the inbox, select **Next page** (the last item on the page).

To navigate from the inbox to another folder, scroll right or left. This switches the tab view from the current folder to the next folder. Scroll to the desired folder. Stop at the desired folder and the first page of that folder loads automatically. When folder content is loaded, it is not updated again until you select Options > Refresh folder.

To view an e-mail, select the e-mail. When you highlight a particular e-mail, you see an expanded view with more details about the e-mail.

### **Write and send**

- 1. To start writing an e-mail from the inbox view, select **Options** > *Create*.
- 2. Enter the recipient's e-mail address, a subject, and the e-mail message. To select from a list of recent e-mail addresses, select **Options** > *Insert*.
- 3. To send the e-mail, select **Send**.

### **Reply and forward**

- 1. When viewing an e-mail, select **Options** > *Reply*, *Reply to all*, or *Forward*. The e-mail view loads with the appropriate fields completed.
- 2. Enter the remaining information.
- 3. To send the e-mail, select **Send**.

### **Delete**

To delete an e-mail from the inbox view, select **Options** > *Delete*. To mark multiple e-mails to be deleted, select **Options** > *Delete Multiple*. To delete marked e-mail, select Options > Delete marked.

To delete an e-mail you are viewing, select **Options** > *Delete*.
### **E-mail settings**

From the inbox view, select **Options** > *Email Settings*, and one of the following settings:

*Folder display* — to view e-mails in the inbox view by their *From Address* or their *Subject*

*Confirm deletion* — to be prompted with a delete confirmation or not

*Message AutoExpand* — to automatically expand the e-mail message in the inbox view when it is highlighted

*Exit confirmation* — to be prompted with an exit confirmation or not

Highlight and select your desired settings. To apply your setting changes, select **Save**. These settings will be applied to all of your e-mail accounts.

# <span id="page-36-0"></span>**9. Messaging**

You can read, write, send, and save text, multimedia, e-mail, audio, and flash messages. All messages are organized into folders.

### ■ **Text messages**

With the short message service (SMS) you can send and receive text messages, and receive messages that can contain pictures (network service).

Before you can send any text or SMS e-mail messages, you must save your message center number. See ["Message settings,"](#page-39-0) p. [39.](#page-39-0)

To check SMS e-mail service availability and to subscribe to the service, contact your service provider. To save an e-mail address in *Phonebook*, see ["Search for a](#page-51-0)  [contact,"](#page-51-0) p. [51](#page-51-0).

Your phone supports the sending of text messages beyond the character limit for a single message. Longer messages are sent as a series of two or more messages. Your service provider may charge accordingly. Characters that use accents or other marks, and characters from some language options, take up more space, limiting the number of characters that can be sent in a single message.

An indicator at the top of the display shows the total number of characters left and the number of messages needed for sending. For example, "673/2" means that there are 673 characters left and that the message is sent as a series of two messages.

### **Write and send a message**

- 1. Select **Menu** > *Messaging* > *Create message* > *Message*.
- 2. Enter one or more phone numbers or e-mail addresses in the *To:* field. To retrieve a phone number or e-mail address from the memory, select **Add**, and then the location where the contact information is stored.
- 3. Write your message in the *Message:* field.
- 4. To send the message, select **Send**. See ["Messaging,"](#page-36-0) p. [36.](#page-36-0)

#### **Read and reply to a message**

1. To view a received message, select **Show**. To view it later, select **Exit**.

To read the message later, select **Menu** > *Messaging* > *Inbox*.

- 2. To reply to a message, select **Reply**. Write the reply message.
- 3. To send the message, select **Send**. See ["Messaging,"](#page-36-0) p. [36.](#page-36-0)

### ■ **Multimedia messages**

**Note:** Only devices that have compatible features can receive and display multimedia messages. The appearance of a message may vary depending on the receiving device.

A multimedia message can contain some attachments.

To check availability and to subscribe to the multimedia messaging network service, contact your service provider.

#### **Write and send a multimedia message**

The wireless network may limit the size of multimedia messages. If the inserted image exceeds this limit, the phone may make it smaller so that it can be sent by multimedia messaging service (MMS).

- 1. Select **Menu** > *Messaging* > *Create message* > *Message*.
- 2. Write your message. To add a file, select **Insert** and add the file.
- 3. To view the message before sending it, select **Options** > *Preview*.
- 4. Enter one or more phone numbers or e-mail addresses in the *To:* field. To retrieve a phone number or e-mail address from the memory, select **Add**.
- 5. To send the message, select **Send**. The message stays in the *Outbox* folder until it has been sent.

Copyright protections may prevent some images, music, and other content from being copied, modified, transferred or forwarded.

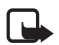

**Note:** When the phone is sending the message, the animated  $\stackrel{\dagger}{\smile}$  is shown. This is an indication that the message has been sent by your phone to the message center number programmed into your phone. This is not an indication that the message has been received at the intended destination. For more details about messaging services, check with your service provider.

If an interruption occurs while the message is being sent, the phone tries to resend the message a few times. If these attempts fail, the message remains in the *Outbox* folder. To cancel the sending of the messages in the *Outbox* folder, scroll to the desired message, and select **Options** > *Cancel sending*.

#### **Read and reply to a message**

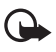

**Important:** Exercise caution when opening messages. Multimedia message objects may contain malicious software or otherwise be harmful to your phone or PC.

- 1. To view a received message, select **Show**. To view it later, select **Exit**.
- 2. To view the whole message if the received message contains a presentation, select **Play**.

To view the files in the presentation or the attachments, select **Options** > *Objects* or *Attachments*.

- 3. To reply to the message, select **Options** > *Reply*. Write the reply message.
- 4. To send the message, select **Send**.

### ■ **Nokia Xpress audio messaging**

You can use the MMS to create and send an audio message. MMS must be activated before you can use audio messages.

- 1. To create a message, select **Menu** > *Messaging* > *Create message* > *Voice notes*. The recorder opens. To use the recorder, see ["Recorder," p. 47.](#page-47-0)
- 2. Say your message.
- 3. Enter one or more phone numbers in the *To:* field, or select **Add** to retrieve a number.
- 4. To send the message, select **Send**.

To listen to a received audio message, select **Play**. If more than one message is received, select **Show** > **Play**. To listen to the message later, select **Exit**.

### ■ Memory full

When you receive a message, and the memory for the messages is full, *Memory full. Unable to receive messages.* is shown. To first delete old messages, select **OK** > **Yes** and the folder. Scroll to the desired message, and select **Delete**. If more messages are to be deleted, select **Mark**. Mark all the messages you want to delete, and select **Options** > *Delete marked*.

# ■ **Folders**

The phone saves received messages in the *Inbox* folder.

Messages that have not yet been sent are saved in the *Outbox* folder.

To set the phone to save the sent messages in the *Sent items* folder, see *Save sent messages* in ["General settings,"](#page-39-1) p. [39](#page-39-1).

To edit and send messages that you have written and saved in the *Drafts* folder, select **Menu** > *Messaging* > *Drafts*.

You can move your messages to the *Saved items* folder. To organize your *Saved items* subfolders, select **Menu** > *Messaging* > *Saved items*. To add a folder, select **Options** > *Add folder*. To delete or rename a folder, scroll to the desired folder, and select **Options** > *Delete folder* or *Rename folder*.

Your phone has templates. To create a new template, save a message as a template. To access the template list, select **Menu** > *Messaging* > *Saved items* > *Templates*.

# ■ **Voice Mail**

The voice mailbox is a network service and you may need to subscribe to it. For more information, contact your service provider.

To call your voice mailbox, select **Menu** > *Messaging* > *Voice mail* > *Listen to voice mails*. To enter, search for, or edit your voice mailbox number, select *Voice mailbox no.*.

If supported by the network,  $QQ$  indicates new voice messages. To hear your voice messages, select **Listen**.

To write and send service requests (also known as USSD commands), such as activation commands for network services, to your service provider, select **Menu** > *Messaging* > *Service commands*.

To delete messages, select **Menu** > *Messaging* > *Delete messages* > *By message* to delete single messages, *By folder* to delete all messages from a folder, or *All messages*.

SIM messages are specific text messages saved to your SIM card. You can copy or move those messages to the phone memory, but not vice versa. To read SIM messages, select **Menu** > *Messaging* > **Options** > *SIM messages*.

# <span id="page-39-0"></span>■ **Message settings**

### <span id="page-39-1"></span>**General settings**

General settings are common for text and multimedia messages.

Select **Menu** > *Messaging* > *Message settings* > *General settings* and choose from the following options:

*Save sent messages* > *Yes* — to save the sent messages in the *Sent items* folder

*Overwriting in Sent* > *Allowed* — to overwrite the old sent messages with new ones when the message memory is full. This setting is shown only if you set *Save sent messages* > *Yes*.

*Font size* — to select the font size used in messages

*Graphical smileys* > *Yes* — to replace character-based smileys with graphical ones

#### **Text messages**

The text message settings affect the sending, receiving, and viewing of text and SMS e-mail messages.

Select **Menu** > *Messaging* > *Message settings* > *Text messages* and from the following options:

*Delivery reports* > *Yes* — to ask the network to send delivery reports about your messages (network service)

*Message centers* > *Add center* — to set the phone number and name of the message center that is required for sending text messages. You receive this number from your service provider.

*Message center in use* — to select the message center in use

*Use packet data* > *Yes* — to set GPRS as the preferred SMS bearer

*Character support* > *Full* — to select all characters in the messages to be sent as they appear. If you select *Reduced*, characters with accents and other marks may be converted to other characters.

*Reply via same center* > *Yes* — to allow the recipient of your message to send you a reply using your message center (network service)

#### **Picture messages**

The message settings affect the sending, receiving, and viewing of multimedia messages. You may receive the configuration settings for multimedia messaging as a configuration message. See ["Configuration settings service,"](#page-9-0) p. [9](#page-9-0). You can also enter the settings manually. See ["Configuration,"](#page-60-0) p. [60.](#page-60-0)

Select **Menu** > *Messaging* > *Message settings* > *Picture messages* and from the following options:

*Delivery reports* > *Yes* — to ask the network to send delivery reports about your messages (network service)

*MMS creation mode* — to set restrictions on multimedia content. If you add restrictions, the receiving device is more likely to support sent messages. If you do not select restrictions, then you can add various types of multimedia to the message.

*Image size (free)* — to set the image size in multimedia messages. The wireless network may limit the size of MMS messages. If the inserted picture exceeds this limit, the phone may make it smaller so that it can be sent by MMS.

*Default slide timing* — to define the default time between slides in multimedia messages

*Allow picture message reception* — to receive or block the multimedia message, select *Yes* or *No*. If you select *In home network*, you cannot receive multimedia messages when outside your home network. The default setting of the multimedia message service is generally *In home network*. The availability of this menu depends on your phone.

*Incoming picture messages* — to allow the reception of multimedia messages automatically, manually after being prompted, or to reject the reception. This setting is not shown if *Allow p. msg receptn.* is set to *No*.

*Allow advertisements* — to receive or reject advertisements. This setting is not shown if *Allow picture messaging reception* is set to *No*, or *Incoming pic. msgs.* is set to *Reject*.

*Configuration settings* > *Configuration* — only the configurations that support multimedia messaging are shown. Select a service provider, *Default*, or *Personal config.* for multimedia messaging. Select *Account* and an MMS account contained in the active configuration settings.

# **10. Fun & Apps**

The *Fun & Apps* menu contains the *Gallery*, *Games & Apps*, *Media*, and *Organizer* menus.

### ■ **Gallery**

In this menu you can manage images, video clips, music files, themes, graphics, tones, recordings, and received files. These files are stored in the phone memory or on a microSD memory card (not included in sales pack) and may be arranged in folders. Your phone supports an activation key system to protect acquired content. Always check the delivery terms of any content and activation key before acquiring them, as they may be subject to a fee.

Copyright protections may prevent some images, music, and other content from being copied, modified, or transferred.

To see the list of folders, select **Menu** > *Fun & Apps* > *Gallery*.

To see the available options of a folder, select a folder and **Options**.

To view the list of files in a folder, select a folder and **Open**.

To see the available options of a file, select a file and **Options**.

To view the folders of the memory card when moving a file, scroll to the memory card, and scroll right.

### **Print images**

#### **XpressPrint**

Your device supports Nokia XpressPrint. To connect it to a compatible printer, use a USB data cable or send the image using Bluetooth technology to a printer supporting Bluetooth technology. See ["Connectivity,"](#page-55-0) p. [55](#page-55-0).

You can print images that are in.jpg format. The images taken with the camera are automatically saved in .jpg format.

Select the image you want to print and **Options** > *Print*.

### <span id="page-42-0"></span>**Memory card**

You can use a microSD memory card to store your multimedia files, such as video clips, music tracks, sound files, images, and messaging data, and to back up information from the phone memory.

Some of the folders in *Gallery* with content that the phone uses (for example, *Themes*), may be stored on a memory card.

To insert and remove a microSD memory card, see ["Insert a microSD card," p. 13.](#page-13-0)

#### **Format the memory card**

When a memory card is formatted, all data on the card is permanently lost. Some memory cards are supplied preformatted and others require formatting. Consult your retailer to find out if you must format the memory card before you can use it.

To format a memory card, select **Menu** > *Fun & Apps* > *Gallery* or *Games & Apps*, the memory card folder , and **Options** > *Format memory card* > **Yes**.

When formatting is complete, enter a name for the memory card.

#### **Lock the memory card**

To set a password to lock your memory card to help prevent unauthorized use, select **Options** > *Set password*. The password can be up to eight characters long. The password is stored in your phone, and you do not have to enter it again while you are using the memory card on the same phone. If you want to use the memory card on another phone, you are asked for the password. To delete the password, select **Options** > *Delete password*.

#### **Check memory consumption**

To check the memory consumption of different data groups and the available memory for installing new applications or software on your memory card, select **Options** > *Details*.

### ■ **Games & Apps**

In the applications menu, you can manage applications and games. These files are stored in the phone memory or on an attached memory card and may be arranged in folders.

For options to format or lock and unlock the memory card, see ["Memory card," p. 42.](#page-42-0)

#### **Launch a game**

Your phone software includes some games.

```
Select Menu > Fun & Apps > Games & Apps > Games. Scroll to the desired game, 
and select Open.
```
To set sounds, lights, and shakes for the game, select **Menu** > *Fun & Apps* > *Games & Apps* > **Options** > *Application settings*. For more options, see ["Application options,"](#page-43-0) p. [43.](#page-43-0)

#### **Launch an application**

Your phone software includes some Java applications.

Select **Menu** > *Fun & Apps* > *Games & Apps* > *Collection*. Scroll to an application, and select **Open**.

#### <span id="page-43-0"></span>**Application options**

To view application options, select **Menu** > *Fun & Apps* > *Games & Apps* > *Collection* > **Options**.

*Update version* — to check if a new version of the application is available for download from *t-zones* (network service)

*Web page* — to get further information or additional data for the application from an internet page (network service), if available

*App. access* — to restrict the application from accessing the network

#### **Download an application**

Your phone supports J2ME<sup>™</sup> Java applications. Make sure that the application is compatible with your phone before downloading it.

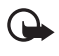

**Important:** Only install and use applications and other software from trusted sources, such as applications that are Symbian Signed or have passed the Java Verified<sup>™</sup> testing.

You can download new Java applications and games in different ways.

Use the Nokia Application Installer from PC Suite to download the applications to your phone, or select **Menu** > *Fun & Apps* > *Games & Apps* > **Options** > *Downloads* > *App. downloads*; the list of available bookmarks is shown. See ["Receive a bookmark," p. 27.](#page-27-0)

For the availability of different services, pricing, and fees, contact your service provider.

Your device may have preinstalled bookmarks and links for third-party internet sites. You may also access other third-party sites through your device. Third-party sites are not affiliated with Nokia, and Nokia does not endorse or assume liability for them. If you choose to access such sites, you should take precautions for security or content.

## ■ **Media**

You can take pictures or record live video clips with the built-in or integral, 2-megapixel camera.

### **Camera**

The camera produces pictures in .jpg format, and you can digitally zoom up to eight times.

#### **Take a picture**

Press the camera key (see Section 2 for more information) or select **Menu** > *Fun & Apps* > *Media* > *Camera* > **Capture**. To take another picture, select **Back**. To send the image as a picture message, select **Send**. The phone saves the image in *Gallery* > *Images*.

#### **Zoom**

In camera or video mode, use the volume keys to zoom in and out.

Your device supports an image capture resolution up to 1200x1600 pixels.

#### **Camera options**

Select **Opt.** > *Img. sequence on* to take pictures in quick succession. Eight images are taken.

Select **Opt.** > *Settings* > *Image preview time* and the time for images is previewed on the display. During the preview time, select **Back** to take another picture or **Send** to send the image as a picture message.

#### **Camera and video options**

To use a filter, select **Opt.** > *Effects* > *Normal*, *Grayscale*, *Sepia*, *or Negative*. To change the camera and video settings, select **Opt.** > *Settings*.

### **Video**

You can record video clips in .3gp format. Available recording time depends on the video clip length and quality settings.

The length and file size of the clips may vary depending on the selected quality and available memory.

To set the quality of your video clips, select **Menu** > *Fun & Apps* > *Media* > *Video* > **Opt.** > *Settings* > *Video clip quality* > *High*, *Normal*, or *Basic*.

To select the file size limit, select **Menu** > *Fun & Apps* > *Media* > *Video* > **Opt.** > *Settings* > *Video clip length*. *Default* means that the file size is limited so that it fits into a picture message (multimedia message size can vary among devices). *Maximum* means that all available memory is used. Available memory depends on where the video clip is stored.

#### **Record a video clip**

Select **Menu** > *Fun & Apps* > *Media* > *Video* > **Record**, or press and hold the camera key. To pause the recording, select *Pause*; to resume the recording, select *Continue*. To stop the recording, select **Stop**. The phone saves the recording in *Gallery* > *Video clips*.

To zoom in or out, press the volume key up or down, or scroll left or right.

### **Music player**

Your phone includes a music player for listening to music tracks, recordings, or other MP3, MP4, AAC, eAAC+, or Windows Media Player music files that you have transferred to the phone with the Nokia Audio Manager application, which is part of Nokia PC Suite. See ["Nokia PC Suite," p. 63.](#page-63-0) 

Music files stored in a folder in the phone memory, or in a folder of a memory card, will automatically be detected and added to the default track list.

Operate the music player with the music player keys on the front of the phone or with the scroll keys.

To open the music player, select **Menu** > *Fun & Apps* > *Media* > *Music player*.

To open a list of all songs stored in your phone, select *All songs* > **Open**, or scroll right. To create or manage playlists, select *Playlists* > **Open**, or scroll right.

To open folders within *Artists*, *Albums*, or *Genres*, scroll to the one you want, and select **Expand**, or scroll right.

To open a video list stored in your phone, select *Videos* > **Open**, or scroll right.

#### **Playing the music tracks**

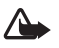

**Warning:** Listen to music at a moderate level. Continuous exposure to high volume may damage your hearing.

Operate the music player with the music player keys on the front of the phone or with the scroll keys.

When you open the *Music player* menu, the details of the first track on the default track list are shown. To play, select  $\blacktriangleright$  .

To adjust the volume level, use the volume keys on the side of the phone.

To pause the playback, select  $\blacktriangleright$ II.

To stop the playback, press and hold the end key.

To skip to the next track, select  $\blacktriangleright$ . To skip to the beginning of the previous track, press  $\blacktriangleright$ 

To rewind the current track, select and hold  $\blacksquare\blacksquare\blacksquare$ . To fast forward the current track, press and hold  $\blacktriangleright$ . Release the key at the position you want.

#### **Music player options**

Select **Menu** > *Fun & Apps* > *Media* > *Music player* > *To music player*. Select **Options** and from the following:

*Add to playlist* — to add the current track to the playlist

*Settings* > *Shuffle* — to play the tracks in random order, or *Repeat* to play the current track or the entire track list repeatedly

*Downloads* — to connect to a browser service related to the current track. This function is only available when the address of the service is included in the track.

*Web page* — to access a web page associated with the currently played track. This option is dimmed if no web page is available.

*Play via Bluetooth* — to connect to an audio enhancement that uses Bluetooth wireless technology

### **Recorder**

You can record pieces of speech, sound, or an active call, and save them in *Gallery*. This is useful when recording a name and phone number to write down later.

The recorder cannot be used when a data call or GPRS connection is active.

#### <span id="page-47-0"></span>**Recorder**

1. Select **Menu** > *Fun & Apps* > *Media* > *Recorder*.

To use the graphical keys  $\Box$ ,  $\Box$ , or  $\Box$  on the display, scroll left or right to the desired key, and select it.

- 2. To start the recording, select  $\bigcirc$  . To start the recording during a call, select **Options** > *Record*. While recording a call, all parties to the call hear a faint beeping sound. When recording a call, hold the phone in the normal position near to your ear. To pause the recording, select  $\blacksquare$ .
- 3. To end the recording, select . The recording is saved in *Gallery* > *Recordings*. To listen to the latest recording, select **Options** > *Play last recorded*.

To send the last recording, select **Options** > *Send last recorded*.

To see the list of recordings in *Gallery*, select **Options** > *Recordings list* > *Recordings*.

### **Equalizer**

You can control the sound quality when using the music player by amplifying or diminishing frequency bands.

Select **Menu** > *Fun & Apps* > *Media* > *Equalizer*.

To activate a set, scroll to one of the equalizer sets, and select **Activate**.

To view, edit, or rename a selected set, select **Options** > *View*, *Edit*, or *Rename*. Not all sets can be edited or renamed.

### **Stereo widening**

This function can only be used if your Nokia mobile phone is connected to a compatible stereo headset.

To enhance the sound that is available in stereo with a wider stereo effect, select **Menu** > *Fun & Apps* > *Media* > *Stereo widening* > *On*.

### ■ **Organizer**

### **Alarm clock**

You can set the phone to sound an alarm at a desired time. Select **Menu** > *Fun & Apps* > *Organizer* > *Alarm clock*.

To set the alarm, select *Alarm time*, and enter the alarm time. To change the alarm time when the alarm time is set, select *On*.

To set the phone to alert you on selected days of the week, select *Repeat* > *On*, then select *Repeat days* and mark the day or days of the week that you want to be alerted.

To select the alarm tone, or set the radio as the alarm tone, select *Alarm tone*. If you select the radio as an alarm tone, connect the headset to the phone.

To set a snooze time-out, select *Snooze time-out* and the time.

#### **Stop the alarm**

The phone sounds an alert tone even if the phone is switched off. To stop the alarm, select **Stop**. If you let the phone continue to sound the alarm for a minute or select **Snooze**, the alarm stops for the time you set in *Snooze time-out*, then resumes.

If the alarm time is reached while the device is switched off, the device switches itself on and starts sounding the alarm tone. If you select **Stop**, the device asks whether you want to activate the device for calls. Select **No** to switch off the device or **Yes** to make and receive calls. Do not select **Yes** when wireless phone use may cause interference or danger.

### **Calendar**

#### Select **Menu** > *Fun & Apps* > *Organizer* > *Calendar*.

The current day is framed. If there are any notes set for the day, the day is in bold type, and the beginning of the note is shown below the calendar. To view the day notes, select **View**. To view a week, select **Options** > *Week view*. To delete all notes in the calendar, select the month or week view, and select **Options** > *Delete all notes*.

To set the date, time, time zone, date or time format, date separator, default view, or the first day of the week, select *Settings*.

To set the phone to delete old notes automatically after a specified time, select *Settings* > *Auto-delete notes*.

#### **Make a calendar note**

Select **Menu** > *Fun & Apps* > *Organizer* > *Calendar*. Scroll to the date, and select **Options** > *Make a note* and one of the following note types: *Reminder Meeting*, *Call*, **Birthday**, or *Memo*. Fill in the fields.

#### **Note alarm**

The phone displays the note and, if set, sounds a tone. With a call note  $\blacksquare$  on the display, to call the displayed number, press the call key. To stop the alarm and to view the note, select **View**. To stop the alarm for 10 minutes, select **Snooze**.

To stop the alarm without viewing the note, select **Exit**.

### **To-do list**

To save a note for a task that you must do, select **Menu** > *Fun & Apps* > *Organizer* > *To-do list*.

To make a note if no note is added, select **Add**; otherwise, select **Options** > *Add*. Fill in the fields, and select **Save**.

To view a note, scroll to it, and select **View**. While viewing a note, you can select an option to edit the attributes. You can select an option to delete the selected note and delete all the notes that you have marked as done.

### **Notes**

To write and send notes, select **Menu** > *Fun & Apps* > *Organizer* > *Notes*.

To make a note if no note is added, select **Add**; otherwise, select **Options** > *Make a note*. Write the note, and select **Save**.

### **Calculator**

The calculator in your phone provides basic arithmetic and trigonometric functions; calculates the square, the square root, and the inverse of a number; and converts currency values.

This calculator has limited accuracy and is designed for simple calculations.

Select **Menu** > *Fun & Apps* > *Organizer* > *Calculator*. When 0 is displayed on the screen, enter the first number in the calculation. Press **#** for a decimal point. Press \* for additional functions. Scroll to, and select, the desired operation or function. Enter the second number. Repeat this sequence as many times as it is necessary. To start a new calculation, first select and hold **Clear**.

### **Timer**

To start the timer, select **Menu** > *Fun & Apps* > *Organizer* > *Timer* > *Normal timer*, enter the alarm time, and write a note that is displayed when the time expires.

To have an interval timer with up to 10 intervals, select **Menu** > *Fun & Apps* > *Organizer* > *Timer* > *Interval timer*. Enter a name for the timer and each interval. Then enter the time for the interval. To start the timer, select *Start timer* > **Start**.

### **Stopwatch**

You can measure time, take intermediate times, or take lap times using the stopwatch. During timing, the other functions of the phone can be used. To set the stopwatch timing in the background, press the end key.

Using the stopwatch, or allowing it to run in the background when using other features, increases the demand on battery power and reduces the battery life.

Select **Menu** > *Fun & Apps* > *Organizer* > *Stopwatch* and from the following options: *Split timing* — to take intermediate times. To start timing, select **Start**. Select **Split** every time that you want to take an intermediate time. To stop timing, select **Stop**.

To save the measured time, select **Save**.

To start timing again, select **Options** > *Start*. The new time is added to the previous time. To reset the time without saving it, select *Reset*.

*Lap timing* — to take lap times

*Continue* — to view the timing that you have set in the background

*Show last time* — to view the most recently measured time if the stopwatch is not reset

*View times* or *Delete times* — to view or delete the saved times

# **11. Help**

Use the *Help* menu to find information about your phone.

Select **Menu** > *Help* to browse help topics, enter a search, or view information about your account.

# **12. Phonebook**

You can save names and phone numbers (contacts) in the phone memory and in the SIM card memory.

The phone memory may save contacts with additional details, such as various phone numbers and text items. You can also save an image for a limited number of contacts.

The SIM card memory can save names with one phone number attached to them. The contacts saved in the SIM card memory are indicated by  $\blacksquare$ .

## ■ Save contacts

Make sure that the memory in use is *Phone* or *Phone and SIM*. See ["Settings,"](#page-52-0) p. [52](#page-52-0).

To save a name and phone number, select **Menu** > *Phonebook* > *Names* > **Options** > *Add new contact*. If no contacts are stored, select **Menu** > *Phonebook* > *Add*.

The first number you save is automatically set as the default number, and it is indicated with a frame around the number type indicator (for example,  $\mathbf{a}$ ). When you select a name from contacts (for example, to make a call), the default number is used, unless you select another number.

In the phone memory you can save different types of phone numbers, a tone or a video clip, and short text items for a contact.

### <span id="page-51-0"></span>■ **Search for a contact**

Select **Menu** > *Phonebook* > *Names*. Scroll through the list of contacts, or enter the first characters of the name you are searching for. Press the call key to call the number.

To save details for a contact, search for the contact to which you want to add a detail, and select **Details** > **Options** > *Add detail*. Select from the options available.

## ■ **Edit contacts**

Select **Options** > *Edit*, search for the contact, and select **Details** to edit a name, number, text item, or to change the image.

### ■ **Delete contacts**

To delete all the contacts and the details attached to them from the phone or SIM card memory, select **Menu** > *Phonebook* > *Delete all contacts* > *From phone mem.* or *From SIM card*.

To delete a contact, search for the desired contact, and select **Options** > *Delete contact*.

To delete a number, text item, or an image attached to the contact, search for the contact, and select **Details**. Scroll to the desired detail, and select **Options** > *Delete* and the desired option.

## ■ **Groups**

Select **Menu** > *Phonebook* > *Groups* to arrange the names and phone numbers saved in the memory into caller groups with different ringing tones and group images.

## ■ **Synchronize all**

Synchronize your calendar, contacts data, and notes with a remote Internet server (network service).

### ■ Copy or move contacts

You can move or copy contacts from the phone memory to the SIM card memory, or vice versa. The SIM card can save names with one phone number attached to them.

To move or copy contacts one by one, select **Menu** > *Phonebook* > *Names*. Scroll to the contact, and select **Options** > *Move contact* or *Copy contact*.

To move or copy multiple contacts, select **Menu** > *Phonebook* > *Names*. Scroll to a contact, and select **Options** > *Mark*. Then mark all other contacts, and select **Options** > *Move marked* or *Copy marked*.

To move or copy all contacts, select **Menu** > *Phonebook* > *Move contacts* or *Copy contacts*.

### ■ **Business cards**

You can send and receive a person's contact information from a compatible device that supports the vCard standard as a business card.

To send a business card, search for the contact whose information you want to send, and select **Details** > **Options** > *Send bus. card*.

When you receive a business card, select **Show** > **Save** to save the business card in the phone memory. To discard the business card, select **Exit** > **Yes**.

# <span id="page-52-0"></span>■ **Settings**

Select **Menu** > *Phonebook* > *Settings* and from the following options:

*Memory in use* — to select the SIM card or phone memory for your contacts. Select *Phone and SIM* to recall names and numbers from both memories. When you save names and numbers, they are saved in the phone memory.

*Phonebook view* — to select how the names and numbers in *Phonebook* are displayed

*Name display* — to select whether the contact's first or last name is displayed first

*Font size* — to set the font size for the list of contacts

*Memory status* — to view the free and used memory capacity

## ■ 1-touch dialing

To assign a number to a speed-dialing key, select **Menu** > *Phonebook* > *1-touch dialing* and scroll to the speed-dialing number you want.

Select **Assign**, or if a number has already been assigned to the key, select **Options** > *Change*. Select **Find** and locate the contact you want to assign. If the *1-touch dialing* function is off, the phone asks whether you want to activate it. See also *1-touch dialing* in ["Call,"](#page-58-0) p. [58](#page-58-0).

To make a call using the speed-dialing keys, see ["1-touch dialing,"](#page-22-0) p. [22](#page-22-0).

## ■ **My numbers**

To view the phone numbers assigned to your SIM card, if the numbers are included on your SIM card, select **Menu** > *Phonebook* > *My numbers*.

# **13. Settings**

## <span id="page-53-0"></span>■ **Profiles**

Your phone has various settings groups called profiles, for which you can customize the phone tones for different events and environments.

Select **Menu** > *Settings* > *Profiles*, the desired profile and from the following options: *Activate*, *Customize*, or *Timed*.

### ■ **Themes**

A theme contains elements for personalizing your phone.

Select **Menu** > *Settings* > *Themes* and from the following options: *Select theme* or *Theme downloads*.

# ■ **Tones**

You can change the tone settings of the selected active profile.

Select **Menu** > *Settings* > *Tones*. You can find the same settings in the *Profiles* menu. See *Customize* in ["Profiles,"](#page-53-0) p. [53](#page-53-0).

To set the phone to ring only for calls from phone numbers that belong to a selected caller group, select *Alert for*. Scroll to the caller group you want or *All calls*, and select **Mark**.

Select **Options** > *Save* to save the settings or *Cancel* to leave the settings unchanged.

If you select the highest ringing tone level, the ringing tone reaches its highest level after a few seconds.

## ■ **Main Display**

Select **Menu** > *Settings* > *Main display* and from the available options:

*Wallpaper* — to add the background image in the standby mode

*Active standby* — to switch the active standby mode on or off and to organize and personalize the active standby mode

*Standby mode font color* — to select the color for the text in the standby mode

*Navigation key icons* — to display the icons of the current navigation key shortcuts in the standby mode when the active standby mode is off

*Notification details* — to display or hide details, such as contact information, in missed call or message received notifications

*Font size* — to set the font size for messaging, contacts, and web pages

*Operator logo* — to set your phone to display or hide the operator logo (network service)

## ■ **Mini display**

Select **Menu** > *Settings* > *Mini display*. You can change the settings for *Sleep mode* and other settings.

### ■ **Date and time**

To change the time and date settings, select **Menu** > *Settings* > *Date and time* > *Date & time settings*, *Date and time format*, or *Auto-update of time* (network service).

When traveling to a different time zone, select **Menu** > *Settings* > *Date and time* > *Date & time settings* > *Time* and the time zone of your location in terms of the time difference with respect to Greenwich Mean Time (GMT) or Universal Time Coordinated (UTC). For example, GMT -5 denotes the time zone for New York (USA), 5 hours west of Greenwich/London (UK).

### <span id="page-54-0"></span>■ My shortcuts

With personal shortcuts, you can set up quick access to frequently used phone functions.

To add a shortcut, select **Menu** > *Settings* > *My shortcuts* > and then select the key to use to activate the shortcut: *Left selection key*, *Right selection key*, *Navigation key*, *Active standby key*. A list of commands appears. Select the command you want associated with the shortcut key.

### **Voice commands**

You can also set up voice commands to call contacts and perform functions. Voice commands are language-dependent. To set the language, see *Recognition lang.* in ["Phone,"](#page-59-0) p. [59](#page-59-0).

To select the phone functions to operate with voice commands, select **Menu** > *Settings* > *My shortcuts* > *Voice commands* and a folder. Scroll to a function. indicates that a voice tag is assigned. To activate the voice tag, select **Add**. To play the activated voice command, select **Play**. To use voice commands, see ["Enhanced](#page-22-1)  [voice dialing,"](#page-22-1) p. [22](#page-22-1).

To manage the voice commands, scroll to a phone function, and select from the following options:

*Edit* or *Remove* — to change or deactivate the voice command of the selected function *Add all* or *Remove all* — to activate or deactivate voice commands to all functions in the voice commands list

# <span id="page-55-0"></span>■ **Connectivity**

You can connect the phone to a compatible device using Bluetooth wireless technology or a USB data cable connection. You can also define the settings for EGPRS dial-up connections.

### <span id="page-55-1"></span>**Bluetooth wireless technology**

This phone is compliant with Bluetooth Specification 2.0 + EDR supporting the following profiles: generic access, network access, generic object exchange, hands-free, headset, object push, file transfer, dial-up networking, SIM access, service discovery application profile, advanced audio and distribution profile, audio/video remote control profile, generic audio/video distribution profile, personal area network profile, and serial port. To ensure interoperability between other devices supporting Bluetooth technology, use Nokia approved enhancements for this model. Check with the manufacturers of other devices to determine their compatibility with this phone.

There may be restrictions on using Bluetooth technology in some locations. Check with your local authorities or service provider.

Features using Bluetooth technology or allowing such features to run in the background while using other features, increase the demand on battery power and reduce the battery life.

Bluetooth technology allows you to connect the phone to a compatible Bluetooth device within 10 meters (32 feet). Since devices using Bluetooth technology communicate using radio waves, your phone and the other devices do not need to be in direct line-of-sight, although the connection can be subject to interference from obstructions such as walls or from other electronic devices.

### **Set up a Bluetooth connection**

Select **Menu** > *Settings* > *Connectivity* > *Bluetooth* and from the following options:

*Bluetooth* > *On* or *Off* — to activate or deactivate the Bluetooth function.  $\blacksquare$  indicates that Bluetooth is activated. When activating Bluetooth technology for the first time, you are asked to give a name for the phone. Use a unique name that is easy for others to identify.

*Search audio enhancements* — to search for compatible Bluetooth audio devices. Select the device that you want to connect to the phone.

*Paired devices* — to search for any Bluetooth device in range. Select **New** to list any Bluetooth device in range. Select a device, and **Pair**. Enter an agreed Bluetooth passcode of the device (up to 16 characters) to associate (pair) the device to your phone. You must only give this passcode when you connect to the device for the first time. Your phone connects to the device, and you can start data transfer.

#### **Bluetooth wireless connection**

Select **Menu** > *Settings* > *Connectivity* > *Bluetooth*. To check which Bluetooth connection is currently active, select *Active devices*. To view a list of Bluetooth devices that are currently paired with the phone, select *Paired devices*.

#### **Bluetooth settings**

To define how your phone appears to other Bluetooth devices, select **Menu** > *Settings* > *Connectivity* > *Bluetooth* > *My phone's visibility* or *My phone's name*.

If you are concerned about security, turn off the Bluetooth function, or set *My phone's visibility* to *Hidden*. Only accept Bluetooth communication from other devices you recognize and have agreed to accept.

### **Packet data**

General packet radio service (GPRS) is a network service that allows mobile devices to send and receive data over an internet protocol (IP)-based network.

To define how to use the service, select **Menu** > *Settings* > *Connectivity* > *Packet data* > *Packet data connection* and from the following options:

*When needed* — to set the packet data connection to established when an application needs it. The connection will be closed when the application is terminated.

*Always online* — to set the phone to automatically connect to a packet data network when you switch the phone on

### <span id="page-57-0"></span>**Modem settings**

You can connect the phone with Bluetooth wireless technology, or a USB data cable to a compatible PC, which allows the phone to be used as a modem to enable GPRS connectivity from the PC.

To define the PC connection settings, select **Menu** > *Settings* > *Connectivity* > *Packet data* > *Packet data settings* > *Active access point*, and activate the access point you want to use. To change the access point settings, select *Edit active access point.* > *Packet data access point*, enter a name, and select **OK**. To connect the phone to a network, select *Packet data access point.*, enter the access point name (APN), and select **OK**.

You can also set the EGPRS dial-up service settings (access point name) on your PC using the Nokia Modem Options software. See ["Nokia PC Suite,"](#page-63-0) p. [63](#page-63-0). If you have settings on both on your PC and your phone, the PC settings are used.

### **USB data cable**

You can use a USB data cable to transfer data between the phone and a compatible PC or a printer supporting PictBridge. You can also use the USB data cable with Nokia PC Suite. The phone automatically connects in the Music sync mode.

To change the USB mode, select **Menu** > *Settings* > *Connectivity* > *USB data cable* > *Nokia mode*, *Music sync*, or *Data storage*.

*Nokia mode* — to use the phone to interact with applications on a PC that has Nokia PC Suite

*Music sync* — to use the phone with a PictBridge compatible printer, or to connect the phone to a PC to synchronize it with Windows Media Player (music, video)

*Data storage* — to connect to a PC that does not have Nokia software and use the phone as a data storage point

# ■ **Synchronization**

For synchronization use Bluetooth wireless technology or a cable connection. The other device must be activated for receiving data.

To start data transfer, select **Menu** > *Settings* > *Connectivity* > *Data transfer* and the transfer contact from the list, other than *Server sync* or *PC sync*. According to the settings, the selected data is copied or synchronized.

### **Synchronize from a compatible PC**

To synchronize data from calendar, notes, and contacts, install the Nokia PC Suite software for your phone on the PC. Use Bluetooth wireless technology or a USB data cable for the synchronization, and start the synchronization from the PC.

### **Synchronize from a server**

To use a remote internet server, subscribe to a synchronization service. For more information and the settings required for this service, contact your service provider. You may receive the settings as a configuration message. See ["Configuration](#page-9-0)  [settings service,"](#page-9-0) p. [9](#page-9-0) and ["Configuration,"](#page-60-0) p. [60](#page-60-0).

To start the synchronization from your phone, select **Menu** > *Settings* > *Connectivity* > *Data transfer* > *Server sync*. Depending on the settings, select *Initializing sync* or *Initializing copy*.

Synchronizing for the first time or after an interrupted synchronization may take up to 30 minutes to complete.

## <span id="page-58-0"></span>■ **Call**

Select **Menu** > *Settings* > *Call* and from the following options:

*Call forwarding* — to forward your incoming calls (network service). You may not be able to forward your calls if some call restriction functions are active. See *Call restrictions* in ["Security,"](#page-61-0) p. [61.](#page-61-0)

*Anykey answer* > *On* — to answer an incoming call by briefly pressing any key, except the power key, the camera key, the left and right selection keys, or the end key

*Automatic redial* > *On* — to make a maximum of 10 attempts to connect the call after an unsuccessful call attempt

*1-touch dialing* > *On* — to dial the names and phone numbers assigned to the speed-dialing keys **2** to **9** by pressing and holding the corresponding number key

*Call waiting* > *Activate* — to have the network notify you of an incoming call while you have a call in progress (network service). See ["Call waiting,"](#page-23-0) p. [23](#page-23-0).

*Summary after call* >  $On - to briefly display the approximate duration and cost$ (network service) of the call after each call

*Send my caller ID* > *Yes* — to show your phone number to the person you are calling (network service). To use the setting agreed upon with your service provider, select *Set by network*.

*Answer when fold is opened* > *On* — to answer an incoming call by opening the fold

### <span id="page-59-0"></span>■ **Phone**

Select **Menu** > *Settings* > *Phone* and from the following options:

*Language settings* — to set the display language of your phone, select *Phone language*. *Automatic* selects the language according to the information on the SIM card. To set a language for the voice playback, select *Recognition lang.*. See ["Enhanced voice dialing,"](#page-22-1) p. [22](#page-22-1) and *Voice commands* in ["My shortcuts,"](#page-54-0) p. [54](#page-54-0). *Memory status* — to view the amount of used and available phone memory *Automatic keyguard* — to set the keypad of your phone to lock automatically after a preset time delay when the phone is in the standby mode and no function of the phone has been used. Select *On*, and set the time.

*Security keyguard* — to set the phone to ask for the security code when you unlock the keyguard. Enter the security code, and select *On*.

*Welcome note* — to write the note that is shown when the phone is switched on *Phone updates* — to view current software details

*Operator selection* > *Automatic* — to set the phone to automatically select one of the cellular networks available in your area. With *Manual* you can select a network that has a roaming agreement with your service provider.

*Help text activation* — to select whether the phone shows help texts

*Start-up tone* > *On* — the phone plays a tone when switched on

*Switch-off tone* > *On* — the phone plays a tone when switched off

*Fold close handling* > *Go to standby* — the phone goes to standby mode when it is closed

*Flight query* > *On* — the phone asks whether to use the flight profile every time when switched on. With flight profile all radio connections are switched off. The flight profile should be used in areas sensitive to radio emissions.

# ■ **Enhancements**

This menu or the following options are shown only if the phone is, or has been, connected to a compatible mobile enhancement.

Select **Menu** > *Settings* > *Enhancements*. Select an enhancement, and depending on the enhancement, from the following options:

*Default profile* — to select the profile that you want to be automatically activated when you connect to the selected enhancement

*Automatic answer* — to set the phone to answer an incoming call automatically after 5 seconds. If *Incoming call alert* is set to *Beep once* or *Off*, automatic answer is off.

*Lights* — to set the lights permanently *On*. Select *Automatic* to set the lights to stay on for 15 seconds after a key press.

If your phone is provided with a hearing aid coil select *Hearing aid* > *T-coil hrng. aid mode* > *On* to optimize the sound quality when using a t-coil hearing aid.  $\Box$  is shown when the *T-coil hrng. aid mode* is active.

### <span id="page-60-0"></span>■ **Configuration**

You can configure your phone with settings required for certain services to function correctly. Your service provider may also send you these settings. See ["Configuration settings service,"](#page-9-0) p. [9.](#page-9-0)

Select **Menu** > *Settings* > *Configuration* and from the following options:

*Default configuration setting* — to view the service providers saved in the phone. To set the configuration settings of the service provider as default settings, select **Options** > *Set as default*.

*Activate default in all applications* — to activate the default configuration settings for supported applications

*Preferred access point* — to view the saved access points. Scroll to an access point, and select **Options** > *Details* to view the name of the service provider, data bearer, and packet data access point or GSM dial-up number.

*Connect to service provider support* — to download the configuration settings from your service provider

*Device manager settings* — to allow or prevent the phone from receiving phone software updates. This option may not be available, depending on your phone.

*Personal configuration settings* — to add new personal accounts for various services manually, and to activate or delete them. To add a new personal account if you have not added any, select **Add new**; otherwise, select **Options** > *Add new*. Select the service type, and select and enter each of the required parameters. The parameters differ according to the selected service type. To delete or activate a personal account, scroll to it, and select **Options** > *Delete* or *Activate*.

# <span id="page-61-0"></span>■ **Security**

When security features that restrict calls are in use (such as call restriction, closed user group, and fixed dialing) calls still may be possible to the official emergency number programmed into your phone.

Select **Menu** > *Settings* > *Security* and from the following options:

*PIN code request* and *UPIN code request* — to set the phone to ask for your PIN or UPIN code every time the phone is switched on. Some SIM cards do not allow the code request to be turned off.

*Call restrictions* — to restrict incoming calls to and outgoing calls from your phone (network service). A restriction password is required.

*Fixed dialing* — to restrict your outgoing calls to selected phone numbers if this function is supported by your SIM card. When the fixed dialing is on, GPRS connections are not possible, except while sending text messages over a GPRS connection. In this case, the recipient's phone number and the message center number must be included in the fixed dialing list.

*Security level* > *Phone* — to set the phone to ask for the security code whenever a new SIM card is inserted into the phone. If you select *Memory*, the phone asks for the security code when the SIM card memory is selected, and you want to change the memory in use.

*Access codes* — to change the security code, PIN code, UPIN code, PIN2 code, or restriction password

*Code in use* — to select whether the PIN code or UPIN code should be active

*Authority certificates* or *User certificates* — to view the list of the authority or user certificates downloaded into your phone. See ["Certificates," p. 30.](#page-30-0)

*Security module settings* — to view *Security module details*, select *Module PIN request*, or change the module PIN and signing PIN. See also ["Access codes," p. 8.](#page-8-0) 

### ■ **Phone software updates**

Your service provider may send phone software updates over the air directly to your device. This option may not be available, depending on your phone.

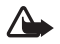

**Warning:** If you install a software update, you cannot use the device, even to make emergency calls, until the installation is completed and the device is restarted. Be sure to back up data before accepting installation of an update.

### **Settings**

To allow or disallow phone software updates, select **Menu** > *Settings* > *Configuration* > *Device manager settings* > *Service provider software updates* and from the following options:

*Always allow* — to perform all software downloads and updates automatically

*Always reject* — to reject all software updates

*Confirm first* — to perform software downloads and updates only after your confirmation (default setting)

Depending on your settings, you are notified that a software update is available for download or has been downloaded and installed automatically.

### ■ **Restore factory settings**

To reset preference settings, select **Menu** > *Settings* > *Restore Settings > Restore Settings only*. Enter the security code. If you have not created one, a prompt appears now. The names and phone numbers saved in *Phonebook*, are not deleted. Select **Menu** > *Settings* > *Restore Settings* > *Restore All* to delete all personal data and restore all settings.

# **14. Operator menu**

This menu lets you access a portal to services provided by your service provider. The name and the icon depend on the operator. For more information, contact your service provider. The operator can update this menu with a service message.

# **15. SIM services**

Your SIM card may provide additional services. You can access this menu only if it is supported by your SIM card. The name and contents of the menu depend on the available services.

For availability and information on using SIM card services, contact your SIM card vendor. This may be the service provider, network operator, or other vendor.

Accessing these services may involve sending messages or making a phone call for which you may be charged.

# **16. PC connectivity**

You can send and receive e-mail, and access the internet when your phone is connected to a compatible PC through a Bluetooth or a data cable connection. You can use your phone with a variety of PC connectivity and data communications applications.

### <span id="page-63-0"></span>■ **Nokia PC Suite**

With Nokia PC Suite you can synchronize contacts, calendar, notes, and to-do notes between your phone and a compatible PC or a remote internet server (network service). For more information about PC Suite, go to the Nokia website at **<www.nokia.com/support>** or your local Nokia website.

## ■ **Packet data, HSCSD, and CSD**

With your phone you can use the packet data, high-speed circuit switched data (HSCSD), and circuit switched data (CSD, *GSM data*) data services. For availability and subscription to data services, contact your network operator or service provider. See ["Modem settings,"](#page-57-0) p. [57.](#page-57-0)

The use of HSCSD services consumes the phone battery faster than normal voice or data calls.

### ■ **Bluetooth**

Use 'Bluetooth technology to connect your compatible PC to the internet. Your phone must have activated a service provider that supports internet access and your PC has to support Bluetooth PAN (personal area network). After connecting to the network access point (NAP) service of the phone and pairing with your PC, your phone automatically opens a packet data connection to the internet. PC Suite software installation is not necessary when using the NAP service of the phone.

See ["Bluetooth wireless technology,"](#page-55-1) p. [55](#page-55-1).

### Data communication applications

For information on using a data communication application, refer to the documentation provided with it.

Making or answering phone calls during a computer connection is not recommended, as it might disrupt the operation.

For better performance during data calls, place the phone on a stationary surface with the keypad facing downward. Do not move the phone by holding it in your hand during a data call.

# **17. Enhancements**

To enhance phone functionality, a range of enhancements is available for you. Select any of these items to help accommodate your specific communication needs.

Check the model number of any charger before use with this device. This device is intended for use when supplied with power from an AC-3, AC-4,or AC-5 charger. This device uses BL-5C batteries.

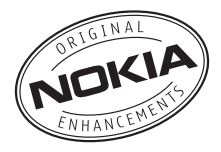

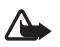

**Warning:** Use only batteries, chargers, and enhancements approved by Nokia for use with this particular model. The use of any other types may invalidate any approval or warranty, and may be dangerous.

For availability of approved enhancements, please check with your dealer.

#### **Practical rules about accessories and enhancements**

- Keep all accessories and enhancements out of the reach of small children.
- When you disconnect the power cord of any accessory or enhancement, grasp and pull the plug, not the cord.
- Check regularly that enhancements installed in a vehicle are mounted and are operating properly.
- Installation of any complex car enhancements must be made by qualified personnel only.

# **18. Battery and charger information**

Your device is powered by a rechargeable battery. The battery intended for use with this device is a BL-5C battery. This device is intended for use when supplied with power from the following chargers: AC-3, AC-4, and AC-5. The battery can be charged and discharged hundreds of times, but it will eventually wear out. When the talk and standby times are noticeably shorter than normal, replace the battery. Use only Nokia approved batteries, and recharge your battery only with Nokia approved chargers designated for this device. Use of an unapproved battery or charger may present a risk of fire, explosion, leakage, or other hazard.

If a battery is being used for the first time or if the battery has not been used for a prolonged period, it may be necessary to connect the charger, then disconnect and reconnect it to begin charging the battery. If the battery is completely discharged, it may take several minutes before the charging indicator appears on the display or before any calls can be made.

Always switch the device off and disconnect the charger before removing the battery.

Unplug the charger from the electrical plug and the device when not in use. Do not leave a fully charged battery connected to a charger, since overcharging may shorten its lifetime. If left unused, a fully charged battery will lose its charge over time.

Always try to keep the battery between 15°C and 25°C (59°F and 77°F). Extreme temperatures reduce the capacity and lifetime of the battery. A device with a hot or cold battery may not work temporarily. Battery performance is particularly limited in temperatures well below freezing.

Do not short-circuit the battery. Accidental short-circuiting can occur when a metallic object such as a coin, clip, or pen causes direct connection of the positive (+) and negative (-) terminals of the battery. (These look like metal strips on the battery.) This might happen, for example, when you carry a spare battery in your pocket or purse. Short-circuiting the terminals may damage the battery or the connecting object.

Do not dispose of batteries in a fire as they may explode. Batteries may also explode if damaged. Dispose of batteries according to local regulations. Please recycle when possible. Do not dispose as household waste.

Do not dismantle, cut, open, crush, bend, deform, puncture, or shred cells or batteries. In the event of a battery leak, do not allow the liquid to come in contact with the skin or eyes. In the event of such a leak, flush your skin or eyes immediately with water, or seek medical help.

Do not modify, remanufacture, attempt to insert foreign objects into the battery, or immerse or expose it to water or other liquids.

Improper battery use may result in a fire, explosion, or other hazard. If the device or battery is dropped, especially on a hard surface, and you believe the battery has been damaged, take it to a service center for inspection before continuing to use it.

Use the battery only for its intended purpose. Never use any charger or battery that is damaged. Keep your battery out of the reach of small children.

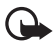

**Important:** Battery talk and standby times are estimates only and depend on signal strength, network conditions, features used, battery age and condition, temperatures to which battery is exposed, use in digital mode, and many other factors. The amount of time a device is used for calls will affect its standby time. Likewise, the amount of time that the device is turned on and in the standby mode will affect its talk time.

### ■ **Nokia battery authentication quidelines**

Always use original Nokia batteries for your safety. To check that you are getting an original Nokia battery, purchase it from an authorized Nokia dealer, and inspect the hologram label using the following steps:

Successful completion of the steps is not a total assurance of the authenticity of the battery. If you have any reason to believe that your battery is not an authentic, original Nokia battery, you should refrain from using it, and take it to the nearest authorized Nokia service point or dealer for assistance. Your authorized Nokia service point or dealer will inspect the battery for authenticity. If authenticity cannot be verified, return the battery to the place of purchase.

#### **Authenticate hologram**

- 1. When you look at the hologram on the label, you should see the Nokia connecting hands symbol from one angle and the Nokia Original Enhancements logo when looking from another angle.
- 2. When you angle the hologram left, right, down and up, you should see 1, 2, 3, and 4 dots on each side respectively.

#### **What if your battery is not authentic?**

If you cannot confirm that your Nokia battery with the hologram on the label is an authentic Nokia battery, please do not use the battery. Take it to the nearest authorized Nokia service point or dealer for assistance. The use of a battery that is not approved by the manufacturer may be dangerous and may result in poor performance and damage to your device and its enhancements. It may also invalidate any approval or warranty applying to the device.

To find out more about original Nokia batteries, visit **<www.nokia.com/battery>**.

# **Care and maintenance**

Your device is a product of superior design and craftsmanship and should be treated with care. The following suggestions will help you protect your warranty coverage.

- Keep the device dry. Precipitation, humidity, and all types of liquids or moisture can contain minerals that will corrode electronic circuits. If your device does get wet, remove the battery, and allow the device to dry completely before replacing it.
- Do not use or store the device in dusty, dirty areas. Its moving parts and electronic components can be damaged.
- Do not store the device in hot areas. High temperatures can shorten the life of electronic devices, damage batteries, and warp or melt certain plastics.
- Do not store the device in cold areas. When the device returns to its normal temperature, moisture can form inside the device and damage electronic circuit boards.
- Do not attempt to open the device other than as instructed in this guide.

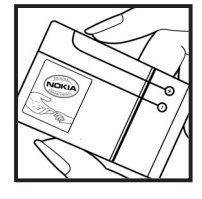

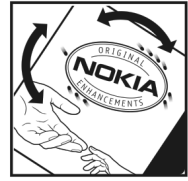

- Do not drop, knock, or shake the device. Rough handling can break internal circuit boards and fine mechanics.
- Do not use harsh chemicals, cleaning solvents, or strong detergents to clean the device.
- Do not paint the device. Paint can clog the moving parts and prevent proper operation.
- Use a soft, clean, dry cloth to clean any lenses, such as camera, proximity sensor, and light sensor lenses.
- Use only the supplied or an approved replacement antenna. Unauthorized antennas, modifications, or attachments could damage the device and may violate regulations governing radio devices.
- Use chargers indoors.
- Always create a backup of data you want to keep, such as contacts and calendar notes.
- To reset the device from time to time for optimum performance, power off the device and remove the battery.

These suggestions apply equally to your device, battery, charger, or any enhancement. If any device is not working properly, take it to the nearest authorized service facility for service.

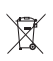

#### **Disposal**

The crossed-out wheeled-bin symbol on your product, literature, or packaging reminds you that all electrical and electronic products, batteries, and accumulators must be taken to separate collection at the end of their working life. This requirement applies to the European Union and other locations where separate collection systems are available. Do not dispose of these products as unsorted municipal waste.

By returning the products to collection you help prevent uncontrolled waste disposal and promote the reuse of material resources. More detailed information is available from the product retailer, local waste authorities, national producer responsibility organizations, or your local Nokia representative. For the product Eco-Declaration or instructions for returning your obsolete product, go to country-specific information at **<www.nokiausa.com>**.

# **Additional safety information**

### ■ **Small children**

Your device and its enhancements may contain small parts. Keep them out of the reach of small children.

### ■ **Operating environment**

This device meets RF exposure guidelines when used either in the normal use position against the ear or when positioned at least 2.2 centimeters (7/8 inch) away from the body. When a carry case, belt clip, or holder is used for body-worn operation, it should not contain metal and should position the device the above-stated distance from your body.

To transmit data files or messages, this device requires a quality connection to the network. In some cases, transmission of data files or messages may be delayed until such a connection is available. Ensure the above separation distance instructions are followed until the transmission is completed.

Parts of the device are magnetic. Metallic materials may be attracted to the device. Do not place credit cards or other magnetic storage media near the device, because information stored on them may be erased.

#### ■ **Medical devices**

Operation of any radio transmitting equipment, including wireless phones, may interfere with the functionality of inadequately protected medical devices. Consult a physician or the manufacturer of the medical device to determine if they are adequately shielded from external RF energy or if you have any questions. Switch off your device in health care facilities when any regulations posted in these areas instruct you to do so. Hospitals or health care facilities may be using equipment that could be sensitive to external RF energy.

#### **Implanted medical devices**

Manufacturers of medical devices recommend that a minimum separation of 15.3 centimeters (6 inches) should be maintained between a wireless device and an implanted medical device, such as a pacemaker or implanted cardioverter defibrillator, to avoid potential interference with the medical device. Persons who have such devices should:

- Always keep the wireless device more than 15.3 centimeters (6 inches) from the medical device when the wireless device is turned on.
- Not carry the wireless device in a breast pocket.
- Hold the wireless device to the ear opposite the medical device to minimize the potential for interference.
- Turn the wireless device off immediately if there is any reason to suspect that interference is taking place.
- Read and follow the directions from the manufacturer of their implanted medical device.

If you have any questions about using your wireless device with an implanted medical device, consult your health care provider.

#### **Hearing aids**

Some digital wireless devices may interfere with some hearing aids. If interference occurs, consult your service provider.

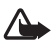

Your mobile device model complies with FCC rules governing hearing aid compatibility. These rules require an M3 microphone or higher value. The M-value, shown on the device box, refers to lower radio frequency (RF) emissions. A higher M-value generally indicates that a device model has a lower RF emissions level, which may improve the likelihood that the device will operate with certain hearing aids. Some hearing aids are more immune than others to interference. Please consult your hearing health professional to determine the Mrating of your hearing aid and whether your hearing aid will work with this device. More information on accessibility can be found at **<www.nokiaaccessibility.com>**.

#### ■ **Vehicles**

RF signals may affect improperly installed or inadequately shielded electronic systems in motor vehicles such as electronic fuel injection systems, electronic antiskid (antilock) braking systems, electronic speed control systems, and air bag systems. For more information, check with the manufacturer, or its representative, of your vehicle or any equipment that has been added.

Only qualified personnel should service the device or install the device in a vehicle. Faulty installation or service may be dangerous and may invalidate any warranty that may apply to the device. Check regularly that all wireless device equipment in your vehicle is mounted and operating properly. Do not store or carry flammable liquids, gases, or explosive materials in the same compartment as the device, its parts, or enhancements. For vehicles equipped with an air bag, remember that air bags inflate with great force. Do not place objects, including installed or portable wireless equipment in the area over the air bag or in the air bag deployment area. If in-vehicle wireless equipment is improperly installed and the air bag inflates, serious injury could result.

Using your device while flying in aircraft is prohibited. Switch off your device before boarding an aircraft. The use of wireless teledevices in an aircraft may be dangerous to the operation of the aircraft, disrupt the wireless telephone network, and may be illegal.

#### **Potentially explosive environments**

Switch off your device when in any area with a potentially explosive atmosphere, and obey all signs and instructions. Potentially explosive atmospheres include areas where you would normally be advised to turn off your vehicle engine. Sparks in such areas could cause an explosion or fire resulting in bodily injury or even death. Switch off the device at refueling points such as near gas pumps at service stations. Observe restrictions on the use of radio equipment in fuel depots, storage, and distribution areas; chemical plants; or where blasting operations are in progress. Areas with a potentially explosive atmosphere are often, but not always, clearly marked. They include below deck on boats, chemical transfer or storage facilities and areas where the air contains chemicals or particles such as grain, dust, or metal powders. You should check with the manufacturers of vehicles using liquefied petroleum gas (such as propane or butane) to determine if this device can be safely used in their vicinity.

#### ■ **Emergency calls**

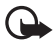

**Important:** This device operates using radio signals, wireless networks, landline networks, and user-programmed functions. If your device supports voice calls over the internet (internet calls), activate both the internet calls and the cellular phone. The device will attempt to make emergency calls over both the cellular networks and through your internet call provider if both are activated. Connections in all conditions cannot be guaranteed. You should never rely solely on any wireless device for essential communications like medical emergencies.

#### **To make an emergency call:**

- 1. If the device is not on, switch it on. Check for adequate signal strength. Depending on your device, you may also need to complete the following:
	- Insert a SIM card if your device uses one.
	- Remove certain call restrictions you have activated in your device.
	- Change your profile from offline or flight profile mode to an active profile.
- 2. Press the end key as many times as needed to clear the display and ready the device for calls.
- 3. Enter the official emergency number for your present location. Emergency numbers vary by location.
- 4. Press the call key.

When making an emergency call, give all the necessary information as accurately as possible. Your wireless device may be the only means of communication at the scene of an accident. Do not end the call until given permission to do so.

### ■ **Certification information (SAR)**

#### **This mobile device meets guidelines for exposure to radio waves.**

Your mobile device is a radio transmitter and receiver. It is designed not to exceed the limits for exposure to radio waves recommended by international guidelines. These guidelines were developed by the independent scientific organization ICNIRP and include safety margins designed to assure the protection of all persons, regardless of age and health.

The exposure guidelines for mobile devices employ a unit of measurement known as the Specific Absorption Rate or SAR. The SAR limit stated in the ICNIRP guidelines is 2.0 watts/ kilogram (W/kg) averaged over 10 grams of tissue. Tests for SAR are conducted using standard operating positions with the device transmitting at its highest certified power level in all tested frequency bands. The actual SAR level of an operating device can be below the maximum value because the device is designed to use only the power required to reach the network. That amount changes depending on a number of factors such as how close you are to a network base station. The highest SAR value under the ICNIRP guidelines for use of the device at the ear is 0.78 W/kg.

Use of device accessories and enhancements may result in different SAR values. SAR values may vary depending on national reporting and testing requirements and the network band. Additional SAR information may be provided under product information at **<www.nokiausa.com>**.

Your mobile device is also designed to meet the requirements for exposure to radio waves established by the Federal Communications Commission (USA). These requirements set a SAR limit of 1.6 W/kg averaged over one gram of tissue. The highest SAR value reported under this standard during product certification for use at the ear is 1.04 W/kg and when properly worn on the body is 0.76 W/kg.
# **Index**

## **A**

[access codes 8](#page-8-0) [accessories 64](#page-64-0) [active standby 19,](#page-19-0) [54](#page-54-0) [alarm clock 48](#page-48-0) [antenna 16](#page-16-0) [applications 43](#page-43-0) [audio messages 38](#page-38-0)

#### **B**

battery [charging 14](#page-14-0) [installation 11](#page-11-0) [Bluetooth 55,](#page-55-0) [63](#page-63-0) [bookmarks 27](#page-27-0) [browser](#page-26-0) [appearance settings 27](#page-27-1) [bookmarks 27](#page-27-0) [security 28](#page-28-0) [setting up 26](#page-26-1) [business cards 52](#page-52-0)

### **C**

[cache memory 29](#page-29-0) [calculator 49](#page-49-0) [calendar 48,](#page-48-1) [49](#page-49-1) call [functions 21](#page-21-0) [log 25](#page-25-0) [options 23](#page-23-0) [settings 58](#page-58-0) [waiting 23](#page-23-1) [call register. See call log.](#page-25-0) [calls 21,](#page-21-1) [22](#page-22-0) [camera](#page-44-0) [effects 45](#page-45-0) [filter 45](#page-45-0) [settings 45](#page-45-0) [taking pictures 44](#page-44-1) [certificates 30](#page-30-0) [character case 23](#page-23-2)

[charge the battery 14](#page-14-0) [codes 8,](#page-8-0) [9](#page-9-0) [configuration 60](#page-60-0) configurations [setting service 9](#page-9-1) [contact information 8](#page-8-1) [contacts 51,](#page-51-0) [52,](#page-52-1) [53](#page-53-0) [cookies 28](#page-28-1) [countdown timer 50](#page-50-0) [customer service 8](#page-8-1)

### **D**

data [communication 63](#page-63-1) [data cable 57](#page-57-0) [digital signature 30](#page-30-1) [display 18,](#page-18-0) [19](#page-19-1) [downloads 10,](#page-10-0) [28](#page-28-2)

#### **E**

[EGPRS 55](#page-55-1) e-mail [folders 35](#page-35-0) [settings 36](#page-36-0) [write and send 35](#page-35-1) [e-mail application 34](#page-34-0) e-mails [delete 35](#page-35-2) [reply and forward 35](#page-35-2) end [call 21](#page-21-1) [enhancements 59,](#page-59-0) [64](#page-64-1) [equalizer 47](#page-47-0)

#### **F**

[factory settings 62](#page-62-0) folders [e-mail 35](#page-35-0) [inbox 35](#page-35-3) [other 35](#page-35-3) [font size 54](#page-54-1)

## **G**

[gallery 41](#page-41-0) [games 43](#page-43-1) [GPRS 56](#page-56-0)

#### **H**

[handsfree. See loudspeaker.](#page-23-0) [hearing aid 60](#page-60-1) [hearing aids 68](#page-68-0) [help 50](#page-50-1)

### **I**

[indicators 19](#page-19-2) installation [battery 11](#page-11-0) [SIM card 11](#page-11-0) [internet 25](#page-25-1)

#### **K**

[keyguard 21](#page-21-2) [keypad lock 21](#page-21-2) [keys](#page-17-0) [21](#page-21-2)

#### **L**

[language settings 59](#page-59-1) [lights 60](#page-60-2) [log 25](#page-25-0) [loudspeaker 23](#page-23-0)

#### **M**

[main display 19,](#page-19-1) [54](#page-54-2) [memory card 42](#page-42-0) [menu 18](#page-18-1) [message center number 36](#page-36-1) [message settings 39,](#page-39-0) [40](#page-40-0) messages [audio message 38](#page-38-0) [length indicator 36](#page-36-2) [message settings 39](#page-39-1) [text 36](#page-36-3) [mini display 18,](#page-18-0) [54](#page-54-3) [MMS. See multimedia messages.](#page-37-0) [multimedia messages 37](#page-37-0) [music player 45](#page-45-1)

#### **N**

[navigation 18](#page-18-1) network [name on display 18,](#page-18-2) [19](#page-19-3) [services 7](#page-7-0) [network mode 18,](#page-18-3) [19](#page-19-4) [Nokia contact information 8](#page-8-1) [notes 49](#page-49-1) [numbers 53](#page-53-1)

#### **O**

[offline mode 21](#page-21-3) [operator menu 62](#page-62-1) [organizer 48](#page-48-2) [overview functions 8](#page-8-2)

#### **P**

[packet data 56,](#page-56-0) [63](#page-63-2) [parts 17](#page-17-0) [PC connectivity 63](#page-63-3) [PC Suite 63](#page-63-4) phone [configuration 60](#page-60-0) [keys 17](#page-17-0) [open 15](#page-15-0) [parts 17](#page-17-0) [settings 59](#page-59-2) [phone lock. See keypad lock.](#page-21-2) [PictBridge 57](#page-57-0) [pictures 44](#page-44-1) [PIN codes 8,](#page-8-3) [15](#page-15-1) [predictive text input 24](#page-24-0) [profiles 53](#page-53-2) [PUK codes 9](#page-9-0) [pushed messages 28](#page-28-3)

#### **R**

[recorder 47](#page-47-1) [restriction password 9](#page-9-2) [ringing tones 53](#page-53-3)

## $\mathsf S$

**S**<br>salf screed<br>services services<br>services<br>SIN<br>74 safety [enhancements 64](#page-64-0) [hearing aids 68](#page-68-0) [scrolling 18](#page-18-1) security [codes 8](#page-8-4) [module 29](#page-29-1) [settings 61](#page-61-0) service [numbers 53](#page-53-1) [service messages 28](#page-28-3) [services 25](#page-25-1) settings [active standby 54](#page-54-0) [call 58](#page-58-0) [camera 45](#page-45-0) [configuration 60](#page-60-0) [connectivity 55](#page-55-1) [downloads 28](#page-28-2) [enhancements 59](#page-59-0) [GPRS 56](#page-56-0) [main display 54](#page-54-2) [messages 39](#page-39-1) [mini display 54](#page-54-3) [my shortcuts 54](#page-54-4) [phone 59](#page-59-2) [profiles 53](#page-53-2) [restore factory settings 62](#page-62-0) [security 61](#page-61-0) [themes 53](#page-53-4) [tones 53](#page-53-3) [t-zones inbox 29](#page-29-2) [USB data cable 57](#page-57-0) [wallpaper 54](#page-54-5) [shared memory 7](#page-7-1) [shortcuts 54](#page-54-4) [signal strength 18,](#page-18-4) [19](#page-19-5) SIM [card 21](#page-21-3) [card installation 11](#page-11-0) [services 62](#page-62-2) [SIM card 21](#page-21-3)

[SMS. See text messages](#page-36-3) [software updates 9](#page-9-3) [speed dialing 22,](#page-22-0) [53](#page-53-0) [standby mode 18,](#page-18-5) [54](#page-54-4) [status indicators 18,](#page-18-0) [19](#page-19-1) [stereo widening 47](#page-47-2) [stopwatch 50](#page-50-2) [strap 16](#page-16-1) [switch on and off 15](#page-15-2)

#### **T**

[taking pictures 44](#page-44-1) [text 23,](#page-23-2) [24](#page-24-0) [text message 36](#page-36-3) [themes 53](#page-53-4) [to-do list 49](#page-49-2) [tones 53](#page-53-3) [traditional text input 24](#page-24-1) t-zones [menu 25](#page-25-1) [t-zones inbox 28](#page-28-3)

### **U**

[unlock keypad 21](#page-21-2) [UPIN 15](#page-15-1)

#### **V**

voice [commands 55](#page-55-2) [dialing 22](#page-22-1) [recorder 47](#page-47-1)

#### **W**

[wallpaper 54](#page-54-5) [web 25](#page-25-2) [services 25](#page-25-1) [wireless markup language \(WML\) 26](#page-26-0) [wrist strap 16](#page-16-1) [write text 23](#page-23-2)

#### **X**

[XHTML 26](#page-26-0)

# **Manual del Usuario de Nokia 3555**

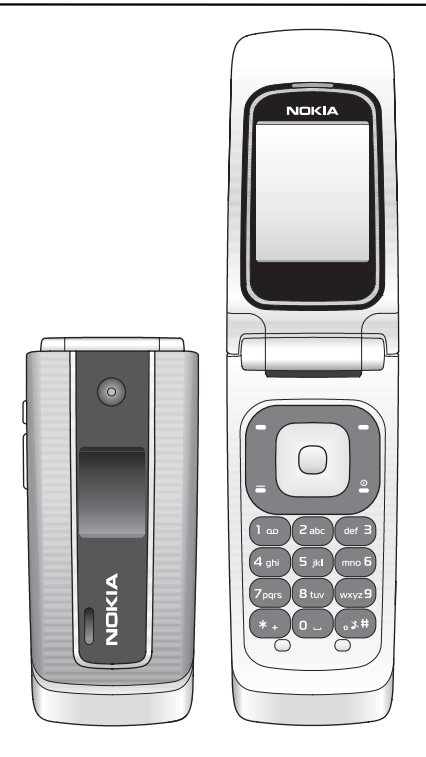

9200286 Edición 1

#### **DECLARACIÓN DE CONFORMIDAD**

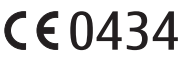

Mediante la presente, NOKIA CORPORATION declara que el producto RM-257 cumple con los requisitos esenciales y otras disposiciones pertinentes de la Directiva 1999/5/EC. Se puede consultar una copia de la Declaración de Conformidad, en inglés, en **[http://www.nokia.com/phones/declaration\\_of\\_conformity/](http://www.nokia.com/phones/declaration_of_conformity/)**.

© 2007 Nokia. Todos los derechos reservados.

Nokia, Nokia Connecting People, XpressPrint, Navi y los logotipos de Nokia Original Enhancements son marcas registradas o marcas comerciales de Nokia Corporation. Nokia tune es una marca de sonido de Nokia Corporation. Otros nombres de productos y compañías aquí mencionados pueden ser marcas comerciales o nombres comerciales de sus respectivos propietarios.

Se prohíbe la duplicación, la transferencia, la distribución o el almacenamiento parcial o total del contenido de este documento, de cualquier manera, sin el consentimiento previo por escrito de Nokia.

Número de patente de los EE. UU. 5818437 y otras patentes pendientes. Software de ingreso de texto T9. Copyright © 1997-2007. Tegic Communications, Inc. Todos los derechos reservados.

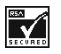

Incluye software de protocolo de seguridad o criptográfico RSA BSAFE de RSA Security.

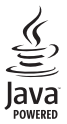

Java es marca registrada de Sun Microsystems, Inc.

Bluetooth es una marca registrada de Bluetooth SIG, Inc.

This product is licensed under the MPEG-4 Visual Patent Portfolio License (i) for personal and noncommercial use in connection with information which has been encoded in compliance with the MPEG-4 Visual Standard by a consumer engaged in a personal and noncommercial activity and (ii) for use in connection with MPEG-4 video provided by a licensed video provider. No license is granted or shall be implied for any other use. Additional information, including that related to promotional, internal, and commercial uses, may be obtained from MPEG LA, LLC. See **<http://www.mpegla.com>**.

Este producto está autorizado en virtud de la Licencia en Cartera de Patentes MPEG-4 Visual (I) para uso personal y no comercial en relación con la información codificada por un consumidor que se dedica a una actividad personal y no comercial, de acuerdo con el Estándar Visual MPEG-4, y (II) para uso en relación con el video MPEG-4 provisto por un proveedor de videos autorizado. No se otorga ninguna licencia para otro tipo de uso ni se la considerará implícita. Se puede obtener información adicional de MPEG LA, LLC, incluida información acerca de usos promocionales, internos y comerciales. Acceda a **<http://www.mpegla.com>** (en inglés).

Nokia cuenta con una política de desarrollo continuo. Nokia se reserva el derecho de introducir cambios y mejoras en cualquiera de los productos descritos en este documento sin previo aviso.

SEGÚN EL MÁXIMO ALCANCE PERMITIDO POR LA LEGISLACIÓN VIGENTE, EN NINGUNA CIRCUNSTANCIA, NOKIA O SUS LICENCIANTES SERÁN RESPONSABLES DE LAS PÉRDIDAS DE DATOS O DE GANANCIAS NI DE LOS ESPECIALES, INCIDENTALES, RESULTANTES O INDIRECTOS, INDEPENDIENTEMENTE DE CÓMO HAYAN SIDO CAUSADOS.

EL CONTENIDO DE ESTE DOCUMENTO ESTÁ PROVISTO "TAL COMO ESTÁ". A MENOS QUE LO REQUIERA LA LEGISLACIÓN VIGENTE, NO SE OTORGARÁ NINGUNA GARANTÍA, SEA EXPRESA O IMPLÍCITA, EN RELACIÓN CON LA PRECISIÓN, LA CONFIABILIDAD O EL CONTENIDO DE ESTE DOCUMENTO, INCLUIDAS, CON MERO CARÁCTER ENUNCIATIVO, LAS GARANTÍAS IMPLÍCITAS DE COMERCIALIZACIÓN Y DE IDONEIDAD PARA UN FIN DETERMINADO. NOKIA SE RESERVA EL DERECHO DE MODIFICAR ESTE DOCUMENTO O DISCONTINUAR SU USO EN CUALQUIER MOMENTO SIN PREVIO AVISO.

Es posible que personas o entidades no afiliadas ni asociadas a Nokia hayan creado las aplicaciones de terceros proporcionadas con su dispositivo y que sean las propietarias de ellas. Nokia no es propietaria de los derechos de copyrights ni de los derechos de propiedad intelectual de las aplicaciones de terceros. Por lo tanto, Nokia no asume ningún tipo de responsabilidad en relación con la asistencia al usuario final, la funcionalidad de tales aplicaciones y la información incluida en las aplicaciones o los materiales. Nokia no provee ninguna garantía para las aplicaciones de terceros.

AL USAR LAS APLICACIONES, USTED RECONOCE QUE LE SON PROVISTAS "TAL COMO ESTÁN", SIN GARANTÍA DE NINGÚN TIPO, SEA EXPRESA O IMPLÍCITA, SEGÚN EL MÁXIMO ALCANCE PERMITIDO POR LA LEGISLACIÓN VIGENTE. USTED RECONOCE TAMBIÉN QUE NOKIA O SUS AFILIADAS NO HACEN NINGÚN TIPO DE REPRESENTACIÓN NI GARANTÍA, SEA EXPRESA O IMPLÍCITA, INCLUIDAS, CON MERO CARÁCTER ENUNCIATIVO, LAS GARANTÍAS DE TÍTULOS, COMERCIALIZACIÓN O IDONEIDAD PARA UN FIN DETERMINADO O LAS QUE ESTABLECEN QUE EL SOFTWARE NO INFRINGE NINGUNA PATENTE, COPYRIGHT, MARCA COMERCIAL U OTRO DERECHO DE TERCEROS.

La disponibilidad de productos específicos y de aplicaciones y servicios para dichos productos puede variar de una región a otra. Comuníquese con su distribuidor Nokia para obtener información adicional y consultar la disponibilidad de opciones de idiomas.

Este dispositivo es compatible con la Directiva 2002/95/EC, sobre la restricción de uso de ciertas sustancias peligrosas en los equipos eléctricos y electrónicos.

#### **Controles de exportación**

Este dispositivo puede contener materias primas, tecnología o software sujetos a leyes y regulaciones de exportación de los Estados Unidos y otros países. Se prohíbe su desvío contraviniendo las leyes.

#### **Aviso de la FCC**

Su dispositivo puede causar interferencia radioeléctrica o televisiva (por ejemplo, cuando se utiliza un teléfono en las cercanías de equipos receptores). La FCC puede exigirle que deje de usar su teléfono si tales interferencias no se pueden eliminar. Si necesita ayuda, comuníquese con su centro de servicio local. Este dispositivo cumple con lo establecido en la sección 15 de las normas de la FCC. El funcionamiento de este dispositivo está sujeto a las siguientes dos condiciones: (1) este dispositivo no debe causar interferencia perjudicial, y (2) este dispositivo debe aceptar cualquier interferencia recibida, incluso una interferencia que pueda causar un funcionamiento no deseado. Cualquier cambio o modificación que no haya sido expresamente aprobado por Nokia puede anular la legitimación del usuario para operar este equipo.

9200286 / Edición 1

# **Contenido**

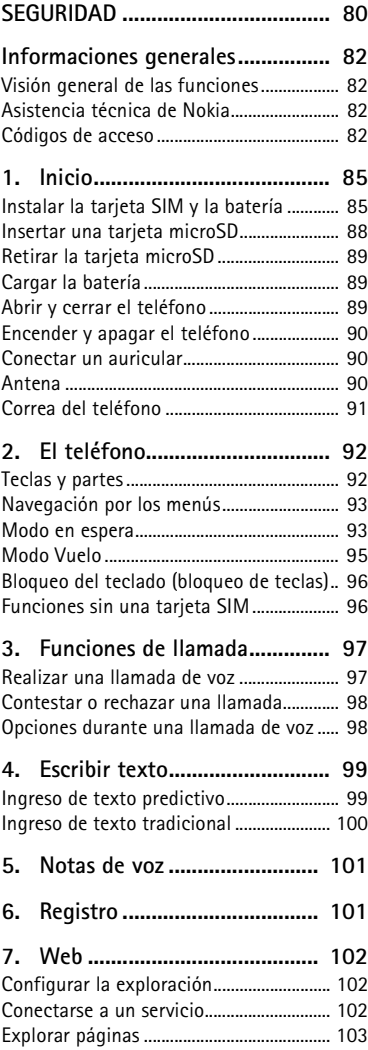

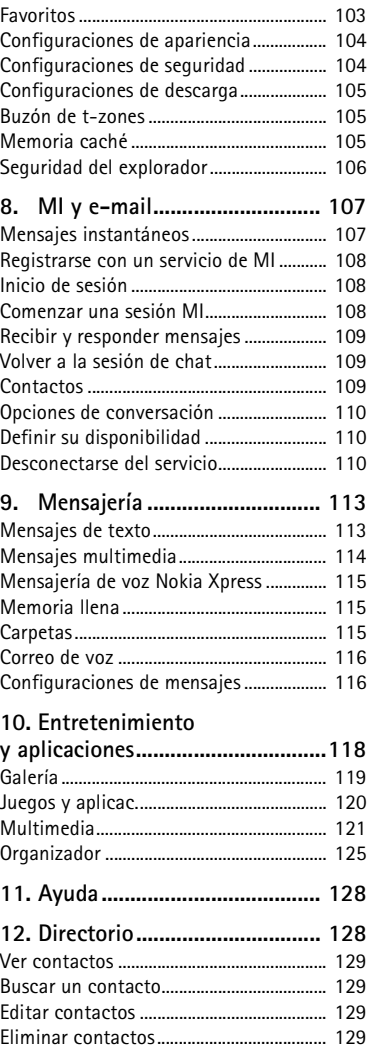

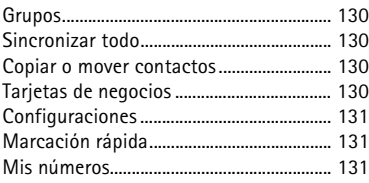

#### **[13. Configuraciones..................... 131](#page-131-3)**

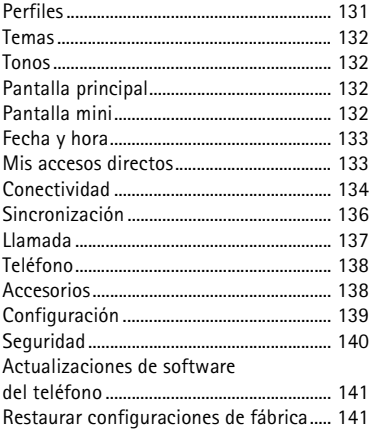

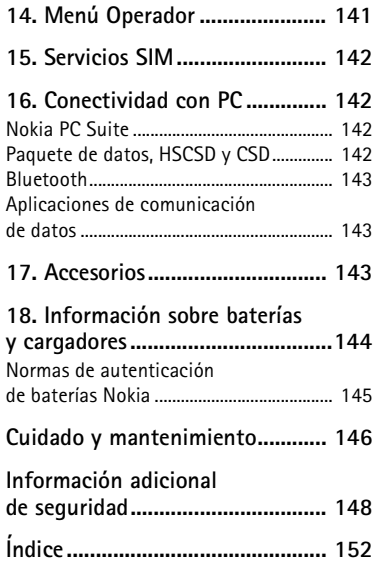

# <span id="page-80-0"></span>**SEGURIDAD**

Lea estas sencillas indicaciones. Su incumplimiento puede ser peligroso o ilegal. Lea todo el manual del usuario para obtener más información.

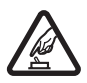

#### **ENCIENDA EL TELÉFONO EN FORMA SEGURA**

No encienda el dispositivo donde el uso de teléfonos móviles esté prohibido o pueda causar interferencia o peligro.

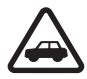

#### **LA SEGURIDAD VIAL ANTE TODO**

Obedezca todas las leyes locales. Mantenga siempre las manos libres para maniobrar el vehículo mientras conduce. La seguridad vial debe ser su prioridad cuando conduce.

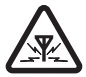

#### **INTERFERENCIA**

Todos los dispositivos móviles pueden ser sensibles a interferencias que pueden afectar a su rendimiento.

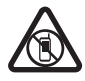

#### **APAGUE EL DISPOSITIVO EN ÁREAS RESTRINGIDAS** Respete todas las restricciones existentes. Apague el dispositivo cuando se encuentre en una aeronave o cerca de equipos médicos, combustibles,

productos químicos o áreas donde se realizan explosiones.

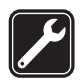

#### **SERVICIO TÉCNICO ESPECIALIZADO**

Sólo personal calificado puede instalar o reparar este producto.

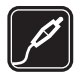

#### **ACCESORIOS Y BATERÍAS**

Utilice sólo baterías y accesorios aprobados. No conecte productos incompatibles.

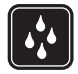

#### **RESISTENCIA AL AGUA** Su dispositivo no es resistente al agua. Manténgalo seco.

## ■ **Acerca de su dispositivo**

El dispositivo móvil descrito en este manual está aprobado para su uso en las redes UMTS 1700 y GSM 850, 900, 1800 y1900. Comuníquese con su proveedor de servicios para obtener más información.

Cuando use las funciones de este dispositivo, obedezca las leyes y respete las costumbres locales, la privacidad y los derechos legítimos de los demás, incluidos los derechos de propiedad intelectual.

Es posible que la protección de los derechos de propiedad intelectual impida la copia, la modificación o la transferencia de determinadas imágenes, música y otros contenidos. Recuerde hacer copias de seguridad o llevar un registro escrito de toda la información importante almacenada en su dispositivo.

Antes de conectar el teléfono a otro dispositivo, lea el manual del usuario para ver las instrucciones de seguridad detalladas. No conecte productos incompatibles.

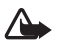

**Advertencia:** Para usar cualquier función de este dispositivo, excepto la alarma, es necesario que el teléfono esté encendido. No encienda el dispositivo cuando el uso de dispositivos móviles pueda causar interferencia o peligro.

## ■ **Servicios** de red

Para usar el teléfono, debe estar suscrito a un proveedor de servicios móviles. Muchas de las funciones requieren características de red especiales. Estas funciones no están disponibles en todas las redes; otras redes pueden requerirle acuerdos específicos con su proveedor de servicios antes de que pueda utilizar los servicios de red. Su proveedor de servicios puede darle instrucciones y explicarle los cargos que se aplicarán. Algunas redes pueden tener limitaciones que afectan el uso de los servicios de red. Por ejemplo, es posible que algunas redes no admitan todos los servicios y los caracteres que dependen del idioma.

Su proveedor de servicios puede haber solicitado la desactivación o no activación de ciertas funciones de su dispositivo. De ser así, éstas no aparecerán en el menú. Es posible que el dispositivo también tenga una configuración especial, como cambios en los nombres de menús, en el orden de los menús y en los iconos. Comuníquese con su proveedor de servicios para obtener más información.

Este dispositivo admite protocolos WAP 2.0 (HTTP y SSL) que se ejecutan en protocolos TCP/IP. Algunas funciones de este dispositivo, como mensajería multimedia (MMS), exploración, aplicación de e-mail, mensajería instantánea, contactos de presencia mejorados, sincronización remota y descarga de contenido mediante el explorador o MMS, requieren soporte de la red para estas tecnologías.

## ■ **Memoria compartida**

Las siguientes funciones de este dispositivo pueden compartir memoria: galería, contactos, mensajes de texto, mensajes multimedia, mensajes instantáneos, e-mail, agenda, notas de tareas, juegos y aplicaciones Java TM y la aplicación de notas. El uso de una o más de estas funciones puede reducir la memoria disponible para las funciones restantes que compartan memoria. Por ejemplo, guardar muchas aplicaciones Java podría utilizar toda la memoria disponible. Es posible que, cuando intente usar una función de memoria compartida, su dispositivo muestre un mensaje indicando que la memoria está llena. En este caso, antes de continuar, elimine parte de la información o de las entradas almacenadas en las funciones de memoria compartida.

## <span id="page-82-1"></span><span id="page-82-0"></span>■ Visión general de las funciones

Su teléfono le brinda muchas funciones prácticas para el uso diario, como mensajería de texto y multimedia, agenda, reloj, alarma, reproductor de música y cámara incorporada. Su teléfono también admite las siguientes funciones:

- Espera activa. Consulte ["Espera activa",](#page-94-0) pág. [94.](#page-94-0)
- Mensajería de audio. Consulte ["Mensajería de voz Nokia Xpress",](#page-115-0) pág. [115](#page-115-0).
- Mensajería instantánea. Consulte ["Mensajes instantáneos", pág. 107.](#page-107-1)
- Aplicación de e-mail. Consulte ["Aplicación de e-mail", pág. 111.](#page-111-0)
- Marcación por voz mejorada. Consulte ["Marcación por voz mejorada",](#page-97-2) pág. [97](#page-97-2) y ["Comandos de voz",](#page-133-2) pág. [133.](#page-133-2)

## <span id="page-82-2"></span>■ **Asistencia técnica de Nokia**

Consulte en **[www.nokia.com/sopport](www.nokia.com/support)** para Estados Unidos o en **[www.nokia](www.nokia-latinoamerica.com/soporte)[latinoamerica.com/soporte](www.nokia-latinoamerica.com/soporte)** para Latinoamérica, para obtener los manuales más recientes, información adicional, descargas y servicios relacionados con su producto Nokia.

En el sitio Web, puede obtener información acerca del uso de los productos y servicios de Nokia. Si necesita ponerse en contacto con el servicio de atención al cliente, consulte la lista de centros de asistencia locales de Nokia en **[www.nokia](www.nokia-latinoamerica.com/centrosdeservicio)[latinoamerica.com/centrosdeservicio](www.nokia-latinoamerica.com/centrosdeservicio)**.

Para obtener información acerca de los servicios de mantenimiento, consulte a su centro de servicio Nokia más cercano en **<www.nokia.com/repair>** (en inglés).

## <span id="page-82-3"></span>■ **Códigos de acceso**

#### **Código de seguridad**

El código de seguridad (de cinco a diez dígitos) le ayuda a proteger su teléfono de uso no autorizado. Para configurar el código y que el teléfono lo solicite, consulte ["Seguridad",](#page-140-0) pág. [140](#page-140-0).

## **Códigos PIN**

El código de número de identificación personal (PIN) y el código de número de identificación personal universal (UPIN) (de cuatro a ocho dígitos) ayudan a proteger su tarjeta SIM de uso no autorizado. Consulte ["Seguridad",](#page-140-0) pág. [140](#page-140-0).

El código PIN2 (de cuatro a ocho dígitos) se puede suministrar con la tarjeta SIM y se requiere para algunas funciones.

El PIN de módulo es necesario para acceder a la información en el módulo de seguridad. Consulte ["Módulo de seguridad", pág. 106.](#page-106-1)

El PIN de firma es necesario para la firma digital. Consulte ["Firma digital", pág. 107.](#page-107-2)

## **Códigos PUK**

El código de clave de desbloqueo personal (PUK) y el código de clave de desbloqueo universal personal (UPUK) (de ocho dígitos) son necesarios para cambiar un código PIN y código UPIN bloqueados, respectivamente. El código PUK2 (de ocho dígitos) es necesario para cambiar un código PIN2 bloqueado. Sí los códigos no se suministran con la tarjeta SIM, comuníquese con su proveedor de servicios.

#### **Contraseña de restricción**

Para usar el servicio de restricción de llamadas se necesita la contraseña de restricción (de cuatro dígitos). Consulte ["Seguridad",](#page-140-0) pág. [140](#page-140-0).

#### <span id="page-83-0"></span>**Servicio de ajustes de configuración**

Para utilizar algunos de los servicios de red, como servicios de Internet móvil, MMS, mensajería de audio Nokia Xpress o sincronización con el servidor de Internet remoto, su teléfono necesita los ajustes de configuración correctos. Para obtener más información sobre disponibilidad, comuníquese con su operador de red, proveedor de servicios, el distribuidor autorizado de Nokia más cercano o visite el área de soporte en el sitio Web de Nokia, **<www.nokiausa.com/support>**.

Cuando recibe los ajustes como mensaje de configuración y éstas no se guardan ni se activan automáticamente, en la pantalla aparece *Ajustes de configuración recibidos*.

Para guardar las configuraciones, seleccione **Mostrar** > **Guardar**. Ingrese el código PIN proporcionado por el proveedor de servicios, si se le solicita hacerlo.

Para descartar las configuraciones recibidas, seleccione **Salir** o **Mostrar** > **Descartar**.

#### **Actualizaciones de software**

Nokia puede producir actualizaciones de software que ofrezcan funcionalidades nuevas, funciones mejoradas o un mejor desempeño. Puede solicitar estas actualizaciones mediante la aplicación Nokia Software Updater PC. Para actualizar el software de su dispositivo, necesita tener la aplicación Nokia Software Updater y una PC compatible con sistema operativo Microsoft Windows 2000 o XP, acceso a Internet por banda ancha y un cable de datos compatible para conectar su dispositivo a la PC.

Para obtener más informaciones y para descargar la aplicación Nokia Software Updater, visite **<www.nokia.com/softwareupdate>** para Estados Unidos y **<www.nokia-latinoamerica.com/nsu>** para Latinoamérica.

Si su red admite actualizaciones de software por aire, también podrá solicitar actualizaciones a través del dispositivo. Consulte *Actualiz. teléfono* en ["Teléfono",](#page-138-0)  pág. [138.](#page-138-0)

La descarga de actualizaciones de software puede ocasionar la transmisión de grandes volúmenes de datos a través de la red de su proveedor de servicios. Comuníquese con su proveedor para obtener información acerca de los costos correspondientes a la transmisión de datos.

Asegúrese que la batería del dispositivo tenga energía suficiente, o conecte el cargador antes de iniciar la actualización.

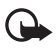

**Importante:** Use solamente servicios confiables y que ofrecen niveles adecuados de seguridad y protección contra software perjudicial.

#### **Descargar contenido**

Usted puede descargar contenido nuevo (por ejemplo, temas) al teléfono (servicio de red).

Para obtener más información sobre la disponibilidad de diferentes servicios y precios, comuníquese con su proveedor de servicios.

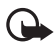

**Importante:** Use solamente servicios confiables y que ofrecen niveles adecuados de seguridad y protección contra software perjudicial.

#### **Administración de Derechos Digitales**

Los propietarios de contenido pueden emplear distintos tipos de tecnologías de administración de derechos digitales (DRM) para proteger su propiedad intelectual, incluidos los derechos de copyrights. Este dispositivo usa variados tipos de software DRM para acceder a contenidos protegidos con DRM. Con este dispositivo usted puede acceder a contenido protegido con WMDRM 10, OMA DRM 1.0, bloqueo de desvío OMA DRM 1.0, y OMA DRM 2.0. Si cierto software DRM no brinda protección adecuada de contenido, los propietarios de contenido pueden solicitar la revocación de la capacidad de dicho software DRM de acceder a nuevos

contenidos protegidos con DRM. Esa revocación también puede impedir la renovación del contenido protegido con DRM que ya está en su dispositivo. La revocación de ese software DRM no afecta el uso del contenido protegido con otros tipos de DRM ni el uso del contenido no protegido con DRM.

El contenido protegido con administración de derechos digitales (DRM) viene con una clave de activación asociada que define sus derechos de uso del contenido.

Si su dispositivo tiene contenido protegido por OMA DRM, para hacer una copia de seguridad de las claves de activación y del contenido, use la función de copia de seguridad de Nokia PC Suite. Otros métodos de transferencia podrían no transferir las claves de activación, que se deben restaurar con el contenido para que pueda continuar usando el contenido protegido con OMA DRM, después de formatear la memoria del dispositivo. También podría ser necesario restaurar las claves de activación si se dañan los archivos de su dispositivo.

Si su dispositivo tiene contenido protegido con WMDRM, al formatear la memoria del dispositivo se perderán tanto las claves de activación como el contenido. También se podrían perder las claves de activación y el contenido si se dañan los archivos de su dispositivo. La pérdida de las claves de activación o del contenido podría impedir que usted siga utilizando el mismo contenido de su dispositivo. Comuníquese con su proveedor de servicios para obtener más información.

## <span id="page-85-0"></span>**1. Inicio**

## <span id="page-85-1"></span>■ **Instalar la tarjeta SIM y la batería**

Siempre apague el teléfono y desconecte el cargador antes de retirar la batería.

Mantenga todas las tarjetas SIM fuera del alcance de los niños.

Para obtener información de la disponibilidad y el uso de los servicios de la tarjeta SIM, comuníquese con el proveedor de la tarjeta SIM. Puede ser el proveedor de servicios u otro proveedor.

Este teléfono está diseñado para su uso con la batería BL-5C. Utilice siempre baterías originales Nokia. Consulte ["Normas de autenticación de baterías Nokia", pág. 145.](#page-145-0) 

La tarjeta SIM y sus contactos se pueden dañar fácilmente al rayarse o doblarse, así que tenga cuidado al manipular, instalar o extraer la tarjeta.

Para retirar la cubierta posterior del teléfono, presione suavemente (1) y deslice la cubierta (2).

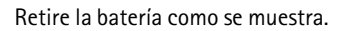

Para abrir el soporte de la tarjeta SIM, presione suavemente (1) y levante el soporte (2).

Inserte correctamente la tarjeta SIM en el soporte.

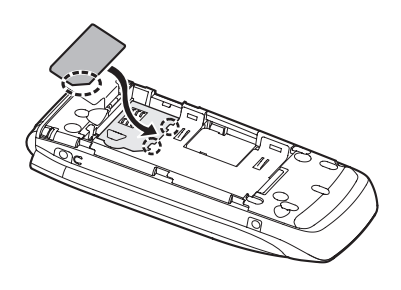

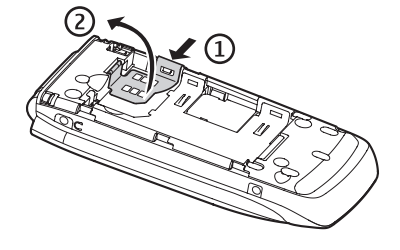

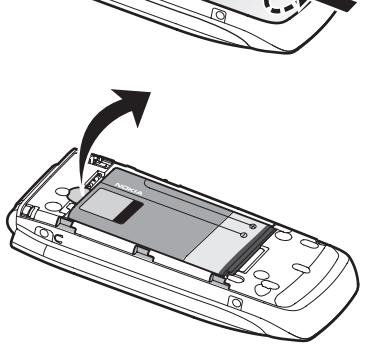

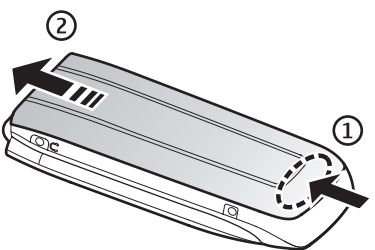

Cierre el soporte de la tarjeta SIM.

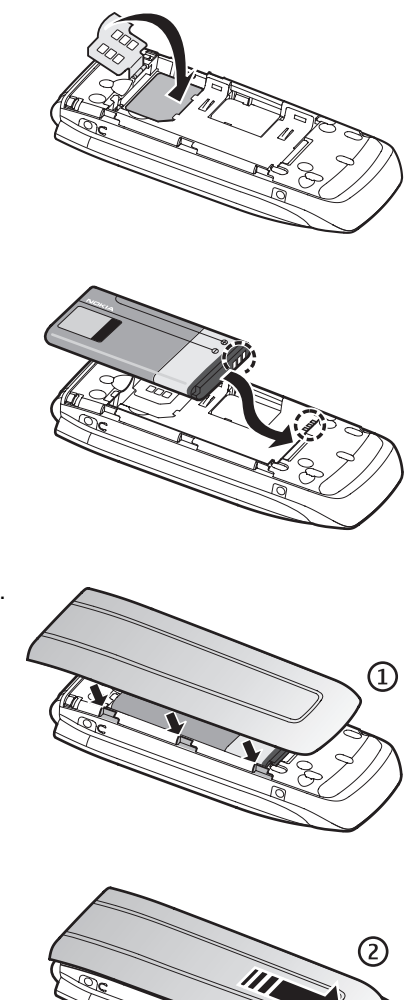

Vuelva a colocar la batería.

Vuelva a colocar la cubierta posterior (1).

Deslice la cubierta posterior en su sitio (2).

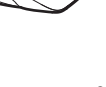

## <span id="page-88-0"></span>■ **Insertar una tarjeta microSD**

Mantenga todas las tarjetas de memoria microSD fuera del alcance de los niños.

Puede cargar una tarjeta microSD con tonos de timbre, temas, tonos, imágenes y videos. Si elimina, reemplaza o vuelve a cargar esta tarjeta, es posible que estas funciones y características no funcionen correctamente.

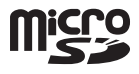

Utilice sólo tarjetas microSD compatibles con este teléfono. Otras tarjetas de memoria, como las tarjetas MultiMedia de tamaño reducido, no calzan en la ranura para la tarjeta microSD y no son compatibles con este teléfono. Las tarjetas de memoria incompatible pueden dañar la tarjeta y el teléfono, además de los datos almacenados en la tarjeta.

Utilice sólo tarjetas microSD aprobadas por Nokia con este teléfono. Nokia utiliza estándares industriales aprobados para las tarjetas de memoria, pero algunas marcas podrían no ser totalmente compatibles con este teléfono.

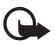

**Importante:** No retire la tarjeta microSD en medio de una operación cuando se esté accediendo a la tarjeta. Si la retira durante una operación, se pueden dañar la tarjeta de memoria y el teléfono, y se pueden alterar los datos almacenados.

- 1. Retire la cubierta posterior y la batería del teléfono. Deslice el soporte de la tarjeta microSD hacia abajo (1) y levántelo (2).
- 2. Inserte la tarjeta en el soporte de la tarjeta de memoria con el área de contacto de color dorado hacia arriba (3), para que coincidan con los contactos del teléfono cuando cierre el soporte de la tarjeta.
- 3. Cierre el soporte (4 y 5), vuelva a insertar la batería y deslice la cubierta posterior en su lugar.

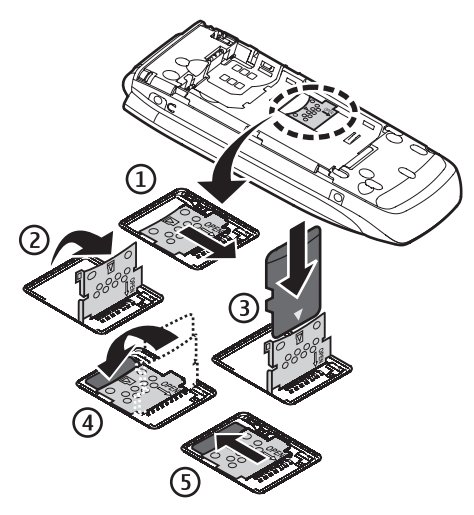

## <span id="page-89-0"></span>■ **Retirar la tarjeta microSD**

Debe apagar el teléfono antes de retirar la tarjeta microSD.

- 1. Asegúrese de que el teléfono esté apagado.
- 2. Abra el soporte de la tarjeta de memoria.
- 3. Presione la tarjeta microSD suavemente para soltarla de la traba.
- 4. Retire la tarjeta microSD de la ranura.

## <span id="page-89-1"></span>■ **Cargar la batería**

Verifique el modelo del cargador antes de usarlo con este teléfono. Este teléfono está diseñado para su uso con los cargadores AC-3, AC-4 o AC-5.

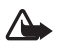

**Advertencia:** Utilice sólo baterías, cargadores y accesorios aprobados por Nokia para este modelo particular de teléfono. El uso de otros accesorios puede anular toda aprobación o garantía aplicables y puede resultar peligroso.

Comuníquese con su distribuidor para obtener información acerca de la disponibilidad de accesorios aprobados. Cuando desconecte el cable de alimentación de cualquier accesorio, sujételo y tírelo del enchufe, no del cable.

- 1. Conecte el cargador a un tomacorriente de pared.
- 2. Conecte el cargador al teléfono. Puede usar un adaptador de cargador CA-44 con cargadores más antiguos aprobados por Nokia.

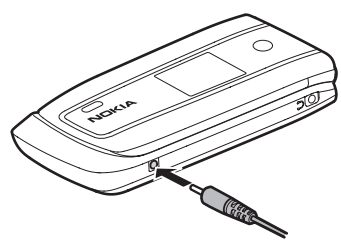

Si la batería está completamente descargada, es posible que pasen varios minutos antes que

el indicador de carga aparezca en la pantalla o antes de poder hacer alguna llamada.

El tiempo de carga depende del cargador que se use. Cargar una batería BL-5C con el cargador AC-3 tarda aproximadamente dos horas y veinte minutos con el teléfono en el modo en espera.

## <span id="page-89-2"></span>■ **Abrir y cerrar el teléfono**

Usted abre y cierra el teléfono manualmente. Cuando abre la tapa del teléfono, ésta se abre hasta 165 grados aproximadamente. No intente forzar la tapa para que se abra más de lo que permite.

Dependiendo del Tema, escuchará un tono cuando abra y cierre el teléfono.

## <span id="page-90-0"></span>■ **Encender y apagar el teléfono**

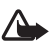

**Advertencia:** No encienda el dispositivo donde el uso de teléfonos móviles esté prohibido o pueda causar interferencia o peligro.

Para apagar o encender el teléfono, mantenga pulsada la tecla Encender/Apagar. Consulte ["Teclas y partes",](#page-92-1) pág. [92](#page-92-1).

Si el teléfono solicita un código PIN o un código UPIN, ingrese el código (aparece como \*\*\*\*) y seleccione **OK**.

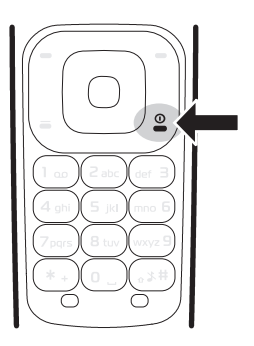

#### **Configurar la hora, zona horaria y fecha**

Ingrese la hora local, seleccione el huso horario de su ubicación en términos de la diferencia de tiempo con la hora del meridiano de Greenwich (GMT) e ingrese la fecha. Consulte ["Fecha y hora",](#page-133-0) pág. [133.](#page-133-0)

### <span id="page-90-1"></span>■ **Conectar un auricular**

Puede conectar al teléfono un auricular HS-47. Conecte el auricular al teléfono como se muestra.

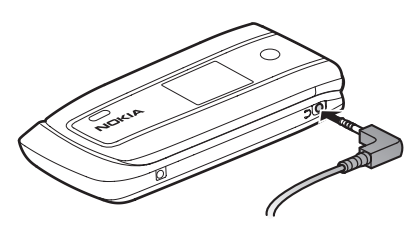

## <span id="page-90-2"></span>■ **Antena**

Su teléfono tiene una antena interna ubicada en la parte inferior del teléfono. Evite el contacto con el área de la antena para mejorar la calidad de la llamada.

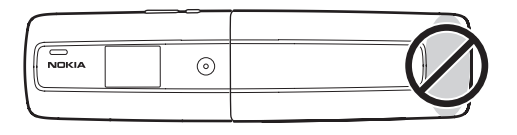

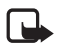

**Nota:** Al igual que con otros dispositivos de radiotransmisión, evite el contacto innecesario con el área de la antena mientras la antena transmite o recibe señal. Por ejemplo, se debe evitar tocar la antena celular durante una llamada. El contacto con la antena afecta la calidad de la comunicación y puede hacer que el teléfono requiera más energía de la necesaria para funcionar, lo que reduce la vida útil de la batería.

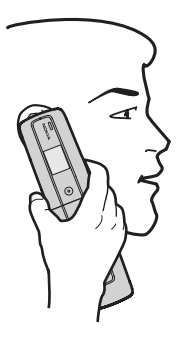

## <span id="page-91-0"></span>■ **Correa del teléfono**

Si desea instalar una correa de teléfono, retire la cubierta posterior del dispositivo. Inserte la correa en el pasador. Coloque la correa alrededor del sujetador, como muestra la imagen. Ajuste la correa. Vuelva a colocar la cubierta posterior. Las correas para teléfono se venden por separado.

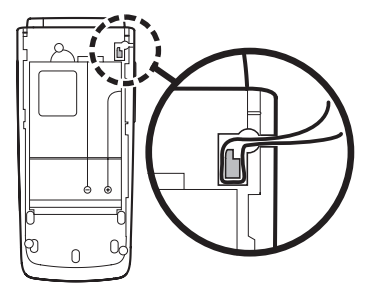

# <span id="page-92-0"></span>**2. El teléfono**

<span id="page-92-1"></span>■ **Teclas y partes**

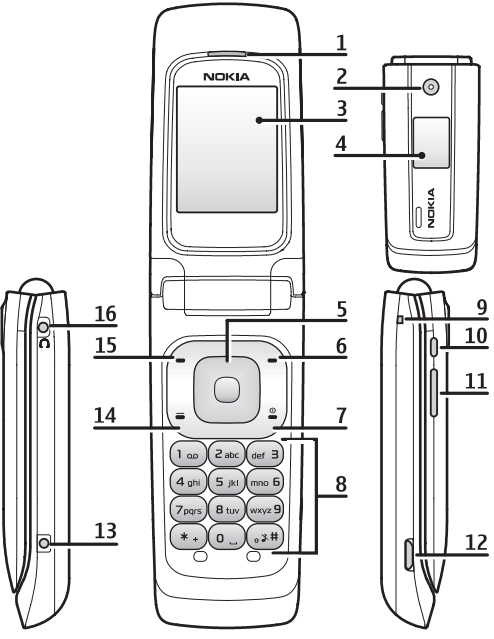

- 
- 
- 3) Pantalla principal 11) Tecla de volumen
- 
- 
- 6) Tecla de selección derecha 14) Tecla Llamar
- 7) Tecla Finalizar y tecla Encender/Apagar 15) Tecla de selección izquierda
- 
- 1) Auricular 9) Conector para la correa
- 2) Cámara 10) Tecla Cámara
	-
- 4) Mini pantalla 12) Conector USB micro
- 5) Tecla Navi™ 13) Conector del cargador
	-
	-
- 8) Teclado 16) Conector del auricular

## <span id="page-93-0"></span>■ **Navegación por los menús**

El teléfono ofrece una amplia gama de funciones agrupadas en menús.

1. Para acceder al menú, seleccione **Menú**.

Para cambiar la vista del menú, seleccione **Opciones** > *Vista menú principal* > *Lista* o *Cuadrícula*.

Para volver a organizar el menú, desplácese al menú que desea mover y seleccione **Opciones** > *Organizar* > **Mover**. Desplácese hasta el lugar adonde desea mover el menú y seleccione **OK**. Para guardar el cambio, seleccione **Listo** > **Sí**.

- 2. Desplácese por el menú y seleccione una opción (por ejemplo, *Configuraciones*).
- 3. Si el menú seleccionado tiene más submenús, seleccione el que desea, (por ejemplo, *Llamada*).
- 4. Si el menú seleccionado contiene más submenús, repita el paso 3.
- 5. Seleccione la configuración que prefiera.
- 6. Para retroceder al menú anterior, seleccione **Atrás**. Para salir del menú, seleccione **Salir**.

## <span id="page-93-1"></span>■ **Modo en espera**

El teléfono se encuentra en el modo en espera cuando está encendido y listo para utilizar, y no se ha ingresado ningún carácter.

#### **Pantalla mini**

- **1** Indicador de modo de red
- **2** Intensidad de la señal de la red móvil
- **3** Estado de carga de la batería
- **4** Indicadores
- **5** Nombre de la red o logotipo del operador
- **6** Hora y fecha o perfil

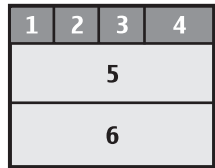

## **Pantalla principal**

- **1** Indicador de modo de red
- **2** Intensidad de la señal de la red móvil
- **3** Estado de carga de la batería
- **4** Indicadores
- **5** Nombre de la red o logotipo del operador
- **6** Reloj
- **7** Pantalla principal
- **8** La tecla de selección izquierda es **Ir a** o un acceso directo a otra función. Consulte ["Mis accesos](#page-133-1)  [directos",](#page-133-1) pág. [133.](#page-133-1)

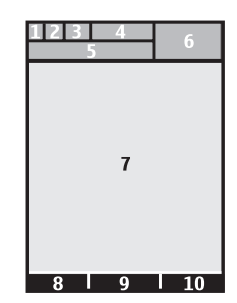

- **9** La tecla de selección central es **Menú**.
- **10** La tecla de selección derecha es un acceso directo a una función queselecciona. Consulte ["Mis accesos directos", pág. 133.](#page-133-1) Esta tecla está configurada para que sea una función específica de la red.

### <span id="page-94-0"></span>**Espera activa**

En el modo de espera activa, hay una lista de funciones del teléfono seleccionadas e información en la pantalla a la que puede acceder directamente en el modo en espera. Para activar o desactivar el modo, seleccione **Menú** > *Configuraciones* > *Pant. principal* > *Espera activa* > *Modo espera activa* > *Activar* o *Desactivar*.

En el modo de espera activa, desplácese hacia arriba o hacia abajo para navegar en la lista. Las flechas izquierda y derecha al principio y final de un renglón indican que puede acceder a más información si se desplaza a la izquierda o a la derecha. Para finalizar el modo de navegación de la espera activa, seleccione **Salir**.

Para organizar y cambiar el modo de espera activo, active el modo de navegación y seleccione **Opciones** > *Personalizar vista*.

## **Indicadores**

Tiene mensajes no leídos.  $\checkmark$ 

Tiene mensajes sin enviar, cancelados o que no se logró su envío.  $\mathcal{F}_1$ Cuando está enviando un mensaje, aparece el icono animado.

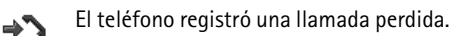

- Tiene nuevos mensajes de voz. 0.O
- **•** Su teléfono está conectado al servicio de mensajería instantánea y el estado de disponibilidad es conectado o desconectado.
- Usted ha recibido uno o varios mensajes instantáneos. ⊜
- El teclado está bloqueado.  $\equiv$ 0
- El teléfono no suena para una llamada entrante o mensaje de texto. X.
- La alarma está activada.  $\triangleleft$
- El temporizador está funcionando. Ô.
- El cronómetro está funcionando. ß
- **,** El teléfono está registrado en la red GPRS o EGPRS.
- **,** Se estableció una conexión GPRS o EGPRS.
- **,** La conexión GPRS o EGPRS está suspendida (retenida).
- Una conexión Bluetooth está activa. 露
- Si tiene dos líneas telefónicas, la segunda línea está seleccionada.  $\supseteq$
- Todas las llamadas entrantes serán desviadas a otro número.  $\uparrow$
- El altavoz está activado o el soporte musical está conectado al teléfono.  $\ket{\blacksquare}$
- Las llamadas se limitan a un grupo de usuarios cerrado. 'n,
- Se seleccionó el perfil programado.  $\Theta$

**O**,  $\Leftrightarrow$ ,  $\Box$ , o  $\phi$ ) Un auricular, audifono manos libres, dispositivo auditivo o soporte musical está conectado al teléfono.

## <span id="page-95-0"></span>■ **Modo Vuelo**

Puede desactivar todas las funciones de frecuencia de radio y, una vez desconectado, seguir teniendo acceso juegos, agenda y números telefónicos. Use el modo de vuelo en entornos sensibles a la radio, como a bordo de un avión o en un hospital. Cuando el modo de vuelo está activo, **en la pantalla**.

Seleccione **Menú** > *Configuraciones* > *Perfiles* > *Vuelo* > *Activar* o *Personalizar*.

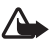

**Advertencia:** En el perfil de vuelo no es posible realizar ni recibir llamadas, incluidas las llamadas de emergencia, ni es posible usar otras funciones que requieren cobertura de red. Para realizar llamadas, primero debe cambiar los perfiles para activar la función telefónica. Si el dispositivo está bloqueado, ingrese el código de bloqueo. Si debe realizar una llamada de emergencia mientras el dispositivo está bloqueado, y está establecido el perfil de vuelo, también puede marcar el número de emergencia oficial programado en su dispositivo en el campo del código de bloqueo y seleccionar 'Llamar'. El dispositivo confirmará que saldrá del perfil de vuelo establecido para realizar una llamada de emergencia.

Para desactivar el modo de vuelo, seleccione cualquier otro perfil.

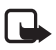

**Nota:** En el perfil de vuelo, es posible que deba desbloquear el dispositivo y cambiar al perfil de llamada antes de realizar una llamada.

## <span id="page-96-0"></span>■ **Bloqueo del teclado (bloqueo de teclas)**

Seleccione **Menú** o **Desbloq.** (1) y pulse \* (2) en 1,5 segundos para bloquear o desbloquear el teclado.

Si el bloqueo de seguridad está activado, ingrese el código de seguridad si se le solicita.

Para contestar una llamada con el bloqueo de teclas activado, pulse la tecla Llamar o abra el teléfono. Cuando finaliza o rechaza la llamada, el teclado se bloquea automáticamente.

Para obtener información sobre *Bloqueo seguridad*, consulte ["Teléfono",](#page-138-0) pág. [138](#page-138-0).

Cuando el bloqueo de teclas está activado, es posible realizar llamadas al número de emergencia programado en su teléfono.

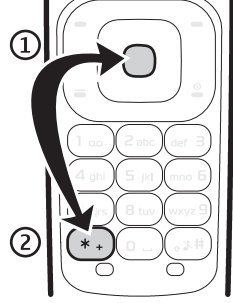

## <span id="page-96-1"></span>■ **Funciones sin una tarjeta SIM**

Su teléfono cuenta con una variedad de funciones que puede usar sin instalar una tarjeta SIM (por ejemplo, la transferencia de datos con una PC compatible u otro dispositivo compatible). Algunas funciones aparecen oscurecidas en los menús y no se las puede usar.

Para una llamada de emergencia, es posible que algunas redes requieran una tarjeta SIM válida correctamente instalada en el teléfono.

# <span id="page-97-0"></span>**3. Funciones de llamada**

### <span id="page-97-1"></span>■ **Realizar una llamada de voz**

1. Ingrese el número de teléfono, incluido el código de área.

Para realizar llamadas internacionales, pulse la tecla **\*** dos veces para indicar el prefijo internacional (el carácter + reemplaza el código de acceso internacional) y luego ingrese el código del país, el código de área sin anteponer el número 0, si es necesario, y el número de teléfono.

2. Para llamar al número, pulse la tecla Llamar.

Para aumentar el volumen durante una llamada, pulse la tecla de volumen hacia arriba y para disminuirlo, púlsela hacia abajo.

3. Para finalizar una llamada, o para cancelar el intento de llamada, pulse la tecla Finalizar o cierre el teléfono.

Para buscar un nombre o número de teléfono guardado en *Contactos*, consulte ["Buscar un contacto",](#page-129-1) pág. [129.](#page-129-1)

Para acceder a la lista de números marcados, pulse la tecla Llamar una vez en el modo standby. Para llamar al número, seleccione un número o un nombre y pulse la tecla Llamar.

## **Marcación rápida**

Asigne un número de teléfono a una tecla de marcación rápida, de la **2** a la **9**. Consulte ["Marcación rápida",](#page-131-1) pág. [131](#page-131-1). Llame al número de marcación rápida de cualquiera de las siguientes formas:

- Pulse una tecla de marcación rápida y luego la tecla Llamar.
- Si *marcación rápida* está configurada en *Activar*, mantenga pulsada una tecla de marcación rápida hasta que empiece la llamada. Consulte *marcación rápida* en ["Llamada",](#page-137-0) pág. [137.](#page-137-0)

## <span id="page-97-2"></span>**Marcación por voz mejorada**

Para realizar una llamada, puede decir el nombre que está guardado en la lista de contactos del teléfono. Los comandos de voz dependen del idioma. Para configurar el idioma, consulte *Idioma reconocim.* en ["Teléfono",](#page-138-0) pág. [138.](#page-138-0)

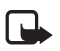

**Nota:** El uso de etiquetas de voz puede resultar difícil en un entorno ruidoso o durante una emergencia, por lo que no se debe depender sólo de la marcación por voz en todas las circunstancias.

- 1. Para realizar una llamada mediante marcación por voz, en el modo en espera, mantenga pulsada la tecla para bajar el volumen. Se escucha un tono breve y *Hable ahora* aparece en la pantalla.
- 2. Pronuncie bien el comando de voz. Si el reconocimiento de voz fue exitoso, aparece una lista de coincidencias. El teléfono reproduce el comando de voz de la coincidencia en la parte superior de la lista. Si el resultado no es el correcto, desplácese a otra entrada.

El uso de comandos de voz para que el teléfono realice una función seleccionada es similar a la marcación por voz. Consulte *Comandos de Voz* en ["Mis accesos](#page-133-1)  [directos",](#page-133-1) pág. [133.](#page-133-2)

### <span id="page-98-0"></span>■ **Contestar o rechazar una llamada**

Para contestar una llamada entrante, pulse la tecla Llamar o abra el teléfono.

Para finalizar la llamada, pulse la tecla Finalizar o cierre el teléfono.

Para rechazar una llamada entrante, pulse la tecla Finalizar o cierre el teléfono.

Para rechazar una llamada entrante con el teléfono cerrado, mantenga pulsada la tecla de volumen.

Para silenciar el tono de timbre, pulse la tecla de volumen con el teléfono cerrado o seleccione *Silencio* cuando el teléfono esté abierto.

Cuando reciba una llamada con el teléfono abierto, selecciones **Opciones** > *Altavoz*, *Contestar*, o *Rechazar*.

#### **Llamada en espera**

Para contestar la llamada en espera durante una llamada activa, pulse la tecla Llamar. La primera llamada queda retenida. Para finalizar la llamada activa, pulse la tecla Finalizar.

Para activar la función *Llamada en Espera*, consulte ["Llamada",](#page-137-0) pág. [137](#page-137-0).

## <span id="page-98-1"></span>■ **Opciones durante una llamada de voz**

Muchas de las opciones que puede usar durante una llamada son servicios de red. Comuníquese con su proveedor de servicios para obtener información acerca de la disponibilidad.

Durante una llamada, selecciones **Opciones** y alguna de las siguientes opciones: *Silenciar micrófono* o *Activar micrófono*, *Contactos*, *Menú*, *Bloquear teclado*, *Grabar*, *Altavoz* o *Teléfono*.

Las opciones de servicios de red son *Contestar* o *Rechazar*, *Retener* o *Atender*, *Llamada nueva*, *Agregar a conferenc.*, *Finalizar llamada*, *Finalizar llamadas*, y las siguientes:

*Enviar DTMF* — para enviar secuencias de tonos

*Intercambiar*: para alternar entre la llamada activa y la llamada en espera.

*Transferir* — para conectar una llamada retenida a una llamada activa y desconectarse uno mismo

*Conferencia*: para hacer una llamada de conferencia que incluya hasta cinco personas.

*Llamada privada*: para hablar en privado durante una llamada de conferencia

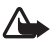

**Advertencia:** Cuando use el altavoz, no sostenga el dispositivo cerca del oído, ya que el volumen puede resultar demasiado alto.

# <span id="page-99-0"></span>**4. Escribir texto**

Puede ingresar texto (por ejemplo, cuando escribe mensajes) usando el ingreso de texto tradicional o el ingreso de texto predictivo. Cuando escribe texto, los indicadores de ingreso de texto aparecen en la parte superior de la pantalla.

indica ingreso de texto tradicional.  $\sum$  indica el ingreso de texto predictivo. El ingreso de texto predictivo le permite escribir rápidamente usando el teclado del teléfono y un diccionario incorporado. Puede ingresar una letra con una sola pulsación de tecla.  $\geq$ indica el ingreso de texto predictivo con *Sugerencia palabras*. El teléfono predice y completa la palabra antes de que ingrese todos los caracteres.

and, and o as aparecen junto al indicador de ingreso de texto, para indicar si se está escribiendo en mayúsculas o minúsculas. Para alternar entre mayúsculas y minúsculas, pulse la tecla **#**.

123 indica el modo numérico. Para cambiar del modo alfabético al numérico, mantenga pulsada **#** y seleccione *Modo numérico*.

Para configurar el idioma de escritura mientras está escribiendo, seleccione **Opciones** > *Idioma escritura*.

## <span id="page-99-1"></span>■ **Ingreso de texto predictivo**

Para activar el ingreso de texto predictivo, seleccione **Opciones** > *Config. texto predict.* > *Texto predictivo* > *Activar*.

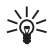

**Sugerencia:** Para activar o desactivar rápidamente el ingreso de texto predictivo cuando está escribiendo, seleccione y pulse **Opciones**.

Para seleccionar el tipo de ingreso predictivo, seleccione **Opciones** > *Config. texto predict.* > *Tipo texto predictivo* > *Normal* o *Sugerencia palabras*.

1. Comience a escribir una palabra con las teclas **2** a **9**. Pulse cada tecla sólo una vez para una letra. Las letras ingresadas aparecen subrayadas.

Si seleccionó *Sugerencia palabras* como el tipo de texto predictivo, el teléfono comenzará a predecir la palabra que está escribiendo. Después de escribir unas letras y si estas letras no son una palabra, el teléfono intenta predecir palabras más largas. Sólo las letras ingresadas aparecen subrayadas.

Para insertar un carácter especial, mantenga pulsada la tecla **\*** o seleccione **Opciones** > *Insertar símbolo*. Desplácese a un carácter y seleccione **Usar**.

Para escribir palabras compuestas, ingrese la primera parte de la palabra; para confirmarla, pulse la tecla de desplazamiento hacia la derecha. Escriba la siguiente parte de la palabra y confírmela.

Para ingresar un punto aparte, pulse **1**. Si el carácter no es correcto, pulse **\*** varias veces.

2. Cuando termine de escribir la palabra y ésta sea correcta, para confirmarla pulse **0** para agregar un espacio.

Si la palabra no es correcta, pulse **\*** varias veces. Cuando aparezca la palabra deseada, selecciónela.

Si el signo ? aparece después de la palabra que trataba de escribir, la palabra no está en el diccionario. Para agregar la palabra al diccionario, seleccione **Deletrear**. Complete la palabra (se usa el ingreso de texto tradicional) y seleccione **Guardar**.

### <span id="page-100-0"></span>■ **Ingreso de texto tradicional**

Para activar el ingreso de texto tradicional, seleccione **Opciones** > *Config. texto predict.* >*Texto predictivo* > *Desactivar*.

Pulse una tecla numérica, del **1** al **9**, varias veces hasta que aparezca el carácter deseado. No todos los caracteres disponibles están impresos en la tecla. Los caracteres disponibles dependen del idioma de escritura seleccionado.

Si la siguiente letra que desea ingresar está localizada en la misma tecla que está pulsando, espere hasta que aparezca el cursor.

Los signos de puntuación más comunes y los caracteres especiales están disponibles en la tecla **1**. Para ver más caracteres, pulse la tecla **\***.

## <span id="page-101-0"></span>**5. Notas de voz**

Puede grabar y enviar un mensaje de audio.

- 1. Para crear un mensaje, seleccione **Menú** > *Mensaje de voz*. El grabador se abre. Para usar la grabadora, consulte ["Grabadora", pág. 124.](#page-124-0)
- 2. Diga el mensaje.
- 3. Ingrese uno o varios números de teléfono en el campo *Para:* o seleccione **Agregar** para recuperar un número.
- 4. Para enviar el mensaje, seleccione **Enviar**.

Para escuchar un mensaje de voz recibido, seleccione **Reprod.**. Si ha recibido más de un mensaje, seleccione **Mostrar** > **Reprod.**. Para escuchar el mensaje en otro momento, seleccione **Salir**.

# <span id="page-101-1"></span>**6. Registro**

El teléfono registra las llamadas perdidas, recibidas y realizadas si la red admite dichas funciones y si el teléfono está encendido y dentro del área de servicio de la red.

Para ver la información de las llamadas, seleccione **Menú** > *Registro* > *Llam. perdidas*, *Llam. recibidas*, o *Núm. marcados*. Para ver las llamadas perdidas, las recibidas y los números marcados más recientes en orden cronológico, seleccione *Registro*. Para ver los contactos a los que envió mensajes más recientemente, seleccione *Destinat. mens.*

Para ver la información de sus comunicaciones más recientes, seleccione **Menú** > *Registro* > *Temporizadores*, *Contador datos* o *Temp. paq. datos*.

Para ver cuántos mensajes de texto y mensajes multimedia ha enviado y recibido, seleccione **Menú** > *Registro* > *Registro mens.*.

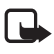

**Nota:** La facturación real de las llamadas y los servicios de parte de su proveedor puede variar según las funciones de red, el redondeo de la facturación, los impuestos, etc.

Algunos cronómetros pueden reiniciarse durante las actualizaciones de servicios o software.

# <span id="page-102-0"></span>**7. Web**

Puede acceder a varios servicios de Internet móvil con el explorador de su teléfono.

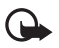

**Importante:** Use solamente servicios confiables y que ofrecen niveles adecuados de seguridad y protección contra software perjudicial.

Consulte a su proveedor de servicios para obtener información sobre la disponibilidad de esos servicios, precios, e instrucciones.

Con el explorador del teléfono, puede ver en sus páginas los servicios que usan Lenguaje de marcado para telefonía inalámbrica (WML, Wireless Mark-Up Language) o Lenguaje de marcado de hipertexto extensible (XHTML, Extensible hypertext markup Language). La apariencia puede variar de acuerdo con el tamaño de la pantalla. Es posible que no pueda ver todos los detalles de las páginas de la Internet.

## <span id="page-102-1"></span>■ **Configurar la exploración**

El proveedor de servicios puede enviarle los ajustes de configuración requeridos para exploración como un mensaje de configuración. Consulte ["Servicio de ajustes](#page-83-0)  [de configuración",](#page-83-0) pág. [83.](#page-83-0) También puede ingresar manualmente todas las configuraciones. Consulte ["Configuración",](#page-139-0) pág. [139.](#page-139-0)

## <span id="page-102-2"></span>■ **Conectarse a un servicio**

Asegúrese que los ajustes de configuración correctos del servicio que desea utilizar estén activados.

- 1. Para seleccionar las configuraciones para conectarse al servicio, seleccione **Menú** > *Web* > *Configuraciones* > *Ajustes configurac.*.
- 2. Seleccione *Configuración*. Sólo aparecerán las configuraciones que admiten el servicio de exploración. Seleccione un proveedor de servicios, *Predeterminadas* o *t-zones* para exploración. Consulte ["Configurar la exploración", pág. 102.](#page-102-1)
- 3. Seleccione *Cuenta* y la cuenta del servicio de exploración incluida en los ajustes de configuración activos.
- 4. Seleccione *Mostrar vent. termin.* > *Sí* para realizar la autenticación de usuario en forma manual para conexiones intranet.

Establezca una conexión con el servicio de alguna de las siguientes maneras:

- Seleccione **Menú** > *Web* > *t-zones*; o en el modo en espera, mantenga pulsado **0**.
- Para seleccionar un favorito de servicio, seleccione **Menú** > *Web* > *Favoritos*.
- Para seleccionar la última URL, seleccione **Menú** > *Web* > *Última dir. Web*.
- Para ingresar la dirección del servicio, seleccione **Menú** > *Web* > *Ir a dirección*. Ingrese la dirección del servicio y seleccione **OK**.

## <span id="page-103-0"></span>■ **Explorar páginas**

Después de establecer una conexión con el servicio, puede comenzar a explorar sus páginas. La función de las teclas puede variar según los servicios. Siga las instrucciones que aparecen en la pantalla del teléfono. Comuníquese con su proveedor de servicios para obtener más información.

#### **Explorar con las teclas del teléfono**

Para explorar por la página, desplácese hacia cualquier dirección.

Para seleccionar un elemento, pulse la tecla Llamar o elija **Selec.**

Para ingresar letras y números, pulse las teclas de **0** a **9**. Para ingresar caracteres especiales, pulse la tecla **\***.

#### **Llamada directa**

Mientras explora, puede realizar una llamada telefónica y guardar un nombre y número telefónico de una página.

## <span id="page-103-1"></span>■ **Favoritos**

Puede guardar direcciones de páginas como favoritos en la memoria del teléfono.

- 1. Durante la exploración, seleccione **Opciones** > *Favoritos* o en el modo en espera, seleccione **Menú** > *Web* > *Favoritos*.
- 2. Desplácese hasta un favorito y selecciónelo o pulse la Tecla Llamar para establecer una conexión con la página relacionada con el favorito.
- 3. Seleccione **Opciones** para ver, editar, eliminar o enviar el favorito, para crear uno nuevo o para guardar un favorito en una carpeta.

El dispositivo puede tener preinstalados favoritos y enlaces a sitios de Internet de terceros. Usted también podrá acceder a otros sitios de terceros mediante su dispositivo. Los sitios de terceros no están afiliados a Nokia, y Nokia no los patrocina ni asume responsabilidad alguna por ellos. Si opta por acceder a dichos sitios, deberá tomar precauciones de seguridad y contenido.

## **Recibir un favorito**

Cuando reciba un favorito, en la pantalla verá *1 favorito recibido*. Para ver el favorito, seleccione **Mostrar**.

## <span id="page-104-0"></span>■ **Configuraciones de apariencia**

Mientras explora, seleccione **Opciones** > *Otras opciones* > *Config. de apariencia*; o, en modo en espera, seleccione **Menú** > *Web* > *Configuraciones* > *Config. apariencia* y alguna de las siguientes opciones:

*Justificación de texto*: para seleccionar cómo aparecerá el texto en la pantalla

*Mostrar imágenes* > *No* — para ocultar las imágenes de la página.

*Avisos* > *Aviso conex. no seg.* > *Sí*: para que el teléfono le avise cuando una conexión segura cambia a una no segura durante la exploración

*Avisos* > *Aviso elemen. no seg.* > *Sí*: para que el teléfono le avise cuando una página segura contiene un elemento no seguro Estos avisos no garantizan la seguridad de la conexión. Para obtener más información, consulte ["Seguridad del explorador",](#page-106-0)  [pág. 106.](#page-106-0)

*Codificac. caracteres* > *Codificac. contenido* — para seleccionar la codificación para el contenido de la página de exploración

*Codificac. caracteres* > *Dir Web Unic (UTF-8)* > *Activar*: para que el teléfono envíe una URL como una codificación UTF-8

## <span id="page-104-1"></span>■ **Configuraciones de seguridad**

#### **Cookies**

El término cookie hace referencia a los datos que guarda un sitio en la memoria caché del teléfono. Las cookies quedan guardadas hasta que borre la memoria caché.

Durante la exploración, seleccione **Opciones** > *Otras opciones* > *Seguridad* > *Configurac. cookies* o en el modo en espera, seleccione **Menú** > *Web* > *Seguridad* > *Config. de seguridad* > *Cookies*. Para permitir o evitar que el teléfono reciba cookies, seleccione *Permitir* o *Rechazar*.

### **Scripts sobre conexión segura**

Puede optar por permitir la ejecución de scripts de una página segura. El teléfono admite scripts WML.

Durante la exploración, para permitir el uso de scripts, seleccione **Opciones** > *Otras opciones* > *Seguridad* > *Config. de WMLScript* o, en el modo en espera, seleccione **Menú** > *Web* > *Configuraciones* > *Config. de seguridad* > *WMLScripts con. seg.* > *Permitir*.

## <span id="page-105-0"></span>■ **Configuraciones de descarga**

Para guardar automáticamente todos los archivos descargados en *Galería*, seleccione **Menú** > *Web* > *Configuraciones* > *Config. de descarga* > *Guardado automático* > *Activar*.

## <span id="page-105-1"></span>■ **Buzón de t-zones**

El teléfono puede recibir mensajes de servicio enviados por el proveedor de servicios (servicio de red). Los mensajes de servicio son notificaciones (por ejemplo, noticias de última hora) y pueden contener un mensaje de texto o la dirección de un servicio.

Para acceder al *Buzón servicio* en el modo standby, cuando reciba un mensaje de servicio, seleccione **Mostrar**. Si selecciona **Salir**, el mensaje se traslada al *Buzón servicio*. Para acceder al *Buzón servicio* en otro momento, seleccione **Menú** > *Web* > *Buzón servicio*.

Para acceder al *Buzón servicio* mientras explora, seleccione **Opciones** > *Otras opciones* > *Buzón de servicio*. Desplácese al mensaje deseado y para activar el explorador y descargar el contenido marcado, seleccione **Descargar** Para mostrar información detallada sobre la notificación de servicio o para eliminar el mensaje, seleccione **Opciones** > *Detalles* o *Eliminar*.

### **Configuraciones del buzón de t-zones**

Seleccione **Menú** > *Web* > *Configuraciones* > *Config. buzón serv.*.

Para programar si desea o no recibir mensajes de servicio, seleccione *Mensajes de servicio* > *Activar* o *Desactivar*.

Para configurar el teléfono para que reciba mensajes de servicio sólo de autores de contenido aprobados por el proveedor de servicios, seleccione *Filtro de mensaje* > *Activar*.

Para configurar el teléfono para que active automáticamente el explorador en el modo en espera cuando el teléfono recibe un mensaje de servicio, seleccione *Conexión automática* > *Activar*. Si selecciona *Desactivar*, el teléfono activa el explorador solamente después de que haya seleccionado **Descargar** cuando el teléfono recibe un mensaje de servicio.

## <span id="page-105-2"></span>■ **Memoria caché**

Una memoria caché es una parte de la memoria en la cual se almacenan datos en forma temporal. Si ha intentado acceder o ha accedido a información confidencial que exige contraseñas, vacíe la memoria caché después de cada uso. La información o los servicios a los que se ha accedido se almacenan en ella. Para vaciar la memoria caché mientras explora, seleccione **Opciones** > *Otras opciones* > *Borrar caché* ; en el modo en espera, seleccione **Menú** > *Web* > *Borrar caché*.

## <span id="page-106-0"></span>■ **Seguridad del explorador**

Es posible que algunos servicios requieran funciones de seguridad, como las transacciones bancarias o las compras en línea. Para este tipo de conexiones, se necesitan certificados de seguridad y, posiblemente, un módulo de seguridad, el cual puede estar disponible en la tarjeta SIM. Comuníquese con su proveedor de servicios para obtener más información.

#### <span id="page-106-1"></span>**Módulo de seguridad**

El módulo de seguridad mejora los servicios de seguridad para aplicaciones que requieren una conexión de explorador y permite el uso de firmas digitales. El módulo de seguridad puede contener certificados al igual que claves privadas y públicas. El proveedor de servicios guarda los certificados en el módulo de seguridad.

Para ver o cambiar las configuraciones del módulo de seguridad, seleccione **Menú** > *Configuraciones* > *Seguridad* > *Config. módulo seg.*.

### **Certificados**

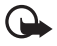

**Importante:** Si bien el uso de certificados reduce considerablemente los riesgos implícitos relacionados con las conexiones remotas y la instalación de software, es necesario usarlos de manera correcta para obtener los beneficios derivados de la seguridad mejorada. La existencia de un certificado no proporciona ninguna protección por sí sola; el administrador de certificados debe contar con certificados correctos, auténticos y confiables como medida de seguridad adicional. Los certificados tienen una duración limitada. Si aparece "Certificado caducado" o "Certificado no válido" aún cuando debería ser válido, compruebe que la hora y fecha actuales del dispositivo sean correctas.

Antes de cambiar cualquier configuración del certificado, asegúrese de poder confiar totalmente en el propietario del certificado y de que éste realmente pertenezca al propietario indicado.

Hay tres tipos de certificados: certificados de servidor, certificados de autoridad y certificados de usuario. El proveedor de servicios puede enviarle estos certificados. El proveedor de servicios también puede guardar los certificados de autoridad y de usuario en el módulo de seguridad.

Para ver las listas de certificados de autoridad y usuario descargados en su teléfono, seleccione **Menú** > *Configuraciones* > *Seguridad* > *Certificad. autoridad* o *Certificados usuario*.

**C** aparece durante una conexión si la transmisión de datos entre el teléfono y el servidor de contenido está encriptada.

El icono de seguridad no indica que la transmisión de datos entre el gateway y el servidor de contenido (o el lugar donde se almacena el recurso solicitado) sea segura. El proveedor de servicios asegura la transmisión de datos entre el gateway y el servidor de contenido.

## <span id="page-107-2"></span>**Firma digital**

Puede crear firmas digitales en el teléfono si la tarjeta SIM tiene un módulo de seguridad. El uso de la firma digital es similar a firmar una factura, un contrato u otro documento.

Para crear una firma digital, seleccione un enlace en una página, por ejemplo, el título de un libro que desea comprar y su precio. Aparece el texto a firmar, el cual puede incluir la cantidad y fecha.

Verifique que el texto del encabezado sea *Léase* y que se muestre el icono de la firma digital  $\mathbb{B}$ .

Si el icono de la firma digital no aparece, significa que hay una brecha de seguridad y no deberá ingresar ningún dato personal, como su PIN de firma.

Para firmar el texto, primero léalo todo y luego seleccione **Firmar**.

Es posible que el texto no se ajuste en una sola pantalla. Por lo tanto, desplácese para leerlo todo antes de firmarlo.

Seleccione el certificado de usuario que desea usar. Ingrese el PIN de firma. Desaparecerá el icono de la firma digital, y el servicio puede mostrar una confirmación de la compra.

# <span id="page-107-0"></span>**8. MI y e-mail**

Puede usar el teléfono para acceder a programas de mensajería instantánea (MI) y aplicaciones de e-mail. Antes de utilizar estas funciones en el teléfono, debe estar registrado y tener una cuenta establecida con un proveedor de servicios en línea.

## <span id="page-107-1"></span>■ **Mensajes instantáneos**

El dispositivo le permite enviar y recibir mensajes instantáneos a amigos y familiares, sin importar el sistema móvil o la plataforma (como Internet) que utilicen, siempre que todos usen el mismo servicio de MI.

Antes de utilizar el servicio de MI, regístrese en el servicio de MI que desea utilizar y obtenga una ID única y una contraseña. Consulte ["Registrarse con un servicio de](#page-108-0)  [MI",p](#page-108-0). [108](#page-108-0) para obtener más información.

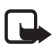

**Nota:** Dependiendo de su proveedor de servicios de MI, tal vez no tenga acceso a todas las funciones que se describen en esta guía, y los menús pueden diferir.
Para verificar la disponibilidad y costos y para suscribirse al servicio de MI, comuníquese con su proveedor de servicios móviles y con el proveedor de servicio de MI, el cual le enviará la ID, contraseña y configuraciones únicas.

Mientras tenga sus sesión abierta y esté conectado al servicio de MI, puede salir de la aplicación de MI y usar las otras funciones del teléfono y las sesión de MI y sus respectivas conversaciones permanecerán activas en segundo plano.

# ■ **Registrarse con un servicio de MI**

Puede registrarse a través de Internet con el proveedor de servicio de MI que haya seleccionado. Durante el proceso de registro, puede crear la ID única y la contraseña de su preferencia. Para obtener más información sobre la suscripción a los servicios de MI, consulte a su proveedor de servicios móviles o a un proveedor de servicios de MI.

### ■ **Inicio de sesión**

1. Select **Menú** > *MI* > *MI*.

Aparece una lista de servicios de MI disponibles.

- 2. Seleccione el servicio de MI que desea usar e ingrese su ID y contraseña únicas. Si ya ha iniciado sesión en un servicio de MI antes, la ID única usada anteriormente aparece en forma automática.
- 3. Seleccione Conexión, Conectar o Inicio de sesión. Es posible que estos no sean los elementos exactos del menú; dependerán de su proveedor de servicios.

Puede elegir guardar su contraseña de modo que no tenga que volver a ingresarla cada vez que inicie sesión o puede elegir iniciar sesión automáticamente y omitir el menú de inicio de sesión cuando seleccione la aplicación MI.

# ■ **Comenzar una sesión MI**

Puede enviar mensajes instantáneos a quien desee si tiene la ID única de dicha persona y usted usa el mismo servicio de MI.

Para comenzar una sesión de MI, haga lo siguiente:

1. Desde la lista de contactos, seleccione un contacto que esté en línea. Algunos proveedores de servicios de MI también permiten el envío de mensajes instantáneos a contactos que no están en línea.

Para enviar un mensaje a una persona que no está en su lista de contactos, seleccione **Opciones**, la opción de enviar un mensaje e ingrese la ID única de la persona.

Aparecerá un menú de conversación, con el nombre del contacto en la parte superior.

- 2. Ingrese un mensaje.
- 3. Cuando termine el mensaje, seleccione **Enviar**.

# ■ **Recibir y responder mensajes**

Si tiene abierta una conversación activa de MI y recibe un mensaje instantáneo del contacto con el cual está chateando, se reproduce el sonido de notificación de mensaje nuevo y el mensaje aparece en la conversación. A medida que avanza la conversación, el mensaje más reciente aparece en la parte inferior del menú, lo que hace que los mensajes anteriores suban cuando la pantalla está llena. Para responder, ingrese su mensaje y seleccione **Enviar**.

Si recibe un mensaje instantáneo cuando tiene la aplicación MI abierta, pero no tiene una conversación activa abierta, se reproduce el sonido de notificación de mensaje nuevo. Aparece un icono nuevo de MI junto al nombre del emisor del mensaje bajo la sección de conversaciones de la lista de contactos.

Si recibe un mensaje instantáneo cuando ha iniciado sesión en el servicio de MI, pero no tiene la aplicación MI abierta en el teléfono, aparece un mensaje que le indica que ha recibido un nuevo mensaje de MI. Seleccione **Iniciar** para abrir la aplicación MI y ver el mensaje nuevo.

# ■ **Volver a la sesión de chat**

En la lista de contactos de MI, seleccione**Conversaciones**. La lista muestra todas las conversaciones de MI y los chat grupales en los que se encuentra participando. Para ver una conversación o continuar chateando, seleccione el nombre de un grupo o el nombre de un contacto.

# ■ **Contactos**

Puede añadir los nombres de contactos con quien interactúa frecuentemente por MI a la lista de contactos.

#### **Añadir un nuevo contacto**

Para agregar un contacto a la lista de contactos, seleccione **Opciones** > *Agregar amigo*, *Agregar usuario*, *Agregar nuevo contacto* o *Agregar un contacto*, dependiendo de su proveedor de servicios de MI.

Ingresa la ID única del contacto para el servicio de MI y seleccione **OK**.

#### **Eliminar un contacto**

En la lista de contactos, seleccione el contacto que desea eliminar y **Opciones** > *Eliminar amigo*, *Eliminar contacto* o *Borrar contacto*, según su proveedor de servicios de MI y seleccione **OK**.

# ■ **Opciones de conversación**

Puede guardar una conversación abierta para verla con posterioridad, incluso después de haber finalizado la conversación.

Para guardar una conversación, mientras está abierta, seleccione **Opciones** > *Guardar*, edite el nombre, si lo desea y seleccione **Guardar**.

Para ver una conversación guardada, en la lista de contactos, seleccione **Opciones** > *Convers. guardadas*. Desplácese hasta el nombre de la conversación que desea y seleccione **Abrir**.

Para cambiar el nombre de una conversación guardada, en la lista de contactos, seleccione **Opciones** > *Convers. guardadas*. Desplácese hasta el nombre de la conversación que desea y seleccione **Opciones** > *Renombrar*. Cambie el nombre de la conversación y seleccione **OK**.

Para eliminar una conversación guardada, en la lista de contactos, seleccione **Opciones** > *Convers. guardadas*. Desplácese hasta el nombre de la conversación que desea y seleccione **Opciones** > *Eliminar* y **OK**.

# ■ **Definir su disponibilidad**

Puede determinar si otros usuarios podrán saber si está o no disponible. En la lista de contactos, destaque su nombre en la parte superior del menú y seleccione **Opciones** > *Mi estado* > *Disponible*, *Ausente* o *Invisible*.

# ■ **Desconectarse del servicio**

### **Salir de la aplicación MI**

En la lista de contactos, puede salir de la aplicación de MI pero seguir conectado al servicio de MI. Seleccione **Salir** para volver al menú principal. Si abre MI nuevamente, no es necesario que vuelva a iniciar sesión.

Puede recibir mensajes instantáneos de sus contactos cuando usa el teléfono para otros propósitos, como para jugar. Si está conectado al servicio de MI, pero no ha usado la aplicación MI por algún tiempo, es posible que se le desconecte automáticamente del servicio de MI. Par próxima vez que abra la aplicación MI, deberá volver a iniciar sesión.

### **Cerrar sesión de MI**

Para desconectarse del servicio de MI, debe cerrar sesión. En la lista de contactos, seleccione **Opciones** > *Salir*, *Desconectarse* o *Cerrar sesión*, según el proveedor de servicios de MI, y seleccione **OK**.

Verá la pantalla de inicio de sesión del proveedor de servicios de MI, donde puede volver a la lista de selección del proveedor de servicios de MI, salir de la aplicación MI o seleccionar un servicio de MI y volver a iniciar sesión.

# ■ **Aplicación** de e-mail

El e-mail le proporciona acceso a determinados servicios de e-mail de uso común. Si tiene una cuenta de e-mail con uno de los servicios de e-mail admitidos, puede usar esta aplicación para acceder a la cuenta de e-mail. Con esta aplicación puede ver el buzón, recibir notificaciones de e-mail nuevos y redactar, enviar, recibir y eliminar e-mail. Esta aplicación de e-mail es distinta de la función de e-mail SMS y MMS. Si no tiene una cuenta de e-mail, visite el sitio Web de uno de los proveedores de servicios de e-mail y regístrese en una cuenta de e-mail. Si tiene preguntas relacionadas con el valor de los servicios de e-mail, comuníquese con su operador de red móvil.

### **Iniciar el e-mail**

- 1. Seleccione **Menú** > *MI y E-mail* > *E-mail*.
- 2. Resalte y seleccione el proveedor que le proporciona una cuenta de e-mail.
- 3. Si aparecen los términos de uso, léalos y acéptelos.
- 4. Ingrese su ID de usuario y su contraseña. Observe que la contraseña no distingue entre mayúsculas y minúsculas.
- 5. Si desea que se recuerde su información de inicio de sesión o quiere activar las notificaciones de e-mail, destaque la opción de la casilla de verificación y seleccione **Marcar**.

Si activa las notificaciones de e-mail, recibirá notificaciones de los e-mail nuevos. Esta configuración sólo se aplica a la cuenta de e-mail actual y no afecta la configuración de notificaciones de otras cuentas en el e-mail.

### **Ver el buzón de entrada y otras carpetas**

La vista del buzón de entrada cargará la primera página del buzón de entrada en forma predeterminada. Para avanzar a la siguiente página del buzón de entrada, seleccione **Pág. siguiente** (el último elemento de la página).

Para navegar desde el buzón de entrada a otra carpeta, desplácese a la izquierda o derecha. Esto cambia la vista de fichas de la carpeta actual a la siguiente carpeta. Desplácese hasta la carpeta deseada. Deténgase en la carpeta deseada y la primera página de dicha carpeta se cargará en forma automática. Cuando se carga el contenido de la carpeta, no se vuelve a actualizar hasta que seleccione Opciones > Actualizar carpeta.

Para ver un e-mail, selecciónelo. Cuando resalta un e-mail determinado, puede ver una vista ampliada con más detalles sobre el e-mail.

#### **Escribir y enviar**

- 1. Para comenzar a escribir un e-mail desde la vista del buzón de entrada, seleccione **Opciones** > *Crear*.
- 2. Ingrese la dirección de e-mail del destinatario, un asunto y el mensaje de e-mail. Para seleccionar desde una lista de direcciones de e-mail recientes, seleccione **Opciones** > *Insertar*.
- 3. Para enviar el e-mail, seleccione **Enviar**.

#### **Responder y reenviar**

- 1. Mientras ve un e-mail, seleccione **Opciones** > *Responder*, *Responder a todos* o *Reenviar*. La vista de e-mail se carga con los campos correspondientes completados.
- 2. Ingrese el resto de la información.
- 3. Para enviar el e-mail, seleccione **Enviar**.

### **Eliminar**

Para eliminar un e-mail desde la vista del buzón de entrada, seleccione **Opciones** > *Eliminar*. Para marcar varios e-mail para eliminarlos, seleccione **Opciones** > *Eliminar múltiples*. Para eliminar los e-mails marcados, seleccione Opciones > Eliminar marcado(s).

Para eliminar el e-mail que está viendo, seleccione **Opciones** > *Eliminar*.

### **Configuraciones de e-mail**

Desde la vista del buzón de entrada, seleccione **Opciones** > *Configurac. de e-mail* y una de las siguientes opciones:

*Vista de carpeta*: para ver e-mail en la vista del buzón de entrada por *Dirección del remitente* o *Asunto*.

*Confirmar eliminación*: para ver o no una confirmación de eliminación

*Expansión auto. de mensaje*: para expandir automáticamente el mensaje de e-mail en la vista del buzón de entrada cuando se destaque.

*Confirmación de salida*: para ver o no una confirmación de salida.

Resalte y seleccione las configuraciones que desea. Para aplicar los cambios de sus configuraciones, seleccione **Guardar**. Estas configuraciones se aplicarán a todas sus cuentas de e-mail.

# <span id="page-113-0"></span>**9. Mensajería**

Puede leer, escribir, enviar y guardar mensajes de texto, multimedia, e-mail, audio y flash. Todos los mensajes están organizados en carpetas.

### ■ **Mensajes de texto**

Con el servicio de mensajes cortos (SMS) puede enviar y recibir mensajes de texto y recibir mensajes que contienen imágenes (servicio de red).

Antes de enviar cualquier mensaje de texto o de e-mail SMS, debe guardar el número de su centro de mensajes. Consulte ["Configuraciones de mensajes",](#page-116-0) pág. [116.](#page-116-0)

Para comprobar la disponibilidad del servicio de e-mail SMS y suscribirse a éste, comuníquese con el proveedor de servicios. Para guardar una dirección de e-mail en *Contactos*, consulte ["Buscar un contacto",](#page-129-0) pág. [129.](#page-129-0)

Su teléfono puede enviar mensajes de texto que excedan el límite de caracteres para un único mensaje. Mensajes largos son enviados como una serie de dos o más mensajes. Es posible que su proveedor de servicios le cobre los cargos correspondientes. Los caracteres que llevan tilde u otros signos y los caracteres especiales de algunos idiomas ocupan más espacio, lo que limita el número de caracteres que se pueden enviar en un único mensaje.

El indicador que aparece en la parte superior de la pantalla muestra el número total de caracteres restantes y la cantidad de mensajes que se necesita para el envío. Por ejemplo, "673/2" significa que hay quedan 673 caracteres y que el mensaje se envía en una serie de dos mensajes.

#### **Escribir y enviar un mensaje**

- 1. Seleccione **Menú** > *Mensajería* > *Crear mensaje* > *Mensaje*.
- 2. Ingrese uno o varios números de teléfono o direcciones de e-mail en el campo *Para:* campo. Para recuperar un número de teléfono o una dirección de e-mail de la memoria, seleccione **Agregar** y luego la ubicación donde se almacena la información de la radio.
- 3. Escriba el mensaje en el campo *Mensaje:* campo.
- 4. Para enviar el mensaje, seleccione **Enviar**. Consulte ["Mensajería",](#page-113-0) pág. [113.](#page-113-0)

#### **Leer y responder un mensaje**

1. Para ver un mensaje recibido, seleccione **Mostrar**. Para verlo en otro momento, seleccione **Salir**.

Para leer el mensaje en otro momento, seleccione **Menú** > *Mensajería* > *Buzón entrada*.

- 2. Para responder un mensaje, seleccione **Respond.**. Escriba el mensaje de respuesta.
- 3. Para enviar el mensaje, seleccione **Enviar**. Consulte ["Mensajería",](#page-113-0) pág. [113.](#page-113-0)

### ■ **Mensajes multimedia**

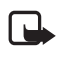

**Nota:** Sólo los dispositivos con funciones compatibles pueden recibir y mostrar mensajes multimedia. La apariencia de un mensaje podrá variar dependiendo del dispositivo receptor.

Un mensaje multimedia puede tener algunos archivos adjuntos.

Para verificar la disponibilidad y suscribirse al servicio de red de mensajería multimedia, comuníquese con su proveedor de servicios.

### **Escribir y enviar un mensaje multimedia**

La red inalámbrica puede limitar el tamaño de los mensajes multimedia. Si la imagen insertada excede ese límite, el teléfono podrá reducir su tamaño para enviarla por el servicio de mensajería multimedia (MMS).

- 1. Seleccione **Menú** > *Mensajería* > *Crear mensaje* > *Mensaje*.
- 2. Escriba el mensaje. Para agregar un archivo, seleccione **Insertar** y agregue el archivo.
- 3. Para ver el mensaje antes de enviarlo, seleccione **Opciones** > *Vista previa*.
- 4. Ingrese uno o varios números de teléfono o direcciones de e-mail en el campo *Para:* campo. Para recuperar un número de teléfono o una dirección de e-mail de la memoria, seleccione **Agregar**.
- 5. Para enviar el mensaje, seleccione **Enviar**. El mensaje queda en la carpeta *Buzón de salida* hasta que se envíe.

Es posible que la protección de los derechos de propiedad intelectual impida la copia, la modificación o la transferencia de determinadas imágenes, música y otros contenidos.

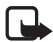

**Nota:** Cuando el teléfono está enviando el mensaje, aparece el icono animado  $\mathring{\mathring{\mathbb{}}}$ . Esto significa que el mensaje se ha enviado al número del centro de mensajes programado en su teléfono. No significa que el mensaje ha sido recibido por el destinatario. Para obtener más detalles sobre los servicios de mensajería, consulte a su proveedor de servicios.

En caso de alguna interrupción durante la transmisión del mensaje, el teléfono tratará de volver a enviarlo varias veces. Si los reenvíos fallan, el mensaje permanece en la carpeta *Buzón de salida*. Para cancelar el envío de los mensajes en la carpeta *Buzón de salida*, desplácese al mensaje deseado y seleccione **Opciones** > *Cancelar envío*.

### **Leer y responder un mensaje**

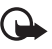

**Importante:** Tenga precaución al abrir los mensajes. Los objetos de mensajes multimedia pueden contener software malicioso o dañar de alguna manera el teléfono o la PC.

- 1. Para ver un mensaje recibido, seleccione **Mostrar**. Para verlo en otro momento, seleccione **Salir**.
- 2. Para ver todo el mensaje si éste contiene una presentación, seleccione **Reprod.**. Para ver los archivos en la presentación o los archivos adjuntos, seleccione **Opciones** > *Objetos* o *Archivos adjuntos*.
- 3. Para responder el mensaje, seleccione **Opciones** > *Responder*. Escriba el mensaje de respuesta.
- 4. Para enviar el mensaje, seleccione **Enviar**.

### ■ **Mensajería de voz Nokia Xpress**

Puede utilizar MMS para crear y enviar un mensaje de voz. MMS debe estar activado para poder usar mensajes de voz.

- 1. Para crear un mensaje, seleccione **Menú** > *Mensajería* > *Crear mensaje* > *Mensaje de voz*. El grabador se abre. Para usar la grabadora, consulte ["Grabadora", pág. 124.](#page-124-0)
- 2. Diga el mensaje.
- 3. Ingrese uno o varios números de teléfono en el campo *Para:* o seleccione **Agregar** para recuperar un número.
- 4. Para enviar el mensaje, seleccione **Enviar**.

Para escuchar un mensaje de voz recibido, seleccione **Reprod.**. Si ha recibido más de un mensaje, seleccione **Mostrar** > **Reprod.**. Para escuchar el mensaje en otro momento, seleccione **Salir**.

# ■ **Memoria llena**

Cuando recibe un mensaje y la memoria para mensajes está llena, se muestra el mensaje *Memoria llena. Imposible recibir mensajes.*. Para eliminar primero los mensajes antiguos, seleccione **OK** > **Sí** y la carpeta. Desplácese al mensaje deseado y seleccione **Eliminar**. Si hay más mensajes que va a borrar, seleccione **Marcar**. Marque todos los mensajes que desea eliminar y seleccione **Opciones** > *Eliminar marcado(s)*.

# ■ **Carpetas**

El teléfono guarda los mensajes recibidos en la carpeta *Buzón entrada*.

Los mensajes que aún no han sido enviados se guardan en la carpeta *Buzón de salida*.

Para configurar el teléfono para que guarde los mensajes enviados en la carpeta *Elem. enviados*, consulte *Guard. mens. enviad.* en ["Configuraciones generales",](#page-116-1) pág. [116.](#page-116-1)

Para editar y enviar mensajes que escribió y guardó en la carpeta *Borradores*, seleccione **Menú** > *Mensajería* > *Borradores*.

Usted puede mover sus mensajes a la carpeta *Elem. Guardados*. Para organizar sus subcarpetas en *Elem. guardados*, seleccione **Menú** > *Mensajería* > *Elem. guardados*. Para agregar una carpeta, seleccione **Opciones** > *Agregar carpeta*. Para eliminar o renombrar una carpeta, desplácese a la carpeta deseada y seleccione **Opciones** > *Eliminar carpeta* o *Renombrar carpeta*.

Su teléfono contiene plantillas. Para crear una plantilla nueva, guarde un mensaje como una plantilla. Para acceder a la lista de plantillas, seleccione **Menú** > *Mensajería* > *Elem. guardados* > *Plantillas*.

# ■ **Correo de voz**

El buzón de voz es un servicio de red, y es posible que deba suscribirse a dicho servicio. Comuníquese con su proveedor de servicios para obtener más información.

Para llamar a su buzón de voz, seleccione **Menú** > *Mensajería* > *Mensajes de voz* > *Escuchar mens. voz*. Para ingresar, buscar o editar el número del buzón de voz, seleccione *Número buzón voz*.

Si la red lo admite, QQ indica que hay nuevos mensajes de voz. Para escuchar los mensajes de voz, seleccione **Escuchar**.

Para escribir y enviar al proveedor de servicios solicitudes de servicio (denominadas también comandos USSD), como comandos de activación para servicios de red, seleccione **Menú** > *Mensajería* > *Comandos serv.*.

Para eliminar mensajes, seleccione **Menú** > *Mensajería* > *Elim. mensajes* > *Por mensaje* para eliminar mensajes individuales, *Por carpeta* para eliminar todos los mensajes de una carpeta o *Todos*.

Los mensajes SIM son mensajes de texto específicos guardados en la tarjeta SIM. Puede copiar o transferir esos mensajes a la memoria del teléfono, pero no viceversa. Para leer mensajes SIM, seleccione **Menú** > *Mensajería* > **Opciones** > *Mensajes SIM*.

# <span id="page-116-0"></span>**Configuraciones de mensajes**

### <span id="page-116-1"></span>**Configuraciones generales**

Las configuraciones generales son comunes para los mensajes de texto y los mensajes multimedia.

Seleccione **Menú** > *Mensajería* > *Config. mensajes* > *Configurac. generales* y elija alguna de las siguientes opciones:

*Guard. mens. enviad.* > *Sí*: para guardar los mensajes enviados en la carpeta *Elementos enviados*.

*Sobrescrit. Enviados* > *Permitida*: para sobrescribir los mensajes enviados más antiguos con los nuevos cuando la memoria para mensajes esté llena. Esta configuración sólo aparece si configura *Guard. mens. enviad.* > *Sí*.

*Tamaño de letra*: para seleccionar el tamaño de la letra de los mensajes.

*Emoticones gráficos* > *Sí*: para cambiar los emoticones de caracteres por emoticones gráficos

### **Mensajes de texto**

Las configuraciones de mensajes de texto afectan el envío, recepción y visualización de mensajes de texto y de e-mail SMS.

Seleccione **Menú** > *Mensajería* > *Config. mensajes* > *Mensajes de texto* y alguna de las siguientes opciones:

*Informes de entrega* > *Sí*: para que la red envíe informes de entrega de sus mensajes (servicio de red).

*Centros de mensajes* > *Agregar centro*: para configurar el número telefónico y nombre del centro de mensajes que es necesario para el envío de mensajes de texto. El proveedor de servicios le enviará este número.

*Centro mens. en uso*: para seleccionar el centro de mensajes en uso

*Usar paquetes datos* > *Sí*: para configurar GPRS como el portador SMS preferido.

*Soporte de caracteres* > *Completo*: para seleccionar que todos los caracteres de los mensajes se envíen como se ven. Si selecciona *Reducido*, los caracteres con tilde y otras marcas especiales pueden convertirse en otros caracteres.

*Resp. mismo centro* > *Sí*: para que el destinatario del mensaje le envíe una respuesta a través de su centro de mensajes (servicio de red)

### **Mensajes de imagen**

Las configuraciones de los mensajes afectan el envío, la recepción y la visualización de los mensajes multimedia. Puede recibir los ajustes de configuración para la mensajería multimedia como un mensaje de configuración. Consulte ["Servicio de](#page-83-0)  [ajustes de configuración",](#page-83-0) pág. [83.](#page-83-0) También puede ingresarlas manualmente. Consulte ["Configuración",](#page-139-0) pág. [139](#page-139-0).

Seleccione **Menú** > *Mensajería* > *Config. mensajes* > *Mensajes multimedia* y alguna de las siguientes opciones:

*Informes de entrega* > *Sí*: para que la red envíe informes de entrega de sus mensajes (servicio de red).

*Modo creación MMS*: para establecer las restricciones en el contenido multimedia. Si agrega restricciones, es más probable que el dispositivo receptor admita los mensajes enviados. Si no selecciona restricciones, puede agregar varios tipos de multimedia al mensaje.

*Tamañ. imag. en MMS*: para configurar el tamaño de la imagen en los mensajes multimedia. La red celular puede limitar el tamaño de los mensajes MMS. Si la imagen insertada excede ese límite, el dispositivo podrá reducir su tamaño para enviarla por MMS.

*Duración diapo. pred.*: para definir el intervalo predeterminado entre las diapositivas de los mensajes multimedia.

*Permitir recepc. MMS*: para recibir o bloquear los mensajes multimedia, seleccione *Sí* o *No*. Si selecciona *En red doméstica*, no podrá recibir mensajes multimedia cuando esté fuera de su red doméstica. La configuración predeterminada del servicio de mensajes multimedia es generalmente *En red doméstica*. La disponibilidad de este menú depende de su teléfono.

*Mens. MMS entrantes*: para permitir la recepción automática de mensajes multimedia, para que sea manual después de recibir la indicación o para rechazar la recepción. Esta configuración no aparece si *Permitir recepc. MMS* está configurada en *No*.

*Permitir publicidad*: para recibir o rechazar publicidad. Esta configuración no aparece si *Permitir recepc. MMS* está configurada en *No* o *Mens. MMS entrantes* está configurada en *Rechazar*.

*Ajustes configurac.*> *Configuración*: sólo se muestran las configuraciones que admiten mensajería multimedia. Seleccione un proveedor de servicios, *Predeterminadas* o *Ajuste personal* para la mensajería multimedia. Seleccione *Cuenta* y una cuenta de MMS incluida en los ajustes de configuración activos.

# **10. Entretenimiento y aplicaciones**

El menú *Mis archivos* contiene los menús *Galería*, *Aplicaciones*, *Multimedia* y *Organizador*.

# ■ **Galería**

En este menú puede administrar imágenes, videoclips, archivos de música, temas, gráficos, tonos, grabaciones y archivos recibidos. Estos archivos se almacenan en la memoria del teléfono o en una tarjeta de memoria microSD (no se incluye en el paquete de venta) y se pueden organizar en carpetas.

El teléfono admite un sistema de claves de activación para proteger el contenido adquirido. Verifique siempre los términos de entrega de los contenidos y las claves de activación antes de adquirirlos, ya que es posible que no sean gratuitos.

Las protecciones de copyright pueden impedir la copia, modificación o transferencia de imágenes, música y otros contenidos.

Para ver la lista de carpetas, seleccione **Menú** > *Mis archivos* > *Galería*.

Para ver las opciones disponibles de una carpeta, seleccione una carpeta y **Opciones**.

Para ver la lista de archivos de una carpeta, seleccione una carpeta y **Abrir**.

Para ver las opciones disponibles de un archivo, seleccione un archivo y **Opciones**.

Para ver las carpetas de la tarjeta de memoria cuando mueve un archivo, desplácese a la tarjeta de memoria y pulse la tecla de desplazamiento hacia la derecha.

### **Imprimir imágenes**

#### **XpressPrint**

Su teléfono admite Nokia XpressPrint. Para conectarlo a una impresora compatible, utilice un cable de datos USB o envíe la imagen mediante tecnología Bluetooth a una impresora que admita esta tecnología. Consulte ["Conectividad",](#page-134-0) pág. [134.](#page-134-0)

Puede imprimir imágenes con formato .jpg. Las imágenes capturadas con la cámara se guardan automáticamente en formato .jpg.

Seleccione la imagen que desea imprimir y **Opciones** > *Imprimir*.

### <span id="page-119-0"></span>**Tarjeta de memoria**

Puede usar la tarjeta de memoria microSD para guardar sus archivos multimedia, como videoclips, pistas de música, archivos de sonido, imágenes y datos de mensajes y para hacer copias de seguridad de la información en la memoria del teléfono.

Algunas de las carpetas en *Galería* con contenido que usa el teléfono, por ejemplo, *Temas*, puede almacenarse en la tarjeta de memoria.

Para insertar y retirar una tarjeta de memoria microSD, consulte ["Insertar una](#page-88-0)  [tarjeta microSD", pág. 88.](#page-88-0)

#### **Formatear la tarjeta de memoria**

Cuando se formatea la tarjeta de memoria, todos los datos en la tarjeta se borran permanentemente. Algunas tarjetas de memoria vienen preformateadas de fábrica y otras necesitan formateo. Consulte a su proveedor para informarse si debe formatear la tarjeta de memoria antes de usarla.

Para formatear una tarjeta de memoria, seleccione **Menú** > *Mis archivos* >*Galería* o *Aplicaciones*, la carpeta de la tarjeta de memoria y **Opciones** > *Formatear tarjeta* > **Sí**.

Cuando el formateo está completo, ingrese un nombre para la tarjeta de memoria.

#### **Bloquear la tarjeta de memoria**

Para configurar una contraseña para bloquear su tarjeta de memoria para evitar el uso no autorizado, seleccione **Opciones** > *Fijar contraseña*. La contraseña puede ser hasta de ocho caracteres de longitud.

La contraseña se guarda en su teléfono y no tiene que volver a ingresarla mientras use la tarjeta de memoria en el mismo teléfono. Si desea usar la tarjeta de memoria en otro dispositivo, se le solicita la contraseña. Para desbloquear la tarjeta, seleccione **Opciones** > *Eliminar contraseña*.

#### **Verificar el consumo de memoria**

Para verificar el consumo de la memoria de distintos grupos de datos en la memoria disponible para instalar aplicaciones y software nuevos en su tarjeta de memoria, seleccione **Opciones** > *Detalles*.

### ■ **Juegos y aplicac.**

En este menú puede manejar las aplicaciones y juegos. Estos archivos se almacenan en la memoria del teléfono o en una tarjeta de memoria y se pueden organizar en carpetas.

Para conocer las opciones para formatear o bloquear y desbloquear la tarjeta de memoria, consulte ["Tarjeta de memoria", pág. 119.](#page-119-0) 

#### **Iniciar un juego**

El software de su teléfono incluye algunos juegos.

Seleccione **Menú** > *Mis archivos* > *Aplicaciones* > *Juegos*. Desplácese hasta el juego deseado y seleccione **Abrir**.

Para configurar sonidos, luces y vibraciones para el juego, seleccione **Menú** > *Mis archivos* > *Aplicaciones* > **Opciones** > *Configurac. aplicac.*. Para obtener más información, consulte ["Opciones de aplicación",](#page-121-0) pág. [121.](#page-121-0)

### **Abrir una aplicación**

El software de su teléfono incluye algunas aplicaciones Java.

Seleccione **Menú** > *Mis archivos* > *Aplicaciones* > *Colección*. Desplácese hasta una aplicación y seleccione **Abrir**.

### <span id="page-121-0"></span>**Opciones de aplicación**

Para ver las opciones de la aplicación, seleccione **Menú** > *Mis archivos* > *Aplicaciones* > *Colección* > **Opciones**.

*Verificar versión* — para verificar si hay una nueva versión de la aplicación disponible para descarga de *Web* (servicio de red)

*Página Web*: para proporcionar más información o datos adicionales sobre la aplicación desde una página de Internet (servicio de red), si está disponible.

*Acceso a aplicación*: para restringir el acceso de la aplicación a la red.

### **Descargar una aplicación**

Su teléfono admite aplicaciones Java J2METM. Asegúrese que la aplicación sea compatible con su teléfono antes de descargarla.

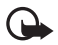

**Importante:** Instale y utilice sólo las aplicaciones y el software de fuentes confiables que ofrezcan seguridad, como aplicaciones Symbian Signed o que hayan superado les pruebas Java Verified TM.

Puede descargar nuevas aplicaciones Java de distintas formas.

Para descargar una aplicación, use Nokia Application Installer de PC Suite, o seleccione **Menú** > *Mis archivos* > *Aplicaciones* > **Opciones** > *Descargas* > *Descarg. aplicaciones*; se muestra la lista de favoritos disponible. Consulte ["Recibir un favorito", pág. 103.](#page-103-0)

Para obtener más información sobre la disponibilidad de diferentes servicios y precios, comuníquese con su proveedor de servicio.

El dispositivo puede tener preinstalados favoritos y enlaces a sitios de Internet de terceros. Usted también podrá acceder a otros sitios de terceros mediante su dispositivo. Los sitios de terceros no están afiliados a Nokia, y Nokia no los patrocina ni asume responsabilidad alguna por ellos. Si opta por acceder a dichos sitios, deberá tomar precauciones de seguridad y contenido.

# ■ **Multimedia**

Puede tomar fotos o grabar videoclips en vivo con la cámara incorporada o integral de 2 megapíxeles.

### **Cámara**

La cámara produce imágenes en formato .jpg, que se pueden acercar digitalmente hasta ocho veces.

#### **Tomar una foto**

Presione la tecla de la cámara (consulte la Sección 2 para obtener más información) o seleccione **Menú** > *Mis archivos* > *Multimedia* > *Cámara* > **Capturar**. Para tomar otra foto, seleccione **Atrás**. Para enviar la imagen como un mensaje de imagen, seleccione **Enviar**. El teléfono guarda la imagen en *Galería* > *Imágenes*.

#### **Zoom**

En el modo cámara o video, use las teclas de volumen par aumentar o disminuir el zoom.

Su dispositivo puede capturar imágenes con resolución de hasta 1200x1660 píxeles.

#### **Opciones de cámara**

Seleccione **Opciones** > *Activar secuen. imág.* para tomar fotos en secuencia rápida. Se pueden tomar ocho fotografías.

Seleccione **Opciones** > *Configuraciones* > *Tpo. vta. previa imag.* y el tiempo de vista previa de la imagen en la pantalla. Durante el tiempo de vista previa, seleccione **Atrás** para tomar otra foto o **Enviar** para enviar la imagen como un mensaje de imagen.

#### **Opciones de cámara y video**

Para usar un filtro, seleccione **Opciones** > *Efectos* > *Normal*, *Escala de grises*, *Sepia*, *Negativo*.

Para cambiar las configuraciones de la cámara y video, seleccione **Opciones** > *Configuraciones*.

### **Video**

Puede grabar videoclips en formato .3gp. El tiempo de grabación disponible depende de las configuraciones de calidad y de la duración del videoclip.

El tamaño del archivo y la duración de los videoclips pueden variar según la calidad seleccionada y la memoria disponible.

Para establecer la calidad de sus videoclips, seleccione **Menú** > *Mis archivos* > *Multimedia* > *Video* > **Opciones** > *Configuraciones* > *Calidad de videoclip* > *Alta*, *Normal* o *Básica*.

Para seleccionar el límite del tamaño de archivo, seleccione **Menú** > *Mis archivos* > *Multimedia* > *Video* > **Opciones** > *Configuraciones* > *Duración videoclip*.

*Predeterminada* significa que el tamaño de archivo es limitado de manera que se ajuste a un mensaje de imagen (el tamaño de los mensajes multimedia puede variar entre los dispositivos). *Máxima* significa que se usa toda la memoria disponible. La memoria disponible depende del lugar donde se almacene el videoclip.

#### **Grabar un videoclip**

Seleccione **Menú** > *Mis archivos* > *Multimedia* > *Video* > **Grabar** o mantenga pulsada la tecla de la cámara. Para hacer una pausa en la grabación, seleccione *Pausa*, para continuar la grabación, seleccione *Continuar*. Para detener la grabación, seleccione **Parar**. El teléfono guarda la grabación en *Galería* > *Videoclips*.

Para aumentar o disminuir el zoom, pulse la tecla de volumen hacia arriba o hacia abajo o desplácese a la izquierda o a la derecha.

### **Reproductor de música**

Su teléfono incluye un reproductor de música para escuchar pistas de música, grabaciones u otros archivos de sonido MP3, MP4, AAC, eAAC+ o Windows Media Player, que haya transferido al teléfono con la aplicación Nokia Audio Manager, la cual forma parte de Nokia PC Suite. Consulte ["Nokia PC Suite", pág. 142.](#page-142-0)

Los archivos de música guardados en una carpeta en la memoria del teléfono, o en una carpeta de una tarjeta de memoria, se detectan automáticamente y se agregan a la lista de pistas predeterminadas.

Utilice el reproductor de música con las teclas del reproductor de música en la parte frontal del teléfono o con las teclas de desplazamiento.

Para abrir el reproductor de música, seleccione **Menú** > *Mis archivos* > *Multimedia* > *Reprod. música*.

Para abrir la lista de canciones almacenadas en el teléfono, seleccione *Todas canciones* > **Abrir** o bien, desplácese hacia la derecha.

Para crear o administrar listas de reproducción, seleccione *Listas de reprod.* > **Abrir** o bien, desplácese hacia la derecha.

Para abrir carpetas en *Artistas*, *Álbumes* o *Géneros*, desplácese hasta la opción deseada y seleccione **Expandir** o bien, desplácese hacia la derecha.

Para abrir la lista de videos almacenados en el teléfono, seleccione *Videos* > **Abrir** o bien, desplácese hacia la derecha.

#### **Reproducir las pistas de música**

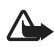

**Advertencia:** Escuche música a un volumen moderado. La exposición prolongada a un nivel de volumen alto puede perjudicar su capacidad auditiva.

Utilice el reproductor de música con las teclas del reproductor de música en la parte frontal del teléfono o con las teclas de desplazamiento.

Cuando abre el menú *Reprod. música*, aparecen los detalles de la primera pista en la lista de pistas predeterminada. Para iniciar la reproducción, seleccione  $\blacktriangleright$ .

Para ajustar el nivel de volumen, utilice las teclas de volumen al costado del teléfono.

Para hacer una pausa en la reproducción, seleccione  $\blacktriangleright$ .

Para detener la reproducción, mantenga pulsada la tecla Finalizar.

Para pasar a la pista siguiente, seleccione  $\blacktriangleright$ . Para pasar al comienzo de la pista anterior, pulse  $\blacktriangleright$ .

Para retroceder en la pista actual, seleccione y mantenga pulsada  $\blacktriangleleft$ . Para adelantar rápidamente la pista actual, mantenga pulsada  $\blacktriangleright$ l. Suelte la tecla en la posición que desee.

#### **Opciones del reproductor de música**

Seleccione **Menú** > *Mis archivos* > *Multimedia* > *Reprod. música* > *Ir a Repr. música*. Seleccione **Opciones** y alguna de las siguientes opciones:

*Agregar a lista rep.* — para agregar la pista actual a la lista de reproducción *Configuraciones* > *Reprod. aleatoria*: para reproducir las pistas en orden aleatorio, o *Repetir* para reproducir la pista actual o la lista de pistas completa varias veces

*Descargas* — para conectarse a un servicio de exploración asociado a la pista actual. Esta función sólo está disponible cuando la dirección del servicio está incluida en la pista.

*Página Web* — para acceder a una página web asociada con la pista actual. Esta opción está oscurecida si no hay página web disponible.

*Repr. vía Bluetooth* — para conectarse a un accesorio de audio que use tecnología inalámbrica Bluetooth.

### **Grabadora**

Puede grabar trozos de una conversación, sonidos o llamadas activas y guardarlos en *Galería*. Esto resulta útil cuando graba un nombre y un número de teléfono para anotarlos en otro momento.

No se puede utilizar el grabador cuando haya una llamada de datos o una conexión GPRS activa.

#### <span id="page-124-0"></span>**Grabadora**

1. Seleccione **Menú** > *Mis archivos* > *Multimedia* > *Grabador voz*.

Para utilizar las teclas gráficas  $\bullet$ ,  $\bullet$  en la pantalla, desplácese hacia la izquierda o hacia la derecha, hasta la tecla deseada, y selecciónela.

- 2. Para iniciar la grabación, seleccione  $\Box$ . Para iniciar la grabación durante una llamada, seleccione **Opciones** > *Grabar*. Mientras graba una llamada, todos los participantes de la llamada escuchan un sonido discreto. Mientras graba una llamada, sostenga el teléfono cerca del oído en la posición normal de funcionamiento. Para hacer una pausa en la grabación, seleccione  $\| \cdot \|$ .
- 3. Para finalizar la grabación, seleccione . La grabación se guarda en *Galería* > *Grabaciones*.

Para escuchar la grabación más reciente, seleccione **Opciones** > *Reprod. última grab.*.

Para enviar la última grabación, seleccione **Opciones** > *Enviar última grabac.*.

Para ver la lista de grabaciones de *Galería*, seleccione **Opciones** > *Lista grabaciones* > *Grabaciones*.

#### **Ecualizador**

Usted puede controlar la calidad de sonido cuando utiliza el reproductor de música amplificando o reduciendo las bandas de frecuencia.

Seleccione **Menú** > *Mis archivos* **>** *Multimedia* **>** *Ecualizador*.

Para activar un conjunto, desplácese a uno de los conjuntos del ecualizador y seleccione **Activar**.

Para ver, editar o renombrar un conjunto seleccionado, seleccione **Opciones >** *Ver*, *Editar* o *Renombrar*. No es posible editar todos los conjuntos ni cambiar el nombre de todos ellos.

### **Ampliación estéreo**

Esta función sólo puede ser usada si su teléfono móvil Nokia está conectado a un auricular estéreo compatible.

Para mejorar el sonido disponible en estéreo con un efecto estéreo más amplio, seleccione **Menú** > *Mis archivos* > *Multimedia* > *Ampliac. estéreo* > *Activar*.

# ■ **Organizador**

### **Alarma**

Puede configurar el teléfono para que emita una alarma a una hora determinada. Seleccione **Menú** > *Mis archivos* > *Organizador* > *Alarma*.

Para configurar la alarma, pulse *Hora de alarma* e ingrese la hora de la alarma. Para cambiar la hora de la alarma cuando está programada, seleccione *Activar*. Para programar el teléfono para que active la alarma durante ciertos días de la semana, seleccione *Repetir* > *Activar*, luego seleccione*Días de repetición* y marque el día o los días de la semana para los que quiere activar la alarma.

Para seleccionar el tono de la alarma o configurar la radio como el tono de alarma, seleccione *Tono de alarma*. Si usted selecciona la radio como un tono de alarma, conecte el auricular al teléfono.

Para programar el límite de tiempo de la pausa entre la alarma, seleccione *Límite tiempo pausa* y la hora.

#### **Detener la alarma**

El teléfono emite un aviso aunque el teléfono esté apagado. Para detener la alarma, seleccione **Parar**. Si deja que el teléfono continúe sonando por un minuto o selecciona **Pausa**, la alarma se detiene durante el tiempo configurado en *Límite tiempo pausa* y luego vuelve a sonar.

Si en la hora programada para la alarma el dispositivo está apagado, éste se enciende automáticamente y empieza a emitir el tono de alarma. Si selecciona **Parar**, se le preguntará si desea activar el dispositivo para las llamadas. Seleccione **No** para apagar el dispositivo o **Sí** para realizar y recibir llamadas. No seleccione **Sí** cuando el uso de un teléfono móvil pueda causar interferencias o peligro.

### **Agenda**

#### Seleccione **Menú** > *Mis archivos* > *Organizador* > *Agenda*.

El día actual se ve enmarcado. Si hay notas definidas para el día, el día aparece en negrita y el comienzo de la nota aparece debajo de la agenda. Para ver las notas del día, seleccione **Ver**. Para ver una semana, seleccione **Opciones** > *Vista semana*. Para eliminar todas las notas en la agenda, seleccione la vista de mes o semana y seleccione **Opciones** > *Eliminar todas notas*.

Seleccione *Configuraciones* para configurar la fecha, hora, zona horaria, formato de fecha u hora, separador de fecha, vista predeterminada o el primer día de la semana.

Para que el teléfono borre notas automáticamente después de un tiempo especificado, seleccione *Configuraciones* > *Notas elim. auto.*.

#### **Crear una nota de agenda**

Seleccione **Menú** > *Mis archivos* > *Organizador* > *Agenda*. Desplácese hasta una fecha y seleccione **Opciones** > *Crear nota* y alguno de los siguientes tipos de nota: *Recordatorio*, *Reunión*, *Llamada*, *Cumpleaños*, o *Memo*. Complete los campos.

#### **Alarma de nota**

El teléfono muestra la nota y si hay una alarma programada, suena un tono. Cuando hay una nota de llamada **en** en la pantalla, para llamar al número que se muestre, pulse la tecla Llamar. Para detener la alarma y ver la nota, seleccione **Ver**. Para detener la alarma por 10 minutos, seleccione **Pausa**.

Para apagar la alarma sin ver la nota, seleccione **Salir**.

#### **Lista de tareas**

Para guardar la nota de una tarea que debe realizar, seleccione **Menú** > *Mis archivos* > *Organizador* > *Lista de tareas*.

Para crear una nota si no ha agregado ninguna, seleccione **Agregar**, de lo contrario, seleccione **Opciones** > *Agregar*. Complete los campos y seleccione **Guardar**.

Para ver una nota, desplácese a ésta y seleccione **Ver**. Mientras ve la nota, también puede seleccionar una opción para editar sus propiedades. También puede seleccionar una opción para eliminar la nota seleccionada y eliminar todas las notas que haya marcado como hechas.

### **Notas**

Para escribir y enviar notas, seleccione **Menú** > *Mis archivos* > *Organizador* > *Notas*. Para crear una nota si no ha agregado ninguna, seleccione **Agregar**; de lo contrario, seleccione **Opciones** > *Crear nota*. Escriba la nota y seleccione **Guardar**.

### **Calculadora**

La calculadora en su teléfono provee funciones básicas de aritmética y trigonometría, calcula el cuadrado y raíz cuadrada, el inverso de un número y convierte divisas. La calculadora tiene una precisión limitada y está diseñada para cálculos sencillos. Seleccione **Menú** > *Mis archivos* > *Organizador* > *Calculadora*. Cuando aparezca 0 (cero) en la pantalla, ingrese el primer número de la operación. Pulse la tecla **#** para insertar un punto decimal. Pulse \* para conocer las funciones adicionales. Desplácese a la operación o función que desee y selecciónela. Ingrese el segundo número. Repita esta secuencia tantas veces como sea necesario. Para comenzar un cálculo nuevo, primero seleccione y mantenga pulsada **Borrar**.

### **Temporizador**

Para iniciar el temporizador, seleccione **Menú** > *Mis archivos* > *Organizador* > *Temporizador* > *Temporizador*, ingrese la hora de la alarma y escriba una nota que se mostrará cuando la hora caduque.

Para que el temporizador tenga hasta diez intervalos, seleccione **Menú** > *Mis archivos* > *Organizador* > *Temporizador* > *Temporiz. intervalos*. Escriba un nombre para el temporizador y para cada intervalo. Luego, ingrese la hora para el intervalo. Para iniciar el temporizador, seleccione *Iniciar temporizador* > **Iniciar**.

## **Cronómetro**

Usted puede medir tiempo, tomar tiempos intermedios o tiempos de vuelta, utilizando el cronómetro. Mientras mide el tiempo, puede usar las otras funciones del teléfono. Para programar el cronómetro para que funcione en segundo plano, pulse la tecla Finalizar.

El uso del cronómetro o su ejecución en segundo plano mientras se utilizan otras funciones, aumenta la demanda de alimentación de la batería y reduce su vida útil.

Seleccione **Menú** > *Mis archivos* > *Organizador* > *Cronómetro* y alguna de las siguientes opciones:

*Duración parcial*: para registrar tiempos intermedios. Para iniciar el temporizador, seleccione **Iniciar**. Seleccione **Partir** cada vez que desee registrar un tiempo intermedio. Para detenerlo, seleccione **Parar**.

Para guardar el tiempo registrado, seleccione **Guardar**.

Para volver a medir el tiempo, seleccione **Opciones** > *Iniciar*. El tiempo nuevo se agrega al tiempo anterior. Para reiniciar el tiempo sin guardarlo, seleccione *Reiniciar*.

*Duración de vuelta*: para registrar el tiempo de las vueltas.

*Continuar* — para ver la programación que ha configurado en segundo plano *Mostrar último* — para ver el tiempo que ha medido más recientemente si no se restableció el cronómetro

*Ver tiempos* o *Eliminar tiempos* — para ver o eliminar los tiempos guardados

# **11. Ayuda**

Use el menú *Ayuda* para buscar información acerca del teléfono.

Seleccione **Menú** > *Ayuda* para explorar los temas de ayuda, ingresar una búsqueda o ver información acerca de su cuenta.

# **12. Directorio**

Puede guardar nombres y números de teléfono (contactos) en la memoria del teléfono y de la tarjeta SIM.

La memoria del teléfono puede guardar contactos con detalles adicionales, como diferentes números de teléfono y elementos de texto. También puede guardar una imagen para una cantidad limitada de contactos.

La memoria de la tarjeta SIM puede guardar nombres con un número telefónico adjunto. Los contactos guardados en la memoria de la tarjeta SIM se indican con  $\blacksquare$ .

# ■ **Ver contactos**

Asegúrese de que la memoria en uso sea *Teléfono* o *Teléfono y SIM*. Consulte ["Configuraciones",](#page-131-0) pág. [131](#page-131-0).

Para guardar un nombre y número telefónico, seleccione **Menú** > *Contactos* > *Nombres* > **Opciones** > *Agregar nvo. contac.*. Si no hay contactos guardados, seleccione **Menú** > *Contactos* > *Agregar*.

El primer número que guarda se programa automáticamente como el número predeterminado y se indica con un marco alrededor del indicador del tipo de número, (por ejemplo, ). Cuando selecciona un nombre de contactos (por ejemplo, para realizar una llamada), se usa el número predeterminado, a menos que seleccione otro. En la memoria del teléfono, puede guardar diferentes tipos de números de teléfono, un tono o un videoclip, y elementos de texto cortos para cada contacto.

### <span id="page-129-0"></span>■ **Buscar un contacto**

Seleccione **Menú** > *Contactos* > *Nombres*. Desplácese por la lista de contactos o ingrese las primeras letras del nombre que desea buscar. Pulse la tecla Llamar para llamar al número.

Para guardar detalles para un contacto, busque el contacto al que desea agregar un detalle y seleccione **Detalles** > **Opciones** > *Agregar detalles*. Seleccione de las opciones disponibles.

# ■ **Editar contactos**

Seleccione **Opciones** > *Editar*, busque el contacto y seleccione **Detalles** para editar un nombre, un número, un elemento de texto o para cambiar la imagen.

# ■ **Eliminar contactos**

Para eliminar todos los contactos y los detalles adjuntos desde la memoria del teléfono o la memoria de la tarjeta SIM, seleccione **Menú** > *Contactos* > *Elim. todos cont.* > *De memoria teléfono* o *De tarjeta SIM*.

Para eliminar un contacto, busque el contacto deseado y seleccione **Opciones** > *Borrar contacto*.

Para eliminar un número, un elemento de texto o una imagen adjunta al contacto, busque el contacto y seleccione **Detalles**. Desplácese al detalle deseado y seleccione **Opciones** > *Eliminar* y la opción que desee.

## ■ **Grupos**

Seleccione **Menú** > *Contactos* > *Grupos* para organizar los nombres y los números telefónicos guardados en la memoria en grupos de contactos con diferentes tonos de timbre e imágenes de grupo.

### ■ **Sincronizar todo**

Sincronice la agenda, la información de contactos y las notas con un servidor de Internet remoto (servicio de red).

### ■ **Copiar o mover contactos**

Puede mover o copiar contactos desde la memoria del teléfono a la memoria de la tarjeta SIM, o viceversa. La tarjeta SIM puede guardar nombres con un número de teléfono adiunto.

Para mover o copiar contactos uno a uno, seleccione **Menú** > *Contactos* > *Nombres*. Desplácese hasta el contacto y seleccione **Opciones** > *Mover contacto* o *Copiar contacto*.

Para mover o copiar múltiples contactos, seleccione **Menú** > *Contactos* > *Nombres*. Desplácese hasta un contacto y seleccione **Opciones** > *Marcar*. Luego, marque los contactos restantes y seleccione **Opciones** > *Mover marcado(s)* o *Copiar marcado(s)*.

Para mover o copiar todos los contactos, seleccione **Menú** > *Contactos* > *Mover contactos* o *Copiar contactos*.

# ■ **Tarjetas de negocios**

Puede enviar y recibir, como una tarjeta de negocios, la información de contacto de una persona desde un dispositivo compatible que admita el estándar vCard.

Para enviar una tarjeta de negocios, busque el contacto cuya información desea enviar y seleccione **Detalles** > **Opciones** > *Enviar tarj. negocios*.

Cuando reciba una tarjeta de negocios, seleccione **Mostrar** > **Guardar** para guardar la tarjeta de negocios en la memoria del teléfono. Para rechazar la tarjeta de negocios, seleccione **Salir** > **Sí**.

# <span id="page-131-0"></span>■ **Configuraciones**

Seleccione **Menú** > *Contactos* > *Configuraciones* y alguna de las siguientes opciones:

*Memoria en uso* — para seleccionar la memoria de la tarjeta SIM o del teléfono para sus contactos. Seleccione *Teléfono y SIM* para recuperar nombres y números telefónicos de ambas memorias. Cuando guarde nombres y números, éstos se guardarán en la memoria del teléfono.

*Vista Contactos* — para ver cómo aparecen los nombres y números en *Contactos Visualizac. nombre*: para seleccionar si aparecerá primero el nombre o el apellido del contacto.

*Tamaño de letra*: para configurar el tamaño de letra para la lista de contactos *Estado de memoria*: para ver la capacidad disponible y utilizada de la memoria

# ■ **Marcación rápida**

Para asignar un número a una tecla de marcación rápida, seleccione **Menú** > *Contactos* > *Marcación ráp.* y desplácese al número de marcación rápida que desea asignar.

Seleccione **Asignar** o, si ya hay un número asignado a la Tecla, seleccione **Opciones** > *Cambiar*. Seleccione **Buscar** y busque el contacto que desea asignar. Si la función *Marcación rápida* está desactivada, el teléfono le preguntará si desea activarla. También consulte *Marcación rápida* en ["Llamada",](#page-137-0) pág. [137](#page-137-0).

Para realizar una llamada con las teclas de marcación rápida, consulte ["Marcación](#page-97-0)  [rápida",](#page-97-0) pág. [97](#page-97-0).

# ■ **Mis números**

Para ver los números de teléfono asignados a su tarjeta SIM, si los números están incluidos en la tarjeta SIM, seleccione **Menú** > *Contactos* > *Mis números*.

# **13. Configuraciones**

# <span id="page-131-1"></span>■ **Perfiles**

Su teléfono tiene varios grupos de configuraciones, denominados perfiles, con los cuales puede personalizar los tonos del teléfono para distintos eventos y entornos. Seleccione **Menú** > *Configuraciones* > *Perfiles*, el perfil deseado y alguna de las siguientes opciones: *Activar*, *Personalizar* o *Programado*.

# ■ **Temas**

Un tema contiene elementos para personalizar su teléfono.

Seleccione **Menú** > *Configuraciones* > *Temas* y alguna de las siguientes opciones: *Seleccionar tema* o *Descargas temas*.

# ■ **Tonos**

Puede cambiar las configuraciones de tono para el perfil activo seleccionado.

Seleccione **Menú** > *Configuraciones* > *Tonos*. Puede encontrar las mismas configuraciones en el menú *Perfiles*. Consulte *Personalizar* en ["Perfiles",](#page-131-1) pág. [131.](#page-131-1)

Para que su teléfono suene sólo cuando recibe llamadas de un grupo de llamantes seleccionado, seleccione *Aviso para*. Desplácese al grupo de llamantes deseado o *Todas llamadas* y seleccione **Marcar**.

Seleccione **Opciones** > *Guardar* para guardar las configuraciones o *Cancelar* para dejar las mismas configuraciones.

Cuando seleccione el nivel más alto de timbre, éste alcanzará su volumen máximo en pocos segundos.

# ■ **Pantalla principal**

Seleccione **Menú** > *Configuraciones* > *Pant. principal* y alguna de las opciones disponibles.

*Imagen fondo* — para agregar la imagen de fondo a la pantalla en el modo standby *Espera activa*: para activar o desactivar el modo en espera y organizar y personalizar el modo en espera activa

*Color fuente en esp.*: para seleccionar el color para el texto en el modo en espera *Iconos tecla navegac.*: para mostrar los iconos de los accesos directos actuales para la tecla de navegación en el modo en espera cuando el modo de espera activa está apagado.

*Detalles notificación*: para mostrar u ocultar los detalles, como la información del contacto en una llamada perdida y en la notificación de un mensaje recibido

*Tamaño de letra* — para configurar el tamaño de letra para mensajería, contactos y páginas Web

*Logo de operador*: para configurar el teléfono para que muestre u oculte el logotipo del operador (servicio de red)

# ■ **Pantalla mini**

Seleccione **Menú** > *Configuraciones* > *Mini pantalla*. Puede cambiar las configuraciones para el *Modo pausa*, entre otras.

# ■ **Fecha y hora**

Para cambiar las configuraciones de hora y fecha, seleccione **Menú** > *Configuraciones* > *Fecha y hora* > *Config. fecha y hora*, *Formato fecha y hora* o *Act. auto. fecha/hora* (servicio de red).

Al viajar a otra zona horaria, seleccione **Menú** > *Configuraciones* > *Fecha y hora* > *Config. fecha y hora* > *Zona horaria* y la zona horaria de su ubicación en términos de la diferencia de tiempo con la hora del meridiano de Greenwich (GMT) o la Hora Universal Coordinada (UTC). Por ejemplo, GMT -5 es la zona horaria de Nueva York (EE.UU.), 5 horas al oeste de Greenwich/Londres (Reino Unido).

# <span id="page-133-0"></span>■ Mis accesos directos

Con los accesos directos personales, puede configurar un acceso rápido a las funciones del teléfono que usa con frecuencia.

Para agregar un acceso directo, seleccione **Menú** > *Configuraciones* > *Mis acces. direc.* > y luego seleccione las teclas que utilizará para activar el acceso directo: *Tecla selec. izquierda*, *Tecla selec. derecha*, *Tecla de navegación*, *Clave espera activa*. Se ve una lista de comandos. Seleccione el comando que desea asociar a la tecla de acceso directo.

### **Comandos de voz**

También, puede configurar comandos de voz para llamar a los contactos y realizar funciones. Los comandos de voz dependen del idioma. Para configurar el idioma, consulte *Idioma reconocim.* en ["Teléfono",](#page-138-0) pág. [138](#page-138-0).

Para seleccionar las funciones del teléfono para utilizar con los comandos de voz, seleccione **Menú** > *Configuraciones* > *Mis acces. direc.* > *Comandos de voz* y una carpeta. Desplácese hasta una función.  $\bigcirc$  indica que se asignó una etiqueta de voz. Para activar la etiqueta de voz, seleccione **Agregar**. Para reproducir el comando de voz activado, seleccione **Reprod.**. Para utilizar comandos de voz, consulte ["Marcación por voz mejorada",](#page-97-1) pág. [97.](#page-97-1)

Para administrar los comandos de voz, desplácese a una función del teléfono y seleccione alguna de las siguientes opciones:

*Editar* o *Eliminar* — para cambiar o desactivar el comando de voz de la función seleccionada

*Agregar todos* o *Eliminar todos* — para activar o desactivar los comandos de voz de todas las funciones en la lista de comandos de voz

# <span id="page-134-0"></span>■ **Conectividad**

Puede conectar el teléfono a un dispositivo compatible por medio de la tecnología inalámbrica Bluetooth o una conexión de cables de datos USB. También, puede definir las configuraciones para las conexiones de marcación EGPRS.

#### <span id="page-134-1"></span>**Tecnología inalámbrica Bluetooth**

Este teléfono cumple con la especificación 2.0 + EDR de Bluetooth que admite los siguientes perfiles: acceso genérico, acceso de red, intercambio genérico de objetos, manos libres, auricular, envío de objetos, transferencia de archivos, acceso telefónico a redes, acceso a tarjeta SIM, perfil de aplicación Service Discovery, perfil de distribución de audio avanzado, perfil de control remoto de audio y video, perfil de distribución genérica de audio y video, perfil de red de área personal y puerto serial. Para asegurar el funcionamiento con otros dispositivos que admiten tecnología Bluetooth, utilice los accesorios aprobados por Nokia para este modelo. Consulte a los fabricantes de otros dispositivos para determinar la compatibilidad entre esos dispositivos y el suyo. Consulte a los fabricantes de otros dispositivos para determinar la compatibilidad entre esos dispositivos y el suyo.

Puede que existan ciertas restricciones al usar la tecnología Bluetooth en algunas localidades. Consulte a las autoridades locales o al proveedor de servicios.

Las funciones que utilizan la tecnología Bluetooth o permiten la activación de estas funciones en segundo plano mientras se utilizan otras funciones, aumentan la demanda de alimentación de la batería y reducen la vida útil de la batería.

La tecnología Bluetooth permite conectar el teléfono a un dispositivo Bluetooth compatible que esté a una distancia de hasta 10 metros. Debido a que los dispositivos que usan la tecnología Bluetooth se comunican mediante ondas de radio, su teléfono y los otros dispositivos no necesitan estar en línea directa, aunque la conexión puede recibir interferencias a causa de obstrucciones, como paredes, o de otros dispositivos electrónicos.

### **Configurar una conexión Bluetooth**

Seleccione **Menú** > *Configuraciones* > *Conectividad* > *Bluetooth* y alguna de las siguientes opciones:

*Bluetooth* > *Activado* o *Desactivado*: para activar o desactivar la función Bluetooth. **<sup>3</sup>** indica que Bluetooth está activada. Cuando se activa la tecnología Bluetooth por primera vez, se le solicita darle un nombre al teléfono. Use un nombre único que sea fácil de recordar para los demás.

*Buscar acces. audio*: para buscar dispositivos de audio compatibles con Bluetooth. Seleccione el dispositivo que desea conectar al teléfono.

*Disposit. acoplados*: para buscar cualquier dispositivo Bluetooth dentro del alcance. Seleccione **Nuevo** para obtener una lista de todos los dispositivos Bluetooth dentro del área de alcance. Seleccione un dispositivo y **Acoplar**. Ingrese el código de acceso Bluetooth del dispositivo (hasta 16 caracteres) para asociarlo (vincularlo) con su teléfono. Sólo debe proporcionar este código de acceso cuando conecte el dispositivo por primera vez. Su teléfono se conecta al dispositivo y puede comenzar la transferencia de datos.

### **Conexión inalámbrica Bluetooth**

Seleccione **Menú** > *Configuraciones* > *Conectividad* > *Bluetooth*. Para verificar cuál conexión Bluetooth está activa, seleccione *Dispositivos activos*. Para ver una lista de los dispositivos Bluetooth vinculados actualmente con el teléfono, seleccione *Disposit. acoplados*.

#### **Configuraciones Bluetooth**

Para definir cómo se muestra su teléfono a otros dispositivos Bluetooth, seleccione **Menú** > *Configuraciones* > *Conectividad* > *Bluetooth* > *Visibilidad mi teléf.* o *Nombre mi teléfono*.

Si le preocupa la seguridad, desactive la función Bluetooth o configure *Visibilidad mi teléf.* en *Oculto*. Acepte comunicaciones Bluetooth solamente de dispositivos que reconozca y desee aceptar.

#### **Paquete de datos**

El Servicio general de radio por paquetes (GPRS) es un servicio de red que permite que los dispositivos móviles envíen y reciban datos a través de una red basada en el protocolo de Internet (IP).

Para definir cómo usar el servicio, seleccione **Menú** > *Configuraciones* > *Conectividad* > *Paquete de datos* > *Conexión paq. datos* y alguna de las siguientes opciones:

*Cuando necesario* — para que la conexión de paquete de datos se establezca cuando una aplicación lo necesite. La conexión se cerrara cuando finalice la aplicación.

*Siempre en línea* — para que el teléfono se conecte automáticamente a una red de paquete de datos cuando esté encendido.

#### <span id="page-135-0"></span>**Configuraciones de módem**

Puede conectar el teléfono con la tecnología inalámbrica Bluetooth o una conexión de cable de datos USB a una PC compatible que permite utilizar el teléfono como módem para activar la conectividad GPRS desde la PC.

Para definir las configuraciones para la conexión de la PC, seleccione **Menú** > *Configuraciones* > *Conectividad* > *Paquete de datos* > *Config. paq. datos* > *Activar punto acceso* y active el punto de acceso que desea utilizar. Para cambiar las configuraciones de punto de acceso, seleccione *Editar pto. acceso act.* > *Pto. acces. paq. datos*, ingrese un nombre y seleccione **OK**. Para conectar el teléfono a una red, seleccione *Pto. acces. paq. datos*, ingrese un nombre de punto de acceso (APN) y seleccione **OK**.

También puede programar las configuraciones de servicios por marcación EGPRS (nombre del punto de acceso) en su PC con el software Nokia Modem Options. Consulte ["Nokia PC Suite",](#page-142-0) pág. [142](#page-142-0). Si ha definido las configuraciones en la PC y en el teléfono, se utilizarán las configuraciones de la PC.

#### **Cable para datos USB**

Puede utilizar un cable de datos USB para transferir datos entre el teléfono y una PC compatible o una impresora que admite PictBridge. También puede utilizar el cable para datos USB con el Nokia PC Suite. El teléfono se conecta automáticamente en el modo Sincroniz. música.

Para cambiar el modo USB, seleccione **Menú** > *Configuraciones* > *Conectividad* > *Cable de datos USB* > *Modo Nokia*, *Impresión y medios* o *Almacenam. datos*.

*Modo Nokia* — para utilizar el teléfono con aplicaciones en una PC que tenga Nokia PC Suite

*Impresión y medios*: para usar el teléfono con una impresora compatible con PictBridge o para conectar el teléfono a una PC para sincronizarlo con Windows Media Player (música, video)

*Almacenam. datos*: para conectarse a una PC que no tenga software Nokia y usar el teléfono como un punto de almacenamiento de datos

# ■ **Sincronización**

La conexión de tecnología inalámbrica Bluetooth o por cable se usa para la sincronización. El otro dispositivo también debe estar activado para recibir datos.

Para iniciar la transferencia de datos, seleccione **Menú** > *Configuraciones* > *Conectividad* > *Transf. de datos* y el contacto de transferencia de la lista que no sea *Sinc. de servidor* o *Sinc. con PC*. Según las configuraciones, se copiarán o se sincronizarán los datos seleccionados.

### **Sincronizar desde una PC compatible**

Para sincronizar datos de la agenda, notas y contactos, instale el software Nokia PC Suite de su teléfono en la PC. Utilice la tecnología inalámbrica Bluetooth o cable de datos USB para la sincronización e inicie la sincronización desde la PC.

#### **Sincronizar desde un servidor**

Para utilizar un servidor remoto de Internet, debe suscribirse a un servicio de sincronización. Para obtener más información y las configuraciones requeridas para este servicio, comuníquese con su proveedor de servicios. Puede recibir las configuraciones como un mensaje de configuración. Consulte ["Servicio de ajustes](#page-83-0)  [de configuración",](#page-83-0) pág. [83](#page-83-0) y ["Configuración",](#page-139-0) pág. [139.](#page-139-0)

Para iniciar la sincronización desde su teléfono, seleccione **Menú** > *Configuraciones* > *Conectividad* > *Transf. de datos* > *Sinc. de servidor*. Dependiendo de las configuraciones, seleccione *Iniciando sincronización* o *Iniciando copia*.

La sincronización por primera vez o después de una sincronización interrumpida puede tomar hasta 30 minutos para completarse.

# <span id="page-137-0"></span>■ **Llamada**

Seleccione **Menú** > *Configuraciones* > *Llamada* y alguna de las siguientes opciones:

*Desvío de llamadas*: para desviar las llamadas entrantes (servicio de red). Es posible que no pueda desviar sus llamadas si alguna de las funciones de restricciones de llamadas está activa. Consulte *Restricción llamadas* en ["Seguridad",](#page-140-0) pág. [140](#page-140-0).

*Cualq. tecla contesta* > *Activar*: para contestar una llamada entrante al pulsar brevemente cualquier tecla, excepto la tecla Encender/Apagar, la tecla de la cámara, las teclas de selección izquierda y derecha o la tecla Finalizar

*Remarcado auto.* > *Activar*: para realizar un máximo de diez intentos para establecer la llamada después de un intento fallido

*Marcación rápida* > *Activar*: para marcar los nombres y números de teléfono asignados a las teclas de marcación rápida de la **2** a la **9**, mediante la pulsación de la tecla numérica correspondiente

*Llamada en espera* > *Activar* — para que la red le notifique de una llamada entrante mientras tiene una llamada en curso (servicio de red). Consulte ["Llamada en espera",](#page-98-0)  pág. [98](#page-98-0).

*Resumen tras llam.* > *Activar*: para mostrar brevemente el tiempo y el costo aproximados después de cada llamada (servicio de red).

*Enviar mi ID* > *Sí*: para mostrar el número telefónico a la persona a la que está llamando (servicio de red). Para utilizar la configuración acordada con el proveedor de servicios, seleccione *Definido por la red*.

*Contest. al abrir tapa* > *Activar*: para contestar una llamada entrante al abrir la tapa.

# <span id="page-138-0"></span>■ **Teléfono**

Seleccione **Menú** > *Configuraciones* > *Teléfono* y alguna de las siguientes opciones: *Config. de idioma*: para configurar el idioma de la pantalla del teléfono, seleccione *Idioma del teléfono*. La opción *Automático* selecciona el idioma según la información de la tarjeta SIM. Para configurar un idioma para la reproducción de voz, seleccione *Idioma reconocim.*. Consulte ["Marcación por voz mejorada",](#page-97-1) pág. [97](#page-97-1) y *Comandos de voz* en ["Mis accesos directos",](#page-133-0) pág. [133.](#page-133-0)

*Estado de memoria*: para ver la cantidad de memoria del teléfono disponible y utilizada. *Bloqueo automático* — para que el teclado del teléfono se bloquee automáticamente tras un lapso de tiempo preconfigurado cuando el teléfono esté en el modo standby y no se haya usado ninguna de sus funciones. Seleccione *Activar* y configure el tiempo. *Bloqueo seguridad* — para que el teléfono solicite el código de seguridad cuando desbloquea el teclado. Ingrese el código de seguridad y seleccione *Activar*. *Saludo inicial*: para escribir la nota que desea que aparezca cuando se encienda el teléfono.

*Actualiz. teléfono*: para ver los detalles del software actual

*Seleccione operador* > *Automática*: para que el teléfono seleccione automáticamente una de las redes celulares disponibles en su área. Con *Manual*, puede seleccionar una red que tenga un acuerdo de roaming con su proveedor de servicios. *Activac. textos ayuda*: para que el teléfono muestre o no los textos de ayuda. *Tono de inicio* > *Activar*: para que el teléfono emita un tono cuando lo encienda *Tono de inicio* > *Activar*: para que el teléfono emita un tono al apagarlo *Manejo con tapa cerrada* > *Activar*: cuando se cierra, el teléfono entra en modo en espera

*Perfil de vuelo* > *Activar*: siempre que enciende el teléfono, éste le pregunta si se usará el perfil de vuelo. Con el perfil de vuelo todas las conexiones de radio quedan desactivadas. El perfil de vuelo se debe usar en áreas sensibles a emisiones de radio.

# ■ **Accesorios**

Este menú o las siguientes opciones aparecen sólo si el teléfono está, o ha sido, conectado a un accesorio móvil compatible.

Seleccione **Menú** > *Configuraciones* > *Accesorios*. Seleccione un accesorio y según éste, alguna de las siguientes opciones:

*Perfil predetermin.*: para seleccionar el perfil que desea que se active de manera automática al conectar el teléfono al accesorio seleccionado.

*Respuesta auto.*: para que el teléfono responda las llamadas entrantes automáticamente después de cinco segundos. Si *Aviso llam. entrante* está configurada en *Sonar una vez* o *Desactivar*, la respuesta automática se desactivará.

*Luces*: para *Activar* las luces permanentemente. Seleccione *Automáticas* para que las luces se enciendan durante 15 segundos tras pulsar una tecla.

Si el teléfono tiene un aparato auditivo de bobina, seleccione *Dispositivo auditivo* > *Modo disp aud bob T* > *Activar* para optimizar la calidad del sonido cuando utilice un aparato auditivo de bobina t. aparece cuando el *Modo disp aud bob T* está activo.

# <span id="page-139-0"></span>■ **Configuración**

Puede configurar su teléfono con las configuraciones necesarias para que ciertos servicios funcionen debidamente. Usted puede también recibir estas configuraciones por parte de su proveedor de servicios. Consulte ["Servicio de ajustes de](#page-83-0)  [configuración",](#page-83-0) pág. [83](#page-83-0).

Seleccione **Menú** > *Configuraciones* > *Configuración* y alguna de las siguientes opciones:

*Ajustes config. pred.*: para ver los proveedores de servicios guardados en el teléfono. Para definir los ajustes de configuración del proveedor de servicios como configuraciones predeterminadas, seleccione **Opciones** > *Como predetermin.*.

*Act pred en tod aplic*: para activar los ajustes de configuración predeterminados para las aplicaciones admitidas

*Punto acceso prefer.*: para ver los puntos de acceso guardados. Desplácese hasta un punto de acceso y seleccione **Opciones** > *Detalles* para ver el nombre del proveedor de servicios, el portador de datos y el punto de acceso de paquete de datos o número de acceso telefónico GSM.

*Conectar con soporte*: para descargar los ajustes de configuración de su proveedor de servicios.

*Config. admin. disp.*: para permitir o evitar que el teléfono reciba actualizaciones de software de teléfono. Dependiendo de su teléfono, puede que esta opción no esté disponible.

*Ajustes config. pers.*: para agregar manualmente nuevas cuentas personales para varios servicios, y activarlas o eliminarlas. Para agregar una nueva cuenta personal si no lo ha hecho, seleccione **Agregar**, de lo contrario, seleccione **Opciones** > *Agregar nuevo*. Seleccione el tipo de servicio y seleccione e ingrese cada uno de los parámetros requeridos. Los parámetros varían de acuerdo al tipo de servicio seleccionado. Para eliminar o activar una cuenta personal, desplácese a ésta y seleccione **Opciones** > *Eliminar* o *Activar*.

# <span id="page-140-0"></span>■ **Seguridad**

Cuando se usan las funciones de seguridad que restringen llamadas (por ejemplo, bloqueo de llamadas, grupo cerrado de usuarios y marcación fija), es posible llamar al número de emergencia oficial programado en su teléfono.

Seleccione **Menú** > *Configuraciones* > *Seguridad* y alguna de las siguientes opciones:

*Solicitud código PIN* y *Solicitud código UPIN* — para que el teléfono solicite su código PIN o UPIN cada vez que lo encienda. Algunas tarjetas SIM no permiten desactivar la función de petición del código.

*Restricción llamadas* — para restringir llamadas entrantes y salientes en su teléfono (servicio de red). Se requiere una contraseña de restricción.

*Marcación fija* — para restringir sus llamadas salientes a números telefónicos seleccionados si la tarjeta SIM admite esta función. Cuando la marcación fija está activada, no son posibles las conexiones GPRS excepto mientras envía mensajes de texto mediante una conexión GPRS. En este caso, el número telefónico del destinatario y el número del centro de mensajes deben estar incluidos en la lista de marcación fija.

*Nivel de seguridad* > *Teléfono* — para que el teléfono solicite el código de seguridad cuando se inserte una nueva tarjeta SIM en el teléfono. Si usted selecciona *Memoria*, el teléfono solicita el código de seguridad cuando selecciona la memoria de la tarjeta SIM, y desea cambiar la memoria actual.

*Códigos de acceso* — para cambiar el código de seguridad, código PIN, código UPIN, código PIN2 o contraseña de restricción.

*Código en uso* — para seleccionar si el código PIN o código UPIN debe estar activado

*Certificad. autoridad* o *Certificados usuario* — para ver la lista de certificados de autoridad y de usuario descargados en su teléfono. Consulte ["Certificados", pág. 106.](#page-106-0)

*Config. módulo seg.*: para ver los *Detalles módulo seg.*, seleccione *Solicitid PIN módulo* o cambie el PIN de módulo y PIN de firma. Consulte también ["Códigos de](#page-82-0)  [acceso", pág. 82.](#page-82-0) 

# ■ **Actualizaciones de software del teléfono**

Su proveedor de servicios puede enviar actualizaciones de software a través del aire directamente a su dispositivo. Dependiendo de su teléfono, puede que esta opción no esté disponible.

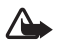

**Advertencia:** Cuando instale una actualización de software, no podrá usar el dispositivo, ni para realizar llamadas de emergencia, hasta que concluya la instalación y se reinicie el dispositivo. Asegúrese de hacer una copia de seguridad de sus datos antes de autorizar la instalación de una actualización.

### **Configuraciones**

Para permitir o deshabilitar las actualizaciones de software del teléfono, seleccione **Menú** > *Configuraciones* > *Configuración* > *Config. admin. disp.* > *Actualiz. softw. serv.* y alguna de las siguientes opciones:

*Permitir siempre* — para realizar todas las descargas y actualizaciones de software automáticamente

*Rechazar siempre* — para rechazar todas las actualizaciones de software

*Confirmar primero* — para realizar descargas y actualización de software sólo después de su confirmación (configuración predeterminada)

Dependiendo de su configuración, se le notificará que hay una actualización de software disponible para descargar o que ya se ha descargado e instalado automáticamente.

### ■ **Restaurar configuraciones de fábrica**

Para restaurar las configuraciones deseadas, seleccione **Menú** > *Config.* > *Restaurar config. fáb.* > *Rest. sólo config.*. Ingrese el código de seguridad. Si no lo ha creado, aparecerá una indicación. os nombres y números de teléfono guardados en el *Contactos* no se eliminan. Seleccione **Menú** > *Configuraciones* > *Rest. configuraciones* > *Rest. todas* para eliminar todos los datos personales y restaurar todas las configuraciones.

# **14. Menú Operador**

Este menú le permite acceder a un portal de servicios provisto por su proveedor de servicios. El nombre y el icono dependen del operador. Comuníquese con su proveedor de servicios para obtener más información. El operador puede actualizar este menú con un mensaje de servicio.

# **15. Servicios SIM**

La tarjeta SIM puede ofrecer servicios adicionales. Puede acceder a este menú sólo si la tarjeta SIM lo admite. El nombre y contenido del menú dependen de los servicios disponibles.

Para obtener información de la disponibilidad y el uso de los servicios de la tarjeta SIM, comuníquese con el proveedor de la tarjeta SIM. Puede ser su proveedor de servicios, operador de red u otro proveedor.

Para acceder a estos servicios, es posible que deba enviar mensajes o realizar una llamada telefónica, lo que puede implicar un costo.

# **16. Conectividad con PC**

Usted puede enviar y recibir e-mail y acceder a Internet cuando su teléfono esté conectado a una PC compatible mediante una conexión Bluetooth o de cable de datos. Puede usar el teléfono con una variedad de aplicaciones de comunicación de datos y conectividad con PC.

### <span id="page-142-0"></span>■ **Nokia PC Suite**

Con Nokia PC Suite, puede sincronizar contactos, agenda, notas y notas de tareas pendientes entre su teléfono y su PC compatible o un servidor de Internet remoto (servicio de red). Puede obtener más información de PC Suite, visite el sitio Web de Nokia **<www.nokia.com/support>** para Estados Unidos y **<www.nokia-latinoamerica.com/soporte>** para Latinoamérica.

# Paquete de datos, HSCSD y CSD

Con su teléfono puede usar paquete de datos, datos conmutados por circuito de alta velocidad (HSCSD) y datos conmutados por circuito (CSD, *Datos GSM*). Para obtener más información sobre disponibilidad y suscripción a los servicios de datos, comuníquese con su proveedor de servicios. Consulte ["Configuraciones](#page-135-0)  [de módem",](#page-135-0) pág. [135.](#page-135-0)

El uso del servicio HSCSD consume la carga de la batería del teléfono más rápido que las llamadas de voz o de datos.

# ■ **Bluetooth**

Utilice la tecnología Bluetooth para conectar la PC compatible a Internet. El teléfono debe tener activado un proveedor de servicios que admita el acceso a Internet y la PC debe admitir PAN (red de área personal) Bluetooth. Después de conectarse a un servicio de punto de acceso de red (NAP) del teléfono y de vincularlo con la PC, el teléfono abre automáticamente una conexión de paquete de datos a Internet. La instalación del software PC Suite no es necesaria cuando usa el servicio NAP del teléfono.

Consulte ["Tecnología inalámbrica Bluetooth",](#page-134-1) pág. [134](#page-134-1).

## ■ **Aplicaciones de comunicación de datos**

Para obtener más información sobre el uso de aplicaciones de comunicación de datos, consulte la documentación proporcionada con dicha aplicación.

No se recomienda realizar ni contestar llamadas durante una conexión con una computadora, ya que esto puede interrumpir la operación.

Para lograr un mejor rendimiento durante las llamadas de datos, coloque el teléfono en una superficie firme, con el teclado hacia abajo. No mueva el teléfono durante una llamada de datos.

# **17. Accesorios**

Para mejorar la funcionalidad del teléfono, una gama de accesorios está disponible para usted. Seleccione cualquiera de estos elementos para que lo ayuden a satisfacer sus necesidades específicas de comunicación.

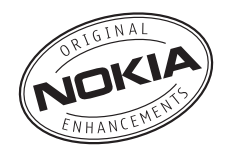

Verifique el modelo del cargador antes de usarlo con este dispositivo. Este dispositivo está diseñado para utilizarse

con los cargadores AC-3, AC-4 o AC-5. Este dispositivo usa baterías BL-5C.

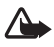

**Advertencia:** Utilice sólo baterías, cargadores y accesorios aprobados por Nokia para este modelo particular de teléfono. El uso de otros accesorios puede anular toda aprobación o garantía aplicables y puede resultar peligroso.

Comuníquese con su distribuidor para obtener información acerca de la disponibilidad de accesorios aprobados.
#### <span id="page-144-0"></span>**Normas prácticas acerca de los accesorios**

- Mantenga todos los accesorios fuera del alcance de los niños.
- Cuando desconecte el cable de alimentación de cualquier accesorio, sujételo y tírelo del enchufe, no del cable.
- Compruebe con regularidad que los accesorios de su vehículo estén correctamente montados y funcionando debidamente.
- Sólo personal calificado debe instalar accesorios complejos para automóvil.

# **18. Información sobre baterías y cargadores**

Su dispositivo recibe alimentación eléctrica a través de una batería recargable. Este dispositivo está diseñado para ser usado con una batería BL-5C. Este dispositivo está diseñado para su uso con los siguientes cargadores: AC-3, AC-4 y AC-5. La batería se puede cargar y descargar cientos de veces, pero con el tiempo se gastará. Cuando los tiempos de conversación y de standby sean notablemente más cortos que lo normal, reemplace la batería. Utilice únicamente baterías aprobadas por Nokia, y recárguelas sólo con los cargadores aprobados por Nokia y diseñados para este dispositivo. El uso de una batería o cargado no autorizado puede representar un riesgo de incendio, explosión, fuga o algún otro peligro.

Si se usa una batería por primera vez, o si no se usó la batería durante un tiempo prolongado, tal vez sea necesario conectar el cargador, desconectarlo y reconectarlo para iniciar la carga de la batería. Si la batería está completamente descargada, es posible que pasen varios minutos antes de que el indicador de carga aparezca en la pantalla o antes de poder hacer alguna llamada.

Apague siempre el dispositivo y desconecte el cargador antes de retirar la batería.

Desconecte el cargador del enchufe eléctrico y del dispositivo cuando no esté en uso. No deje la batería conectada al cargador después de haberla cargado completamente, puesto que la sobrecarga puede acortar su vida útil. Si no se la utiliza, una batería completamente cargada se descargará paulatinamente.

Intente mantener la batería siempre entre los 15 °C y 25 °C (59 °F y 77 °F). Las temperaturas extremas reducen la capacidad y la vida útil de la batería. Un dispositivo con una batería caliente o fría puede dejar de funcionar temporalmente. El rendimiento de la batería se ve particularmente limitado en temperaturas inferiores al punto de congelación.

No provoque un cortocircuito en la batería. Puede producirse un cortocircuito accidental si un objeto metálico, como una moneda, un clip o un bolígrafo ocasionan la conexión directa de los terminales positivos (+) y negativos (-) de la batería (éstos parecen tiras metálicas en la batería). Puede ocurrir, por ejemplo, cuando lleva una batería de repuesto en su bolsillo o bolso. El cortocircuito de los terminales puede dañar la batería o el objeto que esté conectado a ella.

No arroje las baterías al fuego, ya que pueden explotar. También pueden explotar si están dañadas. Elimine las baterías conforme a las normativas locales. Recíclelas siempre que sea posible. No las deseche junto con los desperdicios domésticos.

No desmantele, corte, abra, aplaste, doble, deforme, perfore ni destruya las celdas o las baterías. En el caso de escape de líquido, evite su contacto con la piel o los ojos. Si esto ocurre, lave la piel o los ojos inmediatamente con agua o busque ayuda médica.

No modifique ni reacondicione la batería; no intente insertar objetos extraños en ella ni la sumerja o exponga al agua o a otros líquidos.

El uso inapropiado de la batería podría ocasionar un incendio, una explosión u otro peligro. Si el dispositivo o la batería se cae, especialmente sobre en una superficie dura, y cree que la batería se dañó, llévela a un centro de servicios para su inspección antes de continuar usándola.

Utilice la batería solamente para el propósito para el que fue diseñada. No utilice nunca el cargador o la batería si están dañados. Mantenga la batería fuera del alcance de los niños.

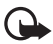

**Importante:** Los tiempos de conversación y de standby de la batería son sólo estimaciones y dependen de la intensidad de la señal, las condiciones de la red, las funciones usadas, la antigüedad y las condiciones de la batería, la temperatura a la que se ha expuesto la batería, si se la usó en modo digital y muchos otros factores. El tiempo empleado en las llamadas afectará el tiempo de standby de la batería. Asimismo, el tiempo durante el cual el dispositivo permanece encendido y en modo standby afectará el tiempo para conversación.

## ■ **Normas de autenticación de baterías Nokia**

Siempre use baterías Nokia originales para su seguridad. Para asegurarse de haber adquirido una batería Nokia original, cómprela en un centro de distribución autorizado por Nokia e inspeccione el holograma siguiendo estos pasos:

Completar con éxito los pasos no asegura totalmente la autenticidad de la batería. Si tiene alguna razón para creer que su batería no es una batería auténtica y original de Nokia, evite usarla y llévela al centro de servicio autorizado Nokia más cercano o a un distribuidor Nokia para pedir asistencia. Su distribuidor Nokia o centro de servicio Nokia autorizado inspeccionará la batería para confirmar su autenticidad. Ante la imposibilidad de verificar la autenticidad de la batería, devuélvala al lugar de compra.

- 1. Al mirar el holograma en la etiqueta, deberá ver el símbolo de las manos conectadas de Nokia desde un ángulo y el logo Nokia Original Enhancements desde otro ángulo.
- 2. Cuando mueva el holograma hacia la izquierda y la derecha, y hacia arriba y abajo, verá 1, 2, 3 y 4 puntitos en cada lado respectivamente.

#### **¿Qué ocurre si la batería no es auténtica?**

Si no puede confirmar que su batería Nokia con el holograma en la etiqueta es una batería auténtica de Nokia, no la use. Llévela al centro de servicio autorizado Nokia o al distribuidor más cercano para solicitar asistencia. El uso de una batería no aprobada por el fabricante podría ser peligroso y podría resultar en un rendimiento inferior y dañar su dispositivo y los accesorios. También podría invalidar cualquier aprobación o garantía aplicables al dispositivo.

Para obtener más información acerca de las baterías originales Nokia, visite **<www.nokia-latinoamerica.com/verifiquesubateria>**.

## **Cuidado y mantenimiento**

Su dispositivo es un producto de diseño y fabricación superiores, y se lo debe tratar con cuidado. Las siguientes sugerencias lo ayudarán a mantener la cobertura de su garantía.

- Mantenga el dispositivo seco. Las precipitaciones, la humedad y todos los tipos de líquidos o humedad contienen minerales que corroen los circuitos electrónicos. Si su dispositivo se moja, retire la batería y espere a que el dispositivo esté completamente seco para volver a colocarla.
- No utilice ni guarde el dispositivo en lugares sucios o polvorientos. Las piezas movibles y los componentes electrónicos podrían dañarse.
- No guarde el dispositivo en lugares calurosos. Las temperaturas altas pueden reducir la duración de los dispositivos electrónicos, dañar las baterías y deformar o derretir algunos tipos de plástico.

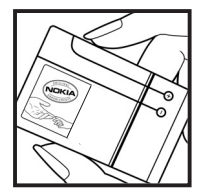

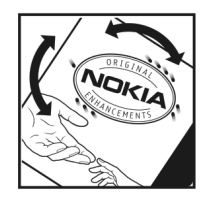

- No guarde el dispositivo en lugares fríos. Cuando el dispositivo recupera su temperatura normal, puede formarse humedad en su interior, lo cual puede dañar las tarjetas de circuitos electrónicos.
- Abra siempre el dispositivo de acuerdo con las instrucciones que figuran en este manual.
- No deje caer, no golpee ni sacuda bruscamente el dispositivo. Los manejos bruscos pueden dañar las tarjetas de circuitos internos y los mecanismos delicados.
- No utilice productos químicos abrasivos, solventes de limpieza ni detergentes fuertes para limpiarlo.
- No pinte el dispositivo. La pintura puede obstruir las piezas movibles e impedir la operación apropiada.
- Use un paño suave, limpio y seco para limpiar cualquier tipo de lente, como la lente de la cámara, de los sensores de proximidad y de los sensores de luz.
- Utilice sólo la antena suministrada o una de repuesto aprobada. El uso de antenas, modificaciones o accesorios no aprobados podría dañar el dispositivo e infringir los reglamentos sobre el uso de dispositivos de radio.
- Use los cargadores en interiores.
- Haga siempre una copia de seguridad de los datos que desea guardar, como sus contactos y notas de agenda.
- Para reiniciar el dispositivo periódicamente y optimizar su desempeño, apáguelo y quite la batería.

Estas recomendaciones se aplican de igual manera a su dispositivo, la batería, al cargador o cualquier accesorio. Si algún dispositivo no funciona correctamente, llévelo a su centro de servicio autorizado más cercano.

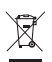

#### **Eliminación**

El símbolo del contenedor con ruedas tachado en su producto, documentación o embalaje, le recuerda que todos los productos eléctricos y electrónicos, las baterías y los acumuladores deben ser entregados por separado para su eliminación luego de finalizada su vida útil. Este requisito se aplica a la Unión Europea y a otros sitios que disponen de sistemas de recolección separados. No deseche estos productos junto con los demás desperdicios domésticos.

Debe devolver los productos para su recolección a fin de ayudar a evitar la eliminación de desechos no controlada y a promover la reutilización de recursos materiales. El vendedor minorista de los productos, las autoridades locales de eliminación de desechos, las organizaciones de responsabilidad de la producción nacional o su representante Nokia local cuentan con información más detallada. Para ver la Declaración ecológica del producto o las instrucciones para devolver su producto obsoleto, consulte la información específica de su país en la dirección **<www.nokiausa.com>** (en inglés).

#### ■ **Niños pequeños**

Su dispositivo y los accesorios pueden contener partes pequeñas. Manténgalos fuera del alcance de los niños.

#### ■ **Entorno operativo**

Este dispositivo cumple con lo establecido en las normas de exposición a RF cuando se lo usa en su posición normal cerca del oído o cuando se lo coloca a una distancia mínima de 2,2 centímetros del cuerpo. Al portar el dispositivo en accesorios, como un estuche, un clip para cinturón o un soporte, utilice sólo los accesorios que no contengan metal y que mantengan el dispositivo a la distancia del cuerpo indicada anteriormente.

Para transmitir archivos de datos o mensajes, este dispositivo requiere una conexión de calidad a la red. En algunos casos, la transmisión de archivos de datos o mensajes puede demorarse hasta que la conexión adecuada esté disponible. Asegúrese de seguir las instrucciones anteriores sobre las distancias de separación hasta que la transmisión haya finalizado.

Algunas piezas del dispositivo son magnéticas. Su dispositivo puede atraer materiales metálicos. No coloque tarjetas de crédito ni otros medios magnéticos de almacenamiento de datos cerca del dispositivo, pues la información que almacenen puede perderse.

#### ■ **Dispositivos médicos**

Los aparatos de radiotransmisión, incluidos los teléfonos móviles, pueden interferir con el funcionamiento de dispositivos médicos que no estén protegidos adecuadamente. Consulte a un médico o al fabricante del dispositivo médico si tiene alguna pregunta o para determinar si está correctamente protegido contra las señales externas de RF. Apague su teléfono en los lugares de los centros de salud donde se indique hacerlo. Es probable que en los hospitales y los centros de salud se utilicen equipos sensibles a las señales externas de radiofrecuencia.

#### **Dispositivos médicos implantados**

Los fabricantes de dispositivos médicos recomiendan que se mantenga una separación mínima de 15,3 cm entre un teléfono móvil y el dispositivo médico implantado, por ejemplo, marcapaso o desfibrilador cardioversor implantado, a fin de evitar interferencias potenciales con el dispositivo médico. Quienes tengan dichos dispositivos deben:

- Mantener siempre una distancia de más de 15,3 cm (6 pulgadas) entre su dispositivo móvil y el dispositivo médico cuando el dispositivo móvil esté encendido.
- No llevar el dispositivo móvil en el bolsillo superior de la ropa.
- Utilizar el dispositivo en el oído contrario al dispositivo médico para minimizar las posibles interferencias.
- Apagar el dispositivo móvil inmediatamente si existe alguna razón para sospechar que se están produciendo interferencias.
- Leer y seguir las instrucciones del fabricante de sus dispositivos médicos implantados.

Si tiene alguna pregunta acerca del uso de su dispositivo móvil con un dispositivo médico implantado, consulte a su médico.

#### <span id="page-149-0"></span>**Auxiliares auditivos**

Algunos dispositivos móviles digitales pueden interferir con determinados auxiliares auditivos. Si se produce alguna interferencia, consulte a su proveedor de servicios.

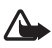

**Advertencia:** Para activar la compatibilidad de auxiliares es necesario desactivar la conectividad Bluetooth.

Este modelo de dispositivo móvil cumple con lo establecido en las normas de la FCC que rigen la compatibilidad de auxiliares auditivos. Según estas normas, se requiere un micrófono M3 o superior. El valor M, que se muestra en el empaque del dispositivo, hace referencia a las emisiones más bajas de radiofrecuencia (RF). Un valor M mayor, en general, indica que el modelo del dispositivo tiene un nivel más bajo de emisión de RF, lo que aumenta la probabilidad de que el dispositivo pueda funcionar con determinados auxiliares auditivos. Algunos auxiliares auditivos son más inmunes a interferencias que otros. Consulte a un profesional especializado en el área de auxiliares auditivos para determinar la calificación M de su auxiliar y si funcionará con este dispositivo. Puede obtener información sobre la accesibilidad en **<www.nokiaaccessibility.com>** (en inglés).

#### ■ **Vehículos**

Las señales de RF pueden afectar los sistemas electrónicos instalados o protegidos en forma inadecuada en los automóviles, por ejemplo, sistemas electrónicos de inyección directa, sistemas electrónicos de frenos antideslizantes (antibloqueo), sistemas electrónicos de control de velocidad y sistemas de bolsas de aire. Para obtener más información, consulte al fabricante o al concesionario de su vehículo o de los equipos que haya incorporado posteriormente.

Sólo personal especializado debe reparar el dispositivo o instalarlo en su vehículo. Una instalación o reparación defectuosa puede resultar peligrosa y anular cualquier garantía que se aplique al dispositivo. Compruebe con regularidad que el equipo completo del dispositivo móvil de su vehículo esté correctamente montado y funcionando debidamente. No almacene ni transporte líquidos inflamables, gases o materiales explosivos en el mismo compartimiento destinado al dispositivo, sus piezas o accesorios. Para los automóviles equipados con bolsas de aire, recuerde que se inflan con mucha fuerza. No coloque objetos, incluidos equipos instalados o los celulares, encima del área de la bolsa de aire o en la zona donde ésta pueda desplegarse. Si el equipo de telefonía móvil para vehículos no está bien instalado y las bolsas de aire se despliegan, se pueden producir lesiones graves.

Se prohíbe el uso de dispositivos celulares a bordo de las aeronaves. Apague su dispositivo antes de abordar el avión. Su uso puede resultar peligroso para el funcionamiento del avión, interrumpir la red del teléfono móvil y puede ser ilegal.

#### ■ **Zonas potencialmente explosivas**

Apague el dispositivo en áreas donde puedan producirse explosiones y obedezca todas las señales e instrucciones. Las zonas potencialmente explosivas incluyen las zonas donde existen avisos reglamentarios que le exigen que apague el motor de su vehículo. Las chispas en dichas zonas pueden producir explosiones o incendios que causan lesiones físicas o incluso la muerte. Apague el dispositivo en lugares de abastecimiento de combustible tales como cerca de estaciones de servicio o gasolineras. Respete las restricciones de uso de los equipos de radio en depósitos y áreas de almacenamiento y distribución de combustible, en plantas químicas o en lugares donde se realicen explosiones. Las zonas con atmósferas potencialmente explosivas suelen estar marcadas, pero no siempre de manera clara. Éstas incluyen las áreas bajo la cubierta de los barcos, las instalaciones de transferencia o almacenamiento de productos químicos y las áreas donde el aire contiene elementos químicos o partículas, como granos, polvo o partículas metálicas. Debe consultar a los fabricantes de vehículos que usan gas licuado de petróleo (como propano o butano) para determinar si se puede usar este dispositivo en forma segura en su cercanía.

#### ■ **Llamadas de emergencia**

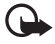

**Importante:** Este dispositivo funciona con señales de radio, redes celulares, redes terrestres y funciones programadas por el usuario. Si su dispositivo admite llamadas de voz por Internet (llamada por Internet), active las llamadas por Internet y el teléfono celular. El dispositivo intentará hacer llamadas de emergencia tanto a través de la red celular como de su proveedor de servicio de llamadas por Internet, si ambos están activados. No se pueden garantizar las conexiones en todas las condiciones. Nunca dependa únicamente de un dispositivo móvil para las comunicaciones importantes, como emergencias médicas.

#### **Para hacer una llamada de emergencia:**

- 1. Si el dispositivo está apagado, enciéndalo. Compruebe que la intensidad de la señal sea adecuada. Dependiendo de su dispositivo, también puede ser necesario hacer lo siguiente:
	- Insertar una tarjeta SIM si su dispositivo la usa.
	- Eliminar ciertas restricciones de llamadas que haya activado en su dispositivo.
	- Cambiar el perfil desconectado o de vuelo a un perfil activo.
- 2. Pulse la tecla Finalizar tantas veces como sea necesario para borrar la pantalla y preparar el dispositivo para las llamadas.
- 3. Ingrese el número de emergencia oficial de la localidad en la que se encuentre. Los números de emergencia pueden variar de una localidad a otra.
- 4. Pulse la tecla Llamar.

Cuando haga una llamada de emergencia, recuerde dar toda la información necesaria de la forma más exacta posible. Su dispositivo móvil puede ser el único medio de comunicación en el lugar de un accidente. No finalice la llamada hasta que reciba instrucciones de hacerlo.

#### ■ **Información de certificación (SAR)**

**Este dispositivo móvil cumple las normas referentes a la exposición a ondas de radio.**

Su dispositivo móvil es radiotransmisor y receptor. Está diseñado para no exceder los límites de exposición a ondas de radio recomendados por las normas internacionales. La organización científica independiente ICNIRP ha desarrollado estas normas e incluido márgenes de seguridad diseñados para asegurar la protección de todas las personas, independientemente de su edad o salud.

Las normas de exposición para dispositivos móviles emplean una unidad de medida conocida como Tasa Específica de Absorción (SAR - Specific Absorption Rate). El límite de la SAR que las normas ICNIRP establecen es un promedio de 2,0 Vatios/kilogramo (W/kg) en 10 gramos de tejido corporal. Se realizan las pruebas SAR mediante el uso en posiciones estándar, con el dispositivo transmitiendo al nivel más alto de potencia certificado en todas las bandas de frecuencia comprobadas. El nivel de SAR real de un dispositivo en funcionamiento puede estar debajo del valor máximo, ya que el dispositivo está diseñado para usar sólo la potencia requerida para alcanzar la red. La cantidad cambia según varios factores, por ejemplo, su proximidad a una estación base de red. El valor de SAR más alto que las normas ICNIRP establecen para la posición de este dispositivo cerca del oído es de 0,78 V/kg (W/kg).

El uso de accesorios puede generar distintos valores SAR. Es posible que los valores de SAR varíen, dependiendo de los requisitos nacionales de emisión de informes y de pruebas, además de la banda de la red de servicios. Consulte **<www.nokia.com>** (en inglés) y obtenga más información de SAR en la sección de información de productos.

Su dispositivo móvil también está diseñado para cumplir con los requisitos relacionados con la exposición a ondas de radio que establecen la FCC (los EE.UU.). Estos requisitos determinan un límite SAR de un promedio de 1,6 V/kg (W/kg) en un gramo de tejido corporal. El valor SAR más elevado informado según este estándar durante la certificación del producto para uso cerca del oído es de 1,04 W/kg y cuando está en contacto con el cuerpo es de 0,76 W/kg.

# **Índice**

## **A**

[accesorios 138,](#page-138-0) [143,](#page-143-0) [144](#page-144-0) [accesos directos 133](#page-133-0) [actualizaciones de software 84](#page-84-0) [agenda 126](#page-126-0) [alarma 125](#page-125-0) [altavoz 98](#page-98-0) [Ampliación de estéreo 125](#page-125-1) [antena 90](#page-90-0) [aparato auditivos 139](#page-139-0) [aplicación de e-mail 111](#page-111-0) [aplicaciones 120](#page-120-0) [auxiliares auditivos 149](#page-149-0) [ayuda 128](#page-128-0)

## **B**

batería [cargar 89](#page-89-0) [instalación 85](#page-85-0) [bloqueo de teclado 96](#page-96-0) [bloqueo de teclas 96](#page-96-0) bloqueo de teléfono. [Consulte bloqueo de teclado.](#page-96-0) [Bluetooth 134,](#page-134-0) [143](#page-143-1) [buzón de t-zones 105](#page-105-0)

#### **C**

[cable de datos 136](#page-136-0) [calculadora 127](#page-127-0) [cámara](#page-122-0) [configuración 122](#page-122-1) [efectos 122](#page-122-1) [filtro 122](#page-122-1) [tomar imágenes 122](#page-122-2) capetas [buzón de entrada 112](#page-112-0) [e-mail 111](#page-111-1) [otros 112](#page-112-0) [cargar la batería 89](#page-89-0) [certificados 106](#page-106-0) [códigos 82,](#page-82-0) [83](#page-83-0) [códigos de acceso 82](#page-82-0) [códigos PIN 83,](#page-83-1) [90](#page-90-1) [códigos PUK 83](#page-83-0) [Conectividad con PC 142](#page-142-0) [configuración 139](#page-139-1) [cámara 122](#page-122-1) [conectividad 134](#page-134-1) [configuración 139](#page-139-1) [descargas 105](#page-105-1) [El cable de datos USB 136](#page-136-0) [GPRS 135](#page-135-0) [llamada 137](#page-137-0) [mensajes 116](#page-116-0) [modos 131](#page-131-0) [pantalla mini 132](#page-132-0) [pantalla principal 132](#page-132-1) [restaurar configuraciones de fábrica 141](#page-141-0) [standby activo 132](#page-132-2) [teléfono 138](#page-138-1) [temas 132](#page-132-3) [tonos 132](#page-132-4) [configuración de idioma 138](#page-138-2) [configuración de mensajes 116,](#page-116-1) [117](#page-117-0) configuraciones [accesorios 138](#page-138-0) [buzón de t-zones 105](#page-105-2) [imagen de fondo 132](#page-132-5) [mis accesos directos 133](#page-133-0) [seguridad 140](#page-140-0) [servicio de configuración 83](#page-83-2)

[configuraciones de fábrica 141](#page-141-0) [contactos 129,](#page-129-0) [130,](#page-130-0) [131](#page-131-1) [contraseña de restricción 83](#page-83-3) [cookies 104](#page-104-0) [correa 91](#page-91-0) [correa para muñeca 91](#page-91-0) [cronómetro 128](#page-128-1)

## **D**

datos [comunicación 143](#page-143-2) [desbloquear teclado 96](#page-96-0) [descargas 84,](#page-84-1) [105](#page-105-1) [descripción general de las funciones 82](#page-82-1) [desplazamiento 93](#page-93-0)

#### **E**

[ecualizador 125](#page-125-2) [EGPRS 134](#page-134-1) e-mail [capetas 111](#page-111-1) [configuración 112](#page-112-1) [eliminar 112](#page-112-2) [escribir y enviar 112](#page-112-3) [responder y reenviar 112](#page-112-2) [encender y apagar 90](#page-90-2) [escribir texto 99](#page-99-0) [explorador](#page-102-0) [configuraciones de apariencia 104](#page-104-1) [configurar 102](#page-102-1) [favoritos 103](#page-103-0) [seguridad 104](#page-104-2)

#### **F**

[favoritos 103](#page-103-0) finalizar [llamada 97](#page-97-0) [firma digital 107](#page-107-0)

## **G**

[galería 119](#page-119-0) [GPRS 135](#page-135-0) [grabador 124](#page-124-0)

#### **I**

[imagen de fondo 132](#page-132-5) [imágenes 122](#page-122-2) [indicadores 94](#page-94-0) [indicadores de estado 93,](#page-93-1) [94](#page-94-1) [información de contacto 82](#page-82-2) [información de contacto Nokia 82](#page-82-2) [ingreso de texto predictivo 99](#page-99-1) [ingreso de texto tradicional 100](#page-100-0) instalación [batería 85](#page-85-0) [tarjeta SIM 85](#page-85-0) [intensidad de la señal 93,](#page-93-2) [94](#page-94-2) [Internet 102](#page-102-2)

#### **J**

[juegos 120](#page-120-1)

#### **L**

[lenguaje de marcado para telefonía](#page-102-0)  inalámbrica (WML) 102 [lista de tareas pendientes 127](#page-127-1) llamada [configuración 137](#page-137-0) [en espera 98](#page-98-1) [funciones 97](#page-97-1) [registro 101](#page-101-0) [llamadas 97,](#page-97-0) [98](#page-98-2) llamar [opciones 98](#page-98-0) [luces 139](#page-139-2)

## **M**

[manos libres. Consulte altavoz.](#page-98-0) [marcación rápida 97,](#page-97-2) [131](#page-131-2) [mayúscula/minúscula 99](#page-99-0) [memoria caché 105](#page-105-3) [Memoria compartida 81](#page-81-0) [mensaje de texto 113](#page-113-0) mensajes [configuración de mensajes 116](#page-116-0) [indicador de longitud 113](#page-113-1) [mensaje de voz 115](#page-115-0) [texto 113](#page-113-0) [mensajes de inserción 105](#page-105-0) [mensajes de servicio 105](#page-105-0) [mensajes de voz 115](#page-115-0) [mensajes multimedia 114](#page-114-0) [menú 93](#page-93-0) [menú operador 141](#page-141-1) [MMS. Consulte mensajes multimedia.](#page-114-0) [modo de red 93,](#page-93-3) [94](#page-94-3) [modo desconectado 96](#page-96-1) [modo standby 93,](#page-93-4) [133](#page-133-0) [modos 131](#page-131-0)

## **N**

[navegación 93](#page-93-0) [notas 126,](#page-126-1) [127](#page-127-2) [número del centro de mensajes 113](#page-113-2) [números 131](#page-131-3)

## **O**

[organizador 125](#page-125-3)

#### **P**

[pantalla 93,](#page-93-1) [94](#page-94-1) [pantalla mini 93,](#page-93-1) [132](#page-132-0) [pantalla principal 94,](#page-94-1) [132](#page-132-1) [paquete de datos 135,](#page-135-0) [142](#page-142-1) [partes 92](#page-92-0) [PC Suite 142](#page-142-2) [PictBridge 136](#page-136-0)

#### **R**

red [nombre en la pantalla 93,](#page-93-5) [94](#page-94-4) [nombre en pantalla 94](#page-94-5) [servicios 81](#page-81-1) [registro 101](#page-101-0) registro de llamadas. [Consulte registro de llamadas.](#page-101-0) [reproductor de música 123](#page-123-0)

## **S**

seguridad [accesorios 144](#page-144-0) [auxiliares auditivos 149](#page-149-0) [códigos 82](#page-82-3) [configuraciones 140](#page-140-0) [módulo 106](#page-106-1) servicio [números 131](#page-131-3) [servicio de atención al cliente 82](#page-82-2) [servicios 102](#page-102-2) SIM [instalación de la tarjeta 85](#page-85-0) [servicios 142](#page-142-3) tarieta 96 [SMS. Consulte mensajes de texto](#page-113-0) [standby activo 94,](#page-94-6) [132](#page-132-2)

#### **T**

[tamaño de letra 132](#page-132-6) tarieta de memoria 119 [tarjeta de negocios 130](#page-130-1) tarieta SIM 96 [teclas](#page-92-0) [96](#page-96-0) teléfono [abrir 89](#page-89-1) [configuración 138,](#page-138-1) [139](#page-139-1) [partes 92](#page-92-0) [teclas 92](#page-92-0)

[temas 132](#page-132-3) [temporizador 127](#page-127-3) [texto 99,](#page-99-0) [100](#page-100-0) [tomar imágenes 122](#page-122-2) [tonos 132](#page-132-4) [tonos de timbre 132](#page-132-4) t-zones [menú 102](#page-102-2)

#### **U**

[UPIN 90](#page-90-1)

#### **V**

voz [comandos 133](#page-133-1) [grabador 124](#page-124-0) [marcación 97](#page-97-3)

## **W**

[web 102](#page-102-3) [servicios 102](#page-102-2)

## **X**

[XHTML 102](#page-102-0)

Free Manuals Download Website [http://myh66.com](http://myh66.com/) [http://usermanuals.us](http://usermanuals.us/) [http://www.somanuals.com](http://www.somanuals.com/) [http://www.4manuals.cc](http://www.4manuals.cc/) [http://www.manual-lib.com](http://www.manual-lib.com/) [http://www.404manual.com](http://www.404manual.com/) [http://www.luxmanual.com](http://www.luxmanual.com/) [http://aubethermostatmanual.com](http://aubethermostatmanual.com/) Golf course search by state [http://golfingnear.com](http://www.golfingnear.com/)

Email search by domain

[http://emailbydomain.com](http://emailbydomain.com/) Auto manuals search

[http://auto.somanuals.com](http://auto.somanuals.com/) TV manuals search

[http://tv.somanuals.com](http://tv.somanuals.com/)